**Česká zemědělská univerzita v Praze** 

**Provozně ekonomická fakulta** 

**Katedra informačních technologií** 

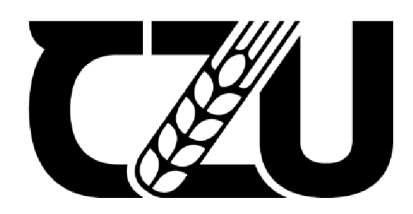

# **Diplomová práce**

# **Testování použitelnosti vybraných informačních projektových nástrojů pro malé podniky**

**Bc. Petra Tůmová** 

**© 2024 ČZU v Praze** 

# **ČESKÁ ZEMĚDĚLSKÁ UNIVERZITA V PRAZE**

Provozně ekonomická fakulta

# **ZADÁNÍ DIPLOMOVÉ PRÁCE**

# Bc. Petra Tůmová

Podnikání a administrativa

## Název práce

**Testování použitelností vybraných informačních projektových nástrojů pro malé podniky** 

Název anglicky

**Usability testing of selected project information tools for small companies** 

## **Cíle práce**

Cílem práce je analýza použitelnosti vybraných informačních projektových nástrojů v základní verzi dostupných zdarma. Na základě výsledků analýzy bude vytvořen přehled kritérií pro výběr vhodného nástroje pro malé podniky.

Dílčími cíli jsou:

- vytvořit přehled nástrojů vhodných pro malé podniky a porovnání jejich specifikací,
- otestovat vybrané nástroje na vzorových uživatelích,
- na základě dostupných informací a výsledků testování provést vícekriteriální analýzu vybraných nástrojů,
- vytvořit soubor doporučení pro výběr projektového nástroje.

### **Metodika**

Teoretická část bude založena na literární rešerši zaměřené na projektové řízení a využití informačních projektových nástrojů.

Vlastní práce se bude zabývat výběrem informačních projektových nástrojů pro malé podniky, jejich porovnáním na základě dostupných informací a testováním jejich použitelnosti pomocí metod uživatelského testování a eye trackingu. Na základě výstupů bude provedena vícekriteriální analýza vybraných nástrojů a vytvořen souhrn kritérií použitelný pro výběr projektového nástroje vhodného pro malé podniky.

Na základě zjištěných výsledků budou formulovány závěry práce.

#### **Doporučený rozsah práce**

60-80 stran

#### **Klíčová slova**

Použitelnost, informační projektové nástroje, komparace, eye tracking, malá firma

#### **Doporučené zdroje informací**

DOLEŽAL, Jan; KRÁTKY, Jiří. *Projektový management v praxi: naučte se řídit projekty!.* Praha: Grada, 2017. ISBN 978-80-247-5693-6.

ELSKA UNIVE

- KRUG, Steve. *Web design nenuťte uživatele přemýšlet!.* Brno: Computer Press, 2006. ISBN 80-251-1291-8.
- TVRDÍKOVÁ, Milena. Aplikace moderních informačních technologií v řízení firmy: Nástroje ke zvyšování kvality informačních systémů [online]. Praha 7: Grada Publishing, 2008. ISBN 978-80-247-2728-8.
- UNGER, Russ a Carolyn CHANDLER. A Project Guide to UX Design: For User Experience Designers in the Field Or in the Making [online]. Velká Británie: Pearson Education, 2012. ISBN 9780132931724.
- VYMETAL, Dominik. *Informační systémy v podnicích : teorie a praxe projektování.* Praha: Grada, 2009. ISBN 978-80-247-3046-2.

1906

# **Předběžný termín obhajoby**   $2023/24$  LS - PEF

# **Vedoucí práce**  Ing. Václav Lohr, Ph.D.

**Garantující pracoviště**  Katedra informačních technologií

Vedoucí katedry New York (1992) and the United States of the United States of the Děkan

Elektronicky schváleno dne 4. 7. 2023 Elektronicky schváleno dne 3.11. 2023

**doc. Ing. Jiří Vaněk, Ph.D. doc. Ing. Tomáš Šubrt, Ph.D.** 

V Praze dne 10. 03. 2024

# **Čestné prohlášení**

Prohlašuji, že svou diplomovou práci Testování použitelnosti vybraných informačních projektových nástrojů pro malé firmy jsem vypracovala samostatně pod vedením vedoucího diplomové práce a s použitím odborné literatury a dalších informačních zdrojů, které jsou citovány v práci a uvedeny v seznamu použitých zdrojů na konci práce. Jako autorka uvedené diplomové práce dále prohlašuji, že jsem v souvislosti s jejím vytvořením neporušil autorská práva třetích osob.

V Praze dne 31. 3. 2024

### **Poděkování**

Ráda bych touto cestou poděkovala Ing. Václavu Lohrovi za profesionální vedení mé práce, cenné připomínky a podporu během provádění testování použitelnosti. Dále také za odbornou konzultaci testovacího scénáře, který byl zásadní pro psaní praktické části. Také bych ráda poděkovala celé své rodině za podporu během celého studia, a to především mé sestře Nikole, která mi byla vždy oporou.

# **Testování použitelnosti vybraných informačních projektových nástrojů pro malé firmy**

#### **Abstrakt**

Diplomová práce se zabývá projektovým řízením a testováním použitelnosti projektových nástrojů pro malé podniky v základní verzi zdarma. Práce se zabývá testováním použitelnosti projektových nástrojů, které zvyšují produktivitu a efektivitu práce. Práce je rozdělena do dvou částí, a to na teoretickou část a vlastní práci. Teoretická část se zabývá použitelností, metodami testování a projektovým řízením. Dále se práce věnuje identifikaci potřeb projektových nástrojů pro malé podniky a popisem vybraných nástrojů. V první části se vlastní práce věnuje analýze informačních projektových nástrojů, které jsou dostupné na trhu ve verzi zdarma. Dále je popsán proces testování vybraných projektových nástrojů, které bylo provedeno uživatelským testováním, ke kterému byla využita metoda eye tracking, aby bylo možné získat záznam interakce účastníků s nástroji. Pro komplexní pohled na použitelnost nástrojů, bylo testování doplněno o rozhovory s účastníky testování. Na základě získaných dat a informací byla provedena komparace vybraných nástrojů a vytvořena vícekriteriální analýza. Poslední částí vlastní práce je soubor doporučení pro výběr projektového nástroje.

**Klíčová slova:** použitelnost, projekt, projektové řízení, malé podniky, informační projektové nástroje, testování, uživatelské testování, eye tracking, úkol, facilitator, participant, komparace.

# **Usability testing of selected information project tools for small businesses**

#### **Abstract**

The thesis focuses on project management and usability testing of project tools for small businesses in their basic free versions. It examines the usability testing of project tools that enhance productivity and work efficiency. The thesis is divided into two parts: the theoretical part and the practical part. The theoretical part addresses usability, testing methods, and project management. Furthermore, it identifies the need for project tools for small businesses and describes selected tools. In the first part of the practical work, an analysis of informational project tools available in the market in their free versions is conducted. Additionally, the process of testing selected project tools is described, which was carried out through user testing utilizing an eye-tracking method to record participants' interaction with the tools. To provide a comprehensive view of tool usability, the testing was complemented by interviews with participants. Based on the collected data and information, a comparison of selected tools was conducted, and a multi-criteria analysis was performed. The final part of the practical work consists of a set of recommendations for selecting project tools.

**Keywords:** usability, project, project management, small businesses, information project tools, testing, user testing, eye tracking, task, facilitator, participant, comparison.

# **Obsah**

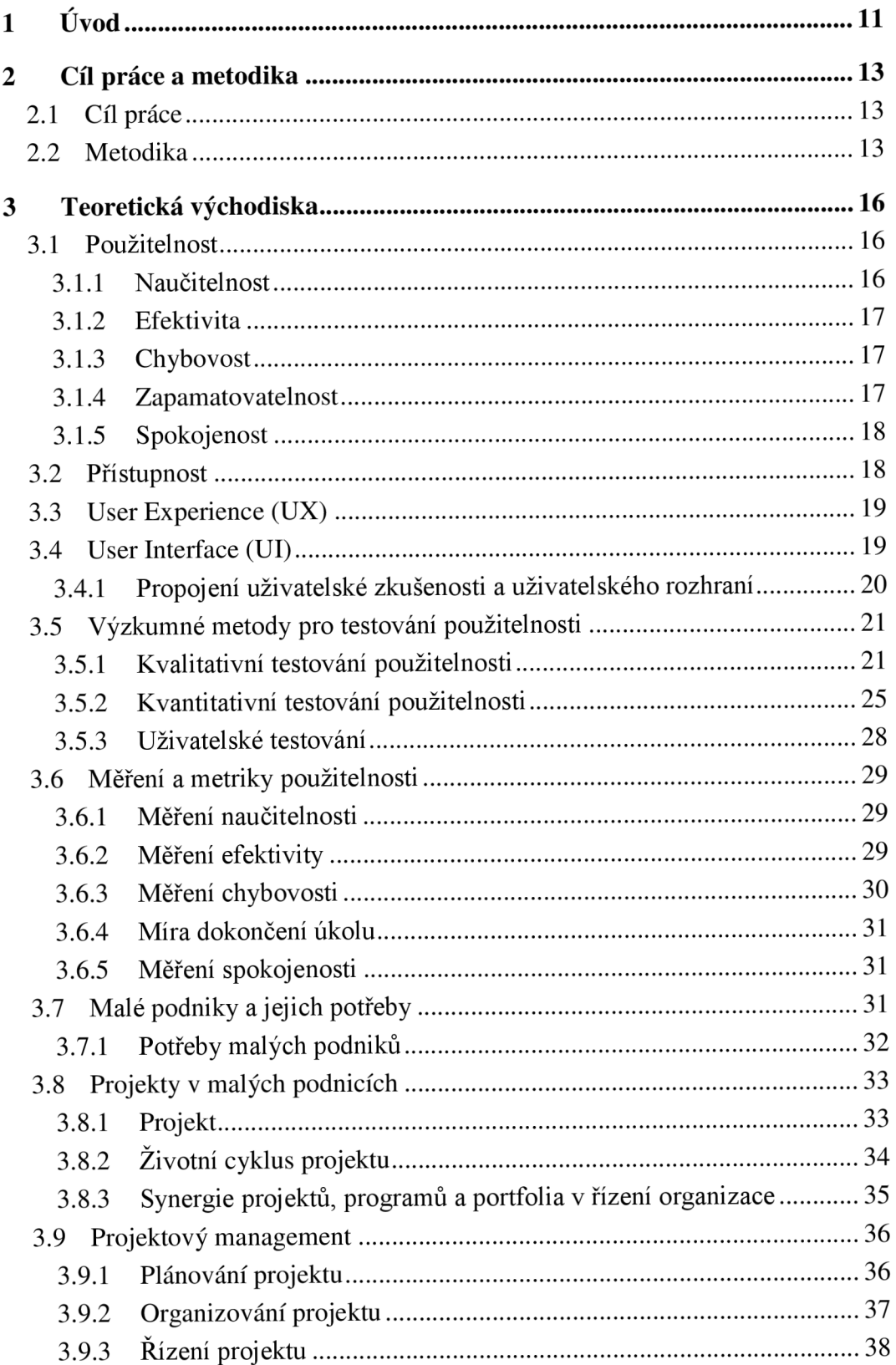

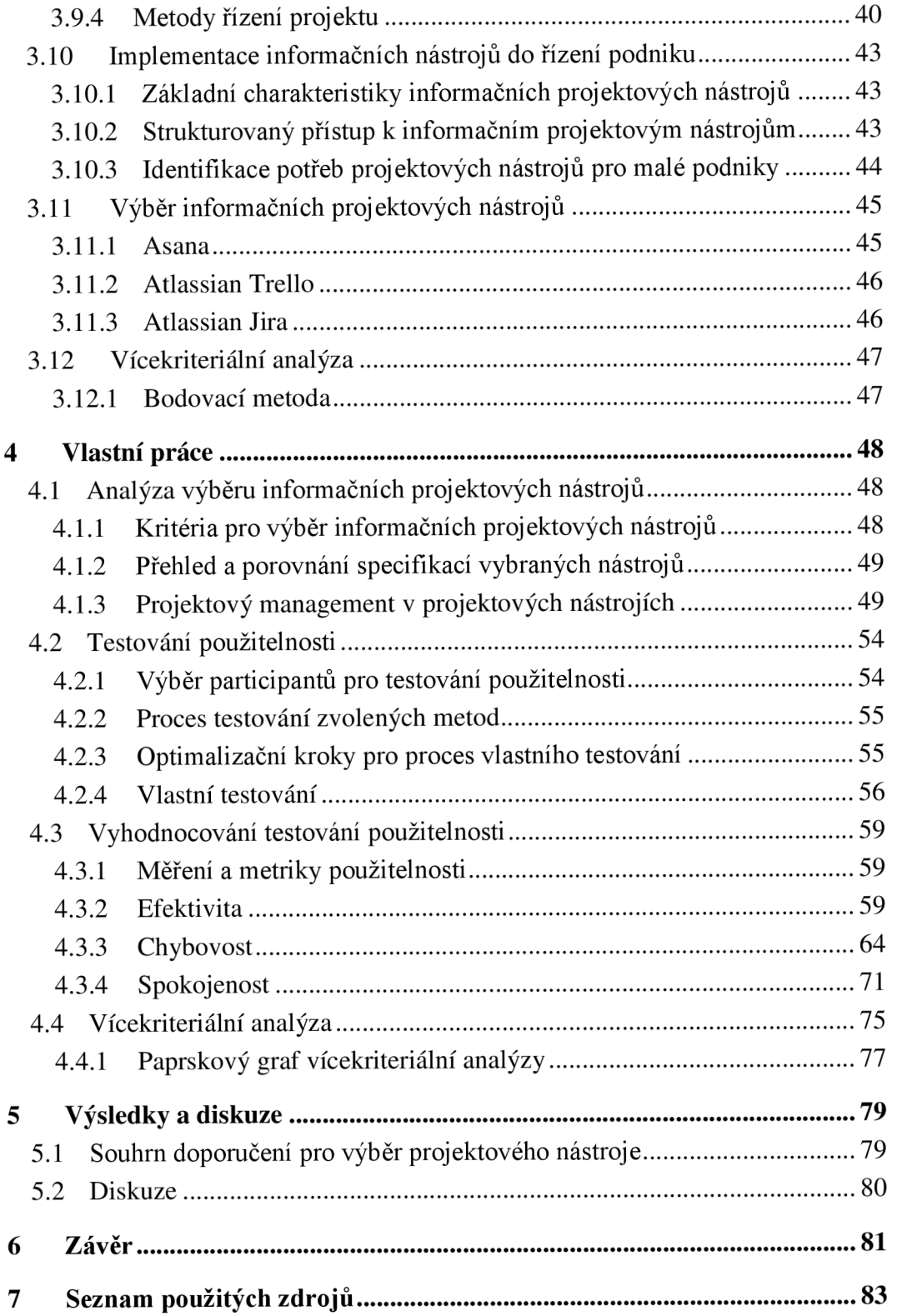

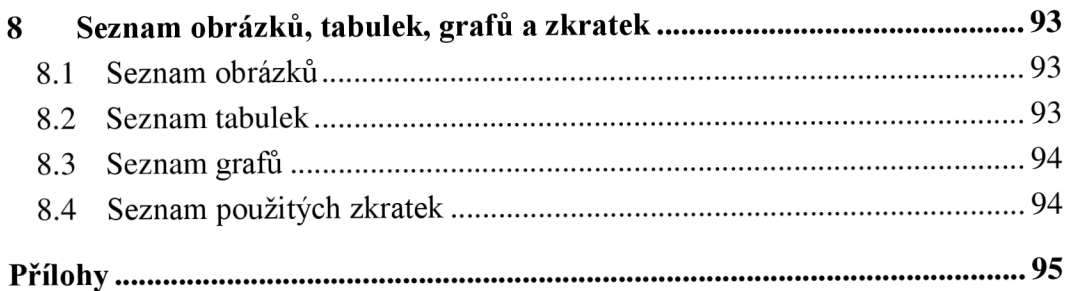

# 1 Úvod

Použitelnost je klíčovým prvkem vývoje produktů a služeb, který slouží pro uspokojení potřeb koncových uživatelů. V digitálním prostředí je použitelnost vnímána jako multidisciplinární obor, který spojuje prvky informatiky, psychologie a grafického designu. Její podstatu je možné rozdělit do základních pěti složek: naučitelnost, efektivita, chybovost, zapamatovatelnost a spokojenost uživatelů s produktem. Pro předvídatelnost úspěchu produktu jsou zásadní kvalitní výsledky těchto složek. Souvisejícím tématem použitelnosti je přístupnost produktu, která určuje funkčnost pro všechny uživatele, včetně těch s hendikepem. Společně tvoří použitelnost a přístupnost základ pro uživatelskou zkušenost, která odráží pocity uživatelů a plnění jej ich potřeb. V této souvislosti je důležitým aspektem uživatelské rozhraní, které by mělo být navrženo tak, aby uživatelé snadno interagovali s produktem a vnímali ho jako přehledný a intuitivní. Projektové nástroje jsou klíčové pro optimalizaci pracovních procesů, neboť usnadňují plánování, organizaci a řízení aktivit. Poskytují prostředky pro vytvoření harmonogramů, struktur a rámců činností. Využíváním těchto nástrojů dochází ke zvyšování produktivity a zlepšení koordinace a spolupráce mezi týmů.

Hlavním cílem práce bylo provést testování použitelnosti informačních projektových nástrojů vhodných pro malé podniky v základní verzi dostupné zdarma. Proto byl uskutečněn průzkum vhodných projektových nástrojů z online zdrojů, aby bylo možné testovat relevantní nástroje s ohledem na všechny aktivity projektu. Projektové nástroje slouží ke správě a řízení projektů, proto bylo testováno plánování projektů, organizace projektů včetně struktury, rolí, odpovědností a komunikace. Zároveň byly uvedeny faktory spojené s implementací projektových nástrojů, které mohou být využity pro interní podnikové procesy a organizační strukturu. Hlavním zdrojem dat bylo uživatelské testování, které bylo uskutečněno v Laboratoři pro studium lidského chování (HUBRU) v kampusu České zemědělské univerzity v Praze. Pro testování byla využita technologie eye tracking na základě které bylo možné průběh nahrávat a analyzovat. Testování bylo realizováno s osmi účastníky, z nichž dva absolvovali pilotní testování pro optimalizaci procesu. Po uživatelském testování byl proveden rozhovor, který umožnil získat podrobné informace o zkušenostech participantů s projektovými nástroji.

Kombinace kvalitativních a kvantitativních metod byla uplatněna pro komplexní pohled na použitelnost vybraných informačních projektových nástrojů. Data byla využita pro tvorbu přehledu kritérií relevantních pro malé podniky. V rámci diplomové práce byla provedena vícekriteriální analýza pro komparaci nástrojů, na základě které byl vytvořen soubor doporučení.

# **2 Cíl práce a metodika**

#### **2.1 Cíl práce**

Cílem práce je provést analýzu použitelnosti informačních projektových nástrojů v základní verzi, která je dostupná zdarma. Analýza trhu zkoumá kritéria a funkcionalitu informačních projektových nástrojů, aby disponovaly základními funkcemi pro plánování, organizování a řízení projektů. Prostřednictvím analýzy dochází k získání komplexního povědomí o možnostech a omezeních jednotlivých nástrojů. Na základě výsledků této analýzy je vytvořen přehled kritérií pro výběr vhodných nástrojů pro malé podniky.

Dílčími cíli jsou vytvoření přehledu nástrojů vhodných pro malé podniky a porovnání jejich specifikací. Následně je provedeno uživatelské testování vybraných nástrojů na vzorových uživatelích. Na základě výsledků testování a dostupných informací je provedena vícekriteriální analýza vybraných nástrojů, která slouží k prezentaci jejich komparace. Závěrem práce je vytvoření souboru doporučení pro výběr projektového nástroje.

### **2.2 Metodika**

Teoretická část byla provedena důkladnou literární rešerší, která byla zaměřena na projektové řízení a využití projektových nástrojů.

Vlastní práce se zabývá analýzou trhu dostupných informačních projektových nástrojů v základní verzi zdarma, které disponují funkcemi v oblastech: plánování, organizování a řízení projektů. Dále je provedeno jejich porovnání z hlediska funkcionalit a vlastností. Na trhu jsou dostupné nástroje, které slouží pouze jako platformy pro komunikaci nebo nabízejí bezplatnou verzi na krátké omezené zkušební období. Tyto nástroje jsou v diplomové práci vyhodnoceny jako nevhodné, jelikož jejich užívání nenabízí komplexní možnosti správy projektů. Hlavními kritérii pro výběr nástrojů byla stanovena: cena, počet uživatelů, pracovní prostor a úložiště. Vybranými informačními projektovými nástroji jsou: Asana, Attlasian Trello a Attlasian Jira.

Zásadní částí vlastní práce je testování použitelnosti vybraných projektových nástrojů. Prostřednictvím kvalitativních a kvantitativních metod jsou získána data, která poskytují ucelený pohled na použitelnost jednotlivých nástrojů. Pro testování použitelnosti byly využity metody: uživatelské testování, eye tracking a rozhovory. Participanti, kteří byli

vybráni pro proces testování, reprezentují segmenty uživatelů, kteří mohou být zapojeni do procesů v malém podniku. Skupina je složena z osmi účastníků. Dva z nich byli součástí pilotního testování, které sloužilo k odhalení překážek procesu a aplikování optimalizačních kroků. Do vlastního testováni bylo zapojeno tedy šest účastníků. Aby všechny projektové nástroje měly stejnou výchozí pozici, každý nástroj byl zvolen dvakrát jako první, druhý i třetí, a tím došlo k eliminaci zvyšování úspěšnosti ve stejném pořadí.

Pro zaznamenávání metodou eye tracking byl využit program Tobii Studio, ve kterém je nutno provést kalibraci participantů s programem. Pro tu bylo podstatné zabezpečit vzdálenost oka participantů v odpovídající vzdálenosti 64 cm a úhlu pohledu 0,5°, která odpovídá 0,56 cm. Pro kalibraci bylo využito zaměření oka na černobílý objekt, kterým byla černá tečka pohybující se v devíti bodech na bílém podkladu. Uživatelské testování po úspěšné kalibraci bylo provedeno moderovaným testováním za účasti facilitátora a využití testovacího scénáře ve sdíleném souboru. Úkoly byly do scénáře vkládány jednotlivě po zadání pokynu participanty ve psané podobě "ok" nebo "nevím". Na tomto principu facilitátor provedl participanty až do dokončení testovacího scénáře. Po ukončení uživatelského testování byl proveden rozhovor s účastníky, kteří reflektovali své zkušenosti a postoje k jednotlivým projektovým nástrojům.

Další částí vlastní práce bylo vyhodnocení testování použitelnosti. Sledovanými složkami použitelnosti byly:

- Efektivita, která byla zkoumána z hlediska doby:
	- Čas plnění úkolu:

Průměrná doba úkolu:

průměrná doba úkolu = 
$$
\frac{doba prvního uživatele+doba druhého uživatele+…+doba N uživatele}{počet všech respondentů}.
$$

o Průměrná doba plnění scénáře:

```
doba plnění scénáře = doba prvního uživatele + doba druhého uživatele + —h 
                 doba N uživatele.
```
Tato data byla získána metodou eye tracking. Na základě výsledků byly vytvořeny sumarizační tabulky a bylo provedeno jejich vyhodnocení.

- Chybovost byla stanovena kritérii správnosti řešení j ednotlivých úkolů. Kritéria vymezil výzkumník, který zná funkce jednotlivých nástrojů, tudíž varianty řešení pro jednotlivé úkoly. Zkoumanými metrikami byly:
	- o Skóre úspěšnosti:

*počet úspěšně dokončených úkolů skóre úspěšnosti =* **; ; ;———— —** \* 100. *celkový počet všech úkolu* 

- o Míra dokončení jednotlivých úkolů všech patriciátů. Pro vyhodnocení byly stanoveny slovní definice:
- a) Úplné dokončení, kam byly zařazeny úkoly jejichž provedení bylo správné a čas byl menší nebo stejný jako průměrný čas úkolu všemi participanty.
- b) Dokončení s menšími potížemi byly vyhodnoceny úkoly, které byly správně splněny a čas byl vyšší do 5 sekund od průměrného času úkolu všemi participanty.
- c) Dokončení s výraznými potížemi byly hodnoceny úkoly, které byly splněny v souladu s kritérii správnosti a vyšším časem než 6 sekund a více.
- d) Do skupiny selhání byly zařazeny úkoly, které nebyly v souladu s kritérii správnosti řešení úkolu nebo participanti napsali do testovacího scénáře "nevím".

Data, která prezentují chybovost byla získána z metody eye tracking, uložených uživatelských rozhraní jednotlivých participantů v nástrojích a uložených testovacích scénářů s jejich pokyny "ok" nebo "nevím". Zkoumán byl i faktor reakce účastníka v testovacím scénáři slovní vyjádřením "nevím". Veškerá data byla zformulována do sumarizačních tabulek a bylo provedeno vyhodnocení jednotlivých metrik.

Spokojenost byla zjišťována prostřednictvím rozhovoru s participanty, kteří byli požádáni o stanovení posloupnosti nástrojů v podobě nejlepší, střední a nejhorší. Poté byli vyzváni k hodnocení zadávání jednotlivých úkolů do nástrojů na škále: splnění úkolu s lehkostí, nejistota ohledně správného provedení úkolu a možností vyskytly se potíže a úkol nebyl dokončen. Data byla uspořádána do sumarizačních tabulek a bylo provedeno vyhodnocení výsledků. Následující částí práce bylo vytvoření vícekriteriální analýzy, která sloužila ke komparaci jednotlivých projektových nástrojů. Pro stanovení hodnot kritérií byla využita bodovací metoda na hodnotící škále 0-10 bodů. Pro vizualizaci výsledků byl vytvořen paprskový graf.

Na základě výsledků byl vytvořen soubor doporučení pro výběr projektového nástroje.

# **3 Teoretická východiska**

#### **3.1 Použitelnost**

Použitelnost produktu je definována jako schopnost digitálního nebo fyzického výrobku poskytnout uživatelům efektivní a uspokojivou interakci. Tato koncepce se specializuje na snadné ovládání, intuitivnost, rychlou odezvu a schopnost uspokojit potřeby uživatele. Použitelnost digitálních technologií je specifikována jako interakce mezi produktem a uživatelem. Jedná se o multidisciplinární obor, který spojuje poznatky z informatiky, grafického designu, psychologie, a uživatelskou zkušenost. (Cockton, 2014)

Designéři, kteří produkt navrhují, by měli především dbát na dlouhodobou životnost, vysokou účinnost, konkurenceschopnost a schopnost produktu uspokojit potřeby uživatelů. Úspěšný produkt lze definovat jako snadno pochopitelný, zapamatovatelný, efektivní, a odolný vůči chybám. (Komninos, 2020)

#### **3.1.1 Naučitelnost**

Systém by měl být navržen se snadnou naučitelností, aby se uživatelé mohli jednoduše pohybovat v navigaci produktu, rychle pochopili architekturu produktu, aby byli schopni zadávat úkoly a vykonávat akce. Podstatné prvky by měli být intuitivní a pochopitelné. Naučitelnost může variabilně záviset na zkušenosti uživatelů, a to:

- **při prvním použití** je sledováno, jak rychle se noví uživatelé naučí ovládat systém, což je zásadní pro jednorázové úkony;
- **naučitelnost zlepšující se s opakovaným používáním** je důležitá pro uživatele, kteří systém používají pravidelně. To může být stimulem pro postupné zefektivňování práce;
- **nejvyšší úroveň efektivity** je zkoumána u hlediska produktivity, kterou uživatelé dosahují při dlouhodobém využívání systému. Proto by systém měl být navržen tak, aby noví uživatelé získali potřebné dovednosti co nejrychleji a zkušeným uživatelům poskytnout možnost dokončit rychle své úkoly podle potřeb. Designéři musí navrhnout efektivní systém, který bude pro uživatele snadno naučitelný. (Tullis, 2013)

#### **3.1.2 Efektivita**

Efektivita je prvkem použitelnosti, která měří rychlost, s jakou uživatel dokáže splnit úkol. Systém by měl být přizpůsobivý pro nové i zkušené uživatele, aby své úkoly mohli dokončit prostřednictvím různých metod, které reflektují jejich preference a úroveň zkušeností. Noví uživatelé využívají navigační prvky, které usnadňují plnění cílů. Zkušení uživatelé používají akcelerátory a pokročilé funkce, které zrychlují jejich akce. (Laubheimer, 2020) Tyto schopnosti jsou klíčové pro návrh a implementaci vzhledu uživatelského rozhraní. Jestliže uživatel vyvine menší úsilí k dokončení úkolu, naznačuje to vyšší efektivitu. (Shukairy, 2021)

#### **3.1.3 Chybovost**

Chybovost je stanovena počtem chyb, které uživatel udělá při používání systému. Zkoumána je příčina, závažnost a možnost opuštění chybového stavu. Závažnost chybovosti se dělí na tři faktory:

- **četnost** chyb uvádí frekvenci výskytu chyb a zjišťuje, zda se jedná o běžný nebo vzácný stav;
- **dopad** chyby je posuzován dle obtížnosti překonání daného stavu;
- **přetrvání** chyby je podmíněno situací a alternativami výskytu chyby. (Nielsen, 1994)

#### **3.1.4 Zapamatovatelnost**

Zapamatovatelnost z hlediska použitelnosti zkoumá, jak uživatelé interagují s produktem a s jakou lehkostí si pamatují prvky, které jim usnadňují orientaci v uživatelském rozhraní. Proto by mělo být rozhraní navrženo tak, aby konzistentní design a předvídatelné uspořádání funkčních prvků napomáhalo uživateli získat co nejvyšší zapamatovatelnost. Cílem je minimalizovat ztrátu času a úsilí uživatelů při plnění úkolů. Design systému by měl usnadnit uživatelům přístup k potřebným informacím, nástrojům a funkcím, které podporují zvýšení efektivity a zapamatovatelnost produktu. (Educative, Inc., 2018)

#### **3.1.5 Spokojenost**

Uživatelská spokojenost je řazena mezi hlavní aspekty hodnocení použitelnosti produktů či služeb, jelikož reflektuje míru očekávání potřeb uživatelů. Zahrnuje faktory snadnosti použití, efektivity a uživatelské zkušenosti. Uživatelská spokojenost je klíčovou vlastností produktu pro konkurenceschopnost a udržení loajality uživatelů. (FasterCapital, 2024)

#### **3.2 Přístupnost**

Přístupnost uživatelského rozhraní je chápána jako funkcionalita produktu pro všechny uživatele, a to z hlediska zraku, pohybu, sluchu a kognitivních schopností k zabezpečení komunikaci a interakci s obsahem. Klíčové aspekty zahrnují dostupnost a čitelnost obsahu, srozumitelnost informací, přehlednost struktury, intuitivní odkazy, srozumitelnost ovládacích prvků, kontrast barev a velikost písma. Přístupnost, která odpovídá legislativním požadavkům, může přinést zvýšení obchodních příležitostí a zviditelnění webového prostředí, přičemž podporuje i posílení značky. (Henry, 2024)

V této souvislosti vznikla spolupráce expertních týmů a hendikepovaných uživatelů, kteří vytvořili pravidla přístupnosti, aby stanovily zásady a jejich dodržování zaručilo vytvoření přístupného uživatelského rozhraní s maximální možnou míru přístupnosti. (Sherpas, s. r. o., 2008)

Pravidla přístupnosti:

- obsah webový stránek je dostupný a čitelný;
- práce s webovou stránkou řídí uživatel;
- informace jsou srozumitelné a přehledné;
- ovládání webu je jasné a pochopitelné;
- kód je technicky způsobilý a strukturovaný;
- prohlášení o přístupnosti webových stránek. (Sherpas, s. r. o., 2008)

#### **3.3 User Experience (UX)**

Uživatelská zkušenost zkoumá chování a potřeby uživatelů v digitálním prostředí. Jedná se o dynamické prostředí a jsou hodnoceny aspekty informační architektury, uživatelského rozhraní, grafického designu, obsahu, přístupnosti a analýzy dat. (Garrett, 2010) Pozornost je věnována faktorům, které ovlivňují uživatele během jejich interakce se systémem. Zahrnuty jsou fyzické i abstraktní prvky v podobě produktu, reklam, uživatelského rozhraní a celkového designu. Tyto prvky podněcují smysly, které ovlivňují celkovou zkušenost uživatele. Pro dosažení úspěšné uživatelské zkušenosti je nezbytné, aby produkt odpovídal obchodním cílům společnosti a potřebám uživatelů. Je důležité propojit logiku a strukturu uživatelského zážitku s emocionálními vlastnostmi, které spojují uživatele s produktem. (Unger, 2012)

#### **3.4 User Interface (UI)**

Uživatelské rozhraní je definováno jako soubor postupů při využívání produktu. Klíčovým faktorem je především funkcionalita architektury, a to z hlediska jednoduchosti, konzistence terminologie, alternativy v ovládání produktu, poskytování zpětné vazby, navigace uživatele, minimalizace chybovosti, možnosti uživatele vrátit se zpět, předvídatelnosti a přehlednosti uživatelského rozhraní. Uživatelské rozhraní by mělo mít správně navržené vizuální uspořádání prvků tak, aby uživatelé nabyli dojmu přehledného a srozumitelného produktu, vzhledem k ovládacím prvkům a jejich rozměrům. Proto je nutné dodržovat zásady: vyváženosti, souměrnosti, pravidelnosti, předvídatelnosti, následnosti, účelnosti, jednoduchosti, proporce a seskupování. Důležité je reagovat na rychlé inovace technologií a měnící se trendy, aby byly uspokojeny potřeby uživatelů a docházelo ke konkurenceschopnosti produktu. Současně je nutné dbát na prodlužování životního cyklu produktu a udržení jeho konkurenceschopnosti v souvislosti s růzností zařízení a jejich zobrazování. (Dostál, 2007)

#### **3.4.1 Propojení uživatelské zkušenosti a uživatelského rozhraní**

Uživatelská zkušenost, uživatelské rozhraní a použitelnost jsou klíčovými faktory při návrhu a vývoji udržitelného a konkurenceschopného produktu *(Obrázek 1).*  Při navrhování uživatelsky přívětivých nástrojů by měly být zkoumány potřeby uživatelů, měla by být prováděna analýza jejich chování a preferencí. Návrh by měl zdůrazňovat efektivitu a atraktivitu z hlediska uživatelské dostupnosti, konzistence designu, estetického provedení a vizuálního dojmu, schopnosti přizpůsobení, snadné navigace, neustálého vylepšování a interaktivní zpětné vazby. (Burešová, 2022)

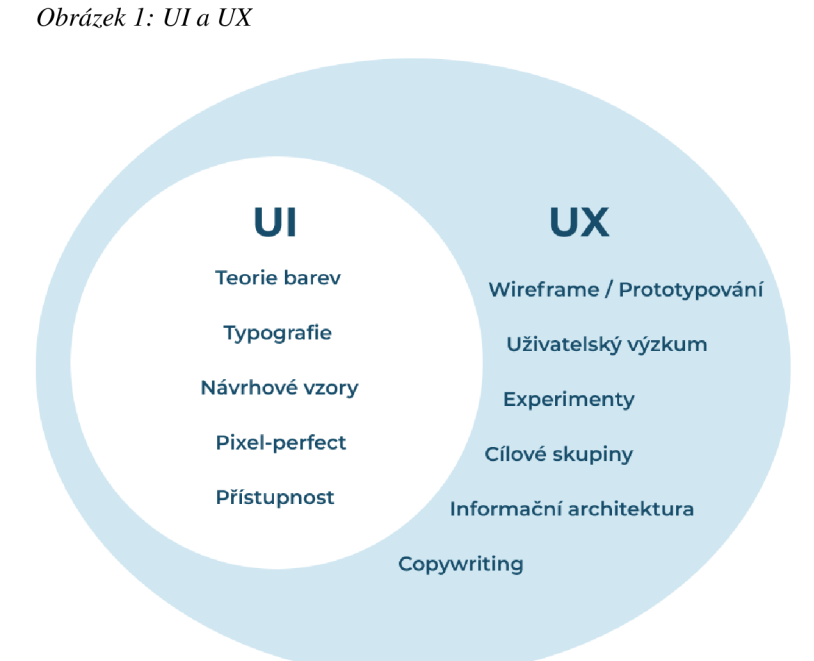

Zdroj: (Voják, 2023)

### **3.5 Výzkumné metody pro testování použitelnosti**

Testování použitelnosti umožňuje získat zásadní informace o produktu a interakci mezi ním a uživatelem. Aby bylo dosaženo komplexního pohledu na použitelnost produktu je nezbytné vybrat vhodnou kombinaci výzkumných metod, které budou v souladu s cíli výzkumu. Před zahájením testování je nutné definovat cíle výzkumu, očekáváné výstupy, účastníky, potřebné nástroje, které budou použity a metodiky analýzy výsledů. (Bleecker, 2018) Průběhu testování se účastní facilitátor a participanti, kteří plní připravené úkoly. Facilitátor představuje moderátora průběhu testování a poskytuje podporu účastníkům bez toho, aniž by ovlivnil výsledky výzkumu a může pokládat doplňující dotazy. Připravené úkoly by měly simulovat reálné situace, se kterými by se koncoví uživatelé měli mít možnost setkat při používání daného produktu. Důležitá je formulace úkolů tak, aby byly jasné a srozumitelné. (Moran, 2019)

#### **3.5.1 Kvalitativní testování použitelnosti**

Kvalitativní testování se zabývá subjektivními zkušenostmi uživatelů s produktem. Tato metoda umožňuje identifikovat specifické potřeby uživatelů a jejich očekávání od produktu. Kvalitativní metody využívané k testování použitelnosti posykují informace, které slouží k formulaci návrhů na optimalizaci produktu a zlepšení jeho efektivity. (Karampelas, 2019) Primárními testy kvalitativních metod při testování použitelnosti jsou především: hloubkové rozhovory, heuristické testování, focus group a card sorting. Výstupy těchto metod přináší takzvaná softdata, která objasňují postoj, pocity a emoce uživatelů s daným produktem. (Malkusová, 2015)

#### **Vzdálené testování**

Vzdálené testování použitelnosti probíhá online pomocí softwarových nástrojů, které umožňují komunikaci mezi facilitátorem a participanty bez nutnosti fyzické přítomnosti na stejném místě. (Moran, 2019) Tato metoda vyžaduje technickou připravenost, aby průběh výzkumu nepřerušovaly potenciální technické komplikace. Proto je nutné zkontrolovat, zda přístupové údaje a URL adresa testovaného produktu jsou provozuschopné a fungují správně na straně participanta. Facilitátor předává informace participantům prostřednictvím sdílené obrazovky či písemných pokynů, což poskytuje efektivní prostředek z hlediska časové

a finanční náročnosti. Úkoly by měly být pilotně otestovány, aby byly eliminované překážky nepochopení zadání participantem. Pokud se jedná o moderované testování, facilitátor může uživatele koordinovat, aby postupoval při procesu testování správně. Jestliže je testování prováděno nemoderovaným způsobem není možnost koordinace, tudíž tento přístup obnáší určitá rizika. Každý úkol by měl být přesně definován, aby byly případné komplikace minimalizovány. Dále by také měla být připravena možnost jakýmkoli způsobem kontaktovat výzkumníka, pokud se objeví technické překážky. Během vzdáleného testování je pro facilitátora složitější analyzovat řeč těla participanta a poznat správný čas pro doplňující otázky, než jak tomu je při osobním testování. Po ukončení testování jsou výsledky analyzovány a vyhodnoceny výzkumníkem. (Schade, 2013)

#### **Osobní testování**

Osobní testování použitelnosti probíhá na stejném fyzickém místě facilitátora a participanta. Tato metoda je doporučována z hlediska možnosti komunikace v reálném čase a analyzování nonverbální komunikace, což napomáhá k interpretaci reakcí a chování participanta. (Krasovskaya, 2023) Při osobní interakci mezi facilitátorem a participantem dochází k pozitivním vlivům průběhu testování, a to možnostmi snížit výskyt technických komplikací a vytvoření přátelské atmosféry. Testování předchází prověření prototypu systému jeho funkčnosti a správné konfiguraci. (Voják, 2020)

#### **Moderované a nemoderované testování**

Mezi hlavní odlišnosti moderovaných a nemoderovaných metod testování je role moderátora, který je buďto přítomen osobně nebo skrze online prostředí. Zastává roli facilitátora, komunikuje s participanty a klade doplňující otázky. U nemoderovaného testování je přítomen pouze účastník a test je vytvořen předem v online nástroji. Tento přístup je úsporný z hlediska časové a finanční náročnosti. (Janásek, 2023)

#### **Hloubkové rozhovory**

Hloubkové rozhovory jsou používány k detailnímu pochopení potřeb uživatelů. Cílem metody je získání nových poznatků a podrobných informací o uživatelských zkušenostech včetně identifikace překážek a jejich odstranění. Jedná se o přímou interakci mezi facilitátorem a respondentem prostřednictvím verbální i neverbální komunikace. Rozhovor provádí facilitator a cílí otázky především na získání informací o pocitech, postojích, myšlenkách a chování účastníka. Pro detailnější informace facilitator klade i doplňující dotazy prostřednictbím kterým lze získat komplexní pohled. (Rosala & Pernice, 2023) Hlavní přínos hloubkových rozhovorů spočívá v možnosti okamžité reakce na odpovědi participantů, což umožňuje získání validních dat a prohloubení pochopení uživatelské zkušenosti. Hodnocení této metody je obtížné, a to z hlediska subjektivní interpretace výsledků, časové a finanční náročnosti. (Rutczyňska-Jamróz, 2022)

#### **Heuristické ověřování**

Heuristické ověřování je metoda testování použitelnosti a přístupnosti. Dochází k zapojení experta, který porovnává současný stav se souborem obecně platných pravidel založených na psychologických principech, díky kterým dochází k porozumění používání produktu uživateli. Mezi primární kritéria platných pravidel patří:

- **• úvodní stránka** obsahuje základní informace k získání přehledu o produktu a strukturu, která podporuje rychlou orientaci uživatelů;
- **• vedlejší stránky** obsahují název oddílu a odkaz umožňující navigaci zpět na úvodní stránku;
- **• každá stránka** by měla mít uspořádaný design s logickým a přehledným zobrazením informacích. Dále by měla mít zřetelně označeny prvky, které uživatelé využívají k orientaci a usnadnění používání. [\(Psklenar.cz,](http://Psklenar.cz) 2020)

Hlavní výhodou této metody je zjištění, zda účel produktu dosahuje svých stanovených cílů. Proces heuristického ověřování se zabývá důkladným technickým zkoumáním, jehož cílem je identifikovat klíčové prvky produktu a zaměřit se na jejich hlavní vývojové aspekty a případné komplikace. (UX24/7 Ltd, 2018)

#### **Cílové skupiny - focus groups**

Cílové skupiny j sou výzkumnou metodou, která se soustředí na nové koncepty, nápady a perspektivy koncových uživatelů. Skupina by měla být složena z optimálního počtu osmi až deseti účastníky z odlišných segmentů koncových uživatelů. Tato kombinace umožňuje získat širokou škálu odlišných perspektiv prostřednictvím komunikace mezi moderátorem a respondenty skrze otevřené otázky, které podněcují účastníky k aktivní účasti. (Drápela, 2021) Výhodou této metody je rychlé generování nápadů, poznatků a získání četného množství dat v krátkém časovém horizontu. Mezi nevýhody patří dynamika skupiny, která nemusí vždy přinášet optimální výsledky kvůli nesouladu mezi účastníky nebo jejich náchylnosti k ovlivňování názorů ostatních. Omezený počet účastníků a časová náročnost zkoumání detailů výsledků také patří mezi nevýhody této metody. (PlaybookUX LLC, 2018)

#### **Card sorting**

Card sorting vede k hlubšímu pochopení potřeb koncových uživatelů při testování použitelnosti produktů. Tato metoda je prováděna samotnými uživateli prostřednictvím karet s kategoriemi a popisy jednotlivých částí systému. Zadání pro účastníky výzkumu je seřazení karet podle společných charakteristik a podobností. Předpokladem této metody je podobnost smýšlení o obsahu a pojmech systému uživateli a vede k analogickému formování skupin, což vede k vývoji srozumitelného produktu. (Spencer, 2009)

#### **Persony**

Persony umožňují vytvořit modelové uživatelské profily zastupující různé typy koncových uživatelů. Tato metoda poskytuje pochopení chování, očekávání a potřeb uživatelů prostřednictvím skutečných získaných dat. Vytváření person je procesem skládající se ze sběru a analýzy dat, definování cílů person, konstrukce uživatelských scénářů a jejich propojení s celkovým uživatelským procesem. Persony je možné členit do čtyř skupin:

- **persony zaměřené na cíl,** je možné kvantitativně definovat z hlediska jejich uživatelského chování;
- **persony založené na rolích** se zaměřují na cíle a zkoumají chování uživatelů kombinací kvantitativních a kvalitativních dat;
- **přitažlivé persony** vytvářejí autentické příběhy postav a přispívají k vytvoření emotivně propojeného produktu;
- **fiktivní persony** nejsou založeny na reálných datech, nýbrž jsou inspirovány předchozími zkušenostmi ve vztahu interakcí s produktem. (Vymetal, 2021)

Cílem této metody je vytvořit model vzorové identity, která reprezentuje potřeby uživatelů produktu. (AITOM Digital, 2015)

#### **3.5.2 Kvantitativní testování použitelnosti**

Kvantitativní metody poskytují číselné metriky, které by měly být statisticky významné, objektivní, reprezentativní a budou přinášet relevantní hodnotu. Tyto metriky zkoumají uživatelskou zkušenost s produktem prostřednictvím specifických otevřených úkolů. Účastníkům je předloženo zadání s úkoly v rámci systému a jejich aktivity jsou hodnoceny pomocí metriky, které reflektují jejich interakci s produktem. Mezi zásadní metriky patří: míra spokojenosti, čas potřebný k dokončení úkolu a chybovost. (Budiu, 2017)

#### **A/B testování**

Při metodě A/B testování jsou uživatelům prezentovány dvě varianty produktu za účelem zjištění jejich preference. Tento přístup umožňuje identifikovat preference uživatelů, která varianta v nich vyvolává tendenci interagovat s produktem. Klíčové metriky jsou následně analyzovány a vyhodnocovány se statisticky významnými daty. A/B testování je zaměřeno především na kvantitativní sběr dat a zabývá se detailnějším pochopením rozhodovacích procesů uživatelů, proto je vhodné doplnit tuto metodu o kvalitativní přístup. (UserTesting, 2014) Klíčovými výhodami této metody je získání přesných dat o míře interakce s variantami produktu a umožňuje testování inovativních nápadů a jejich efektivní implementaci. Omezeními této metody jsou časová náročnost spojená se sběrem dat, alokace zdrojů a výběr variant pro testování. Ačkoliv A/B testování přináší cenné kvantitativní poznatky, doporučuje se jeho kombinace s kvalitativními metodami pro získání komplexnějšího obrazu. (Reese, 2015)

#### **Eye tracking**

Eye tracking je moderní technologií, která umožňuje sledovat a analyzovat pohyby očí účastníků v reálném čase a prostředí. Průběh celého testování zaznamenává vizuální pozornost uživatelů a poskytuje detailní pohled, kam účastnící zaměřují svůj pohled během interakce s různými aspekty testování. Eye tracking se provádí obvykle ve specializovaných laboratořích, které jsou vybaveny potřebnou technologií, jako jsou zařízení sledující pohyb očí na obrazovce připojené k počítači, speciální brýle pro sledování pohybu očí nebo případně i web kamera. Sledovací zařízení shromažďují data o pohybu očí, která poskytují výzkumníkovi důležité informace pro analýzu. (Hotjar Ltd., 2023)

Tato metoda poskytuje důležité poznatky o chování, preferencích a rozhodování uživatelů na základě sledování jejich pohledu. Získaná data umožňují vytvoření teplotních map, které vizualizují oblasti, na které se účastníci nejvíce zaměřují, délku pohledu a míru interakce. Eye tracking se využívá pro všechny části procesu projektu, a to od vývoje až po hotový produkt:

- **v rané fázi** vývoje produktu může testování odhalit nedostatky a přispět k budoucí funkčnosti produktu;
- **v pozdější fázi** testování produktu se zkoumá, zda produkt splňuje funkční, intuitivní a efektivní požadavky, které usnadňují uživatelům jednoduché používání produktu.

U metody eye tracking je nejběžnější analyzování záznamů relací, které zachycují, jak participant prochází uživatelské rozhraní: pohyby myší, kliknutí, pohyb mezi stránkami, což vede k porozumění, jak uživatelé interagují s klíčovými prvky produktu a vytváření podkladů pro optimalizační kroky pro text, opravy chyb a vylepšování vizuálu pro lepší uživatelskou zkušenost. (Hotjar Ltd., 2024)

Eye tracking je užitečný pro odhalení různých typů překážek, jako jsou:

- **identifikace slepých míst,** na něž uživatelé nesoustředí svou pozornost. Úpravou strategie lze přidat atraktivní prvky, které pomáhají překonat tento nedostatek a zlepšit uživatelskou interakci;
- **analyzování proměn ve vzorcích pohledu,** neboť existují stanovené způsoby, jak uživatelé procházejí obsahem produktu, zahrnující uspořádání, lokace a délku pohledu;

**• identifikace problematických oblastí,** které vyžadují delší čas na identifikaci a zpracování informací. ( Vettorino, 2023)

Data získaná z eye trackingu slouží pro detailní analýzu v reálném čase. Umožňuje měřit pozornost uživatelů, identifikovat silné a slabé stránky produktu s cílem dosáhnout lepší použitelnosti, identifikovat přesné vzorce chování uživatelů, což přispívá k optimalizaci a maximalizaci využití produktu. (Opsahl, 2023) Nezbytné je zohlednit potřebu specializovaného vybavení, které může být časově i finančně náročné. Dále také skutkovou podstatu potenciální nervozity uživatele, která může zkreslit výsledky testování ovlivněnými reakcemi. (Hotjar Ltd., 2023)

#### **Dotazníky**

Dotazníkové šetření pro využití testování použitelnosti by mělo využívat především otevřené otázky, které napomáhají výzkumníkovi získat informace, které reflektují uživatelský pohled na produkt. Struktura dotazníku by měla být přizpůsobena cílové skupině, a to formou obecných otázek etapově postupovat ke konkrétně zaměřeným na zkoumanou problematiku. Dotazníkové šetření může probíhat prostřednictvím písemného dotazování, online formulářů nebo osobních rozhovorů. (UserTesting, 2024) Výstupy dotazníkového šetření je získání zpětné vazby respondentů, zjištění jejich očekávání a reakcí, které se dají zobecnit na reakce cílového publika daného produktu. Tato metoda je ekonomicky i časově efektivní pro sběr dat a jejich analýzu. Mezi nevýhody se řadí možnost neobjektivní zpětné vazby, omezená flexibilita pro respondenty, přehlížení otázek, povrchní reakce a nepřesnosti při analýze otevřených otázek. (Cornell, 2023)

#### **3.5.3 Uživatelské testování**

Smyslem uživatelského testování je odhalit již v procesu návrhu nebo tvorby webu překážky, se kterými by se uživatelé mohli setkat. Designéři nebo programátoři nahlížejí na danou problematiku z jiné perspektivy než samotní uživatelé, proto je nezbytné provést uživatelské testování před samotným spuštěním produktu. (Krug, 2010) Uživatelské testování je využíváno pro minimalizaci rizik spojených se správnou funkcionalitou uživatelského rozhraní. Při uživatelském testování je doporučeno používat moderované uživatelské testování z důvodu možnosti okamžité reakce mezi facilitátorem a účastníkem. Současně je facilitator schopen analyzovat verbální komunikaci i nonverbální signály a reakce účastníka, což poskytuje další užitečné poznatky o uživatelské zkušenosti. (Janásek, 2022) Doporučený počet účastníků pro uživatelské testování s významnou informační hodnotou je pět uživatelů z konkrétní cílové skupiny. Testování s pěti účastníky nalezne až 85 % problémů s použitelností. (Nielsen, 2000)

Účastníkům je předloženo zadávání formou testovacího scénáře, který obsahuje úkoly odpovídající zkoumanému tématu. Při tvorbě scénáře je nezbytné formulovat úkoly tak, aby poskytly relevantní a vypovídající výsledky. Proto je doporučeno konzultovat navrhovaný scénář s odborníkem, který má hlubší porozumění zkoumané problematiky a je schopen přispět k vytvoření komplexního a vypovídajícího scénáře před testováním. Nezbytné je definovat postupy jednotlivých úkolů pro následné vyhodnocení. K získání komplexního pohledu na výsledky testování je vhodné kombinovat kvalitativní i kvantitativní metody. Doporučovanou metodou je eye tracking, který umožňuje sledovat a analyzovat pohyb očí a získat důležité poznatky o interakci uživatele s testovaným systémem. Po dokončení testování je vhodné provést rozhovor s participantem, aby došlo k porozumění jeho postoji během testování, což je hlavním cílem uživatelského testování. (Vaniček, 2022)

Jedná se o časově náročnou analýzu získaných dat, protože zpětná vazba participanta je zcela individuální a je pravděpodobné že průběh testování bude zkreslen nervozitou, která má za následek neobvyklé chování a může omezit komplexnost získaných poznatků. (Tseluyko, 2022)

#### **3.6 Měření a metriky použitelnosti**

Měření použitelnosti slouží ke zhodnocení produktu před uvedením na trh, k zajištění optimalizačních kroků, které mohou být v souvislosti s inovacemi či modernizací nebo ke zhodnocení konkurenční pozice produktu. Základní metriky jsou:

- úspěšnost;
- doba plnění úkolu;
- chybovost;
- subjektivní spokojenost uživatelů.

Metriky se dělí do dvou skupin, a to na tvrdé metriky, které jsou založeny na objektivních statistikách a měkké metriky, které jsou postaveny na subjektivních postojích a perspektivách. (Roudenský, 2013)

#### **3.6.1 Měření naučitelnosti**

Pro získání výsledků reflektujících naučitelnost se především využívají kvantitativní výzkumné metody, které umožňují objektivní měření uživatelského učení prostřednictvím číselných dat. (Anindya, 2023)

Měření se provádí prostřednictvím testovacího scénáře, kterým lze získat potřebné metriky, které identifikují, s jakou efektivitou se uživatelé učí pracovat s produktem a měřit klíčové prvky v oblasti uživatelské zkušenosti. Mezi používané metriky patří:

- **doba plnění úkolu:** stanovuje délku potřebného času, který participanti vynaloží k dokončení úkolu. Kratší doba naznačuje snazší naučitelnost;
- **počet pokusů:** zaznamenává, kolik pokusů uživatelé potřebují k dokončení úkolů. Nižší počet pokusů značí snazší naučitelnost. (Tullis, 2013)

#### **3.6.2 Měření efektivity**

Efektivita představuje klíčový faktor uživatelského testování, a proto je důležité ji měřit a vyhodnocovat. Hlavní pozornost je zaměřena na měření efektivity z hlediska časové náročnosti a úspěšnosti uživatelů při dokončování úkolů. Pro tuto analýzu je vhodné využít kvantitativní výzkumné metody, které umožní objektivní měření a detailní analýzu výsledků.

- Hlavní metrikou, která je využívána k vyhodnocování, je doba, kterou uživatel stráví plněním úkolu.
- Další z vhodných metrik pro měření doby trvání úkolu je průměrná doba strávená účastníky nad jednotlivými úkoly.Tato metrika umožňuje objektivní kvantifikaci času, který účastníci věnují plnění jednotlivých úkolů. Kratší průměrná doba signalizuje vyšší efektivitu. Dlouhá průměrná doba úkolu naznačuje nutnost optimalizace produktu prostřednictvím designových nebo funkčních úprav. (Dube, 2022)

#### **3.6.3 Měření chybovosti**

Hodnocení chybovosti má klíčový význam z finančního hlediska, poněvadž odstranění chyb v počáteční fázi vývoje je nákladově úspornější. Tímto způsobem lze identifikovat příčiny chyb a zabránit jejich opakovanému výskytu, čímž dochází v dlouhodobém horizontu k finančním úsporám.

• Mezi klíčové metriky pro měření chybovosti patří skóre úspěšnosti, které umožňuje identifikovat části produktu, kde se chyby nejčastěji vyskytují. Monitorování skóre úspěšnosti je důležité pro navrhování úprav s cílem zlepšit použitelnost a zajistit úspěšné dokončení úkolů uživateli.

Skóre by mělo být vyjádřeno v rozmezí od 0 % do 100 %. Ideální průměrné skóre by se mělo pohybovat kolem hodnoty 78 %.

- Další využívanou metrikou je **počet chyb.** Chyby se dělí do dvou skupin, a to:
	- o **skluzy,** které jsou provedeny a vedou k požadovanému výsledku;
	- o **omyly,** které jsou provedeny a nevedou k požadovanému výsledku.

Pomocí výpočtu míry chybovosti, který zahrnuje všechny typy chyb, lze zjistit procentuální podíl jejich výskytu.

#### **3.6.4 Míra dokončení úkolu**

Při vyhodnocování míry dokončení je podstatné se zaměřit na efektivitu uživatelů a jejich schopnost dokončit úkol. Uživatelé mohou interpretovat dokončení úkolu různými způsoby, proto je vhodné přiřadit slovní definice pro různé úrovně úspěchu, jako je úplné dokončení, dokončení s menším problémem, dokončení s výrazným problémem a selhání. Tato klasifikace pomáhá výzkumníkům porozumět problémům, se kterými se uživatelé v systému setkávají. Získané informace jsou klíčové pro posouzení uživatelského úspěchu, který je zásadním aspektem použitelnost. (Nielsen & Budiu, 2021)

#### **3.6.5 Měření spokojenosti**

Pro měření spokojenosti uživatelů je zásadní získat jejich subjektivní hodnocení a preference. Tento proces zahrnuje získávání odpovědí na otázky a použití bodového hodnocení, které vyjadřuje míru spokojenosti uživatelů s produktem. Skóre zprůměrované z těchto odpovědí poskytuje kvantitativní identifikaci celkové úrovně spokojenosti uživatelů. Tento přístup umožňuje systematicky zhodnocovat a porovnávat spokojenost uživatelů s různými aspekty produktu. (Nielsen, 2012)

### **3.7 Malé podniky a jejich potřeby**

Podnikem je chápán každý subjekt, který vykonává hospodářskou činnost bez ohledu na právní formu. Hospodářskou činností se rozumí jakákoli činnost, která spočívá v nabízení produktů či služeb na daném trhu. Pro stanovení velikosti podniku je důležitý počet zaměstnanců a finanční hodnota podniku (výše aktiv). Mikropodniky, malé a střední podniky jsou složeny z podniků zaměstnávajících méně než 250 osob a s ročním obratem nepřesahující 50 milionů EUR nebo roční bilanční sumou rozvahy 43 milionů EUR. Malé a střední podniky jsou podniky, které zaměstnávají méně než 50 osob a mají roční obrat nebo bilanční sumu v rozvaze, která nepřesahuje 10 milionů EUR.(Úřední věstník Evropské unie, 2014)

#### **3.7.1 Potřeby malých podniků**

Potřeby malých podniků jsou úzce spjaty s kapitálem a finančními zdroji, které mají k dispozici na investování do rozvoje, růstu a vybudováním silného postavení na trhu. Mezi hlavní potřeby malého podniku se řadí pružná reakce na změny poptávky, díky které je možné flexibilně reagovat na změny. Mělo by docházet k vytvoření nadstandartních služeb a udržitelných cen pro své zákazníky za účelem udržení jejich loajality. Malé podniky se zpravidla specializují na úzký sortiment, aby byly schopni dodávat kvalitní produkty či služby, což podmiňuje osobní přístup k zákazníkům a budování vztahu s nimi. Zaměstnanci jsou další důležitou potřebou malých firem. S ohledem na úsilí podniku dosáhnout svých cílů je nutné docílit úspěšné ekonomické produkce prostřednictvím loajálních pracovníků, kteří přispívají k rozvoji podniku. Pro dosažení konkurenceschopného podniku je nezbytné disponovat konkurenční výhodou, získávat informace a znalosti o trhu, a tím zabezpečit rychlou adaptabilitu a reakci na změny potřeb spotřebitelů. (Veber, 2008)

Malé podniky disponují jednoduchou organizační strukturou, nižšími provozními náklady, flexibilní reakcí na změny, výkonnému uplatnění na lokálních trzích a udržování osobního kontaktu se zákazníky, což napomáhá k budování vztahu s nimi. (Straková, 2020)

## **3.8 Projekty v malých podnicích**

Projektové řízení je klíčovým nástrojem pro malé a střední firmy pro dosažení úspěchu projektů. Tento přístup nastává v návrhu projektu a systematicky zahrnuje plánování, organizování, řízení a sledování projektu až po jeho dokončení. Světové standardy poskytují osvědčené postupy a metodiky projektového řízení, které podnikům usnadňují efektivní realizace projektů prostřednictvím zásad a procesů pro správu rozsahu, času, nákladů, kvality, komunikace, lidských zdrojů a rizik. Průběh projektu je soustředěn na stanovené cíle, s nimi spjaté zdroje a časové horizonty. Projektové řízení pomáhá podnikům se přizpůsobit a inovovat v dynamickém podnikatelském prostředí. (Máchal, 2015)

Implementace správné strategie projektového řízení pro malé podniky zahrnuje soubor procesů, technik a nástrojů, které vyžadují kombinaci schopností, technologických dovedností a efektivní komunikace. Projekty v malých podnicích jsou zejména projekty s omezenými zdroji a malými týmy, které zastávají různé role a jsou zodpovědné za plánování a realizaci projektů. (Teamhub, 2023)

Týmem je označena skupina pracovníků, která disponuje různými specializacemi, znalostmi a zkušenostmi. Cílem týmu je spolupráce, která má zabezpečit synergický efekt, díky kterému jednotlivci překonávají individuální omezeni, dosahují maximálního výkonu a užitku. Tým by měl být složen z optimální velikosti, aby nedocházelo k potížím koordinace, efektivity práce nebo nedostatku kreativity při řešení určitých překážek. Z dlouhodobých studií se uvádí, že optimální počet členů v týmu je pět až sedm osob. (Hlušička, 2012)

#### **3.8.1 Projekt**

Projektem se rozumí proces činností, které vedou k vytvoření unikátního produktu, a to ve stanovém časovém horizontu. Projekt je koncipován s cílem maximalizovat užitek a flexibilitu produktu prostřednictvím trojimperativu, který spojuje kvalitu, čas a náklady. Kvalita je stanovována podle rozsahu projektu a výstupy jsou měřitelné parametry, kterých je třeba v rámci projektu dosáhnout. Čas je definován jako stanovený časový rámec, během něhož jsou provedeny všechny činnosti spolu s dílčími klíčovými termíny a milníky, s cílem dosáhnout definovaného cíle. Náklady představují finanční zdroje, které je nutné investovat do realizace projektu, včetně pracovní síly. Trojimperativ je klíčovým ukazatelem úspěchu,

33

protože reaguje na změny v časovém rámci nebo nákladech, což přímo ovlivňuje kvalitu projektu. (Dvořák, 2017) Projekt by měl být jedinečný proces, který nemá žádné prvky pravidelné opakovatelnosti a skládá se z řady koordinovaných a řízených činností, aby bylo dosaženo celkového cíle. Úroveň složitosti projektu určují termíny, a to především data zahájení a ukončení, které jsou spjaty s procesem plánování ostatních podřízených činností. (Komzák, 2013)

#### **3.8.2 Životní cyklus projektu**

Životní cyklus projektuje strukturován do jednotlivých časových fází *(Graf 1),* které usnadňují kontrolu, orientaci a celkový úspěch projektu. Každá fáze životního cyklu projektu obsahuje specifické aktivity, které je nezbytné dokončit před postupem projektu do následující fáze.

- **zahajovací fáze** je zahájena vytvořením základní listiny, která obsahuje definování předmětu projektu a sestavení projektového týmu;
- **střední fáze** obsahuje vytvoření plánu, který stanovuje zdroje a jejich alokaci, což vede k definování postupu a schválení projektu;
- **v ukončovací fázi** dochází k vyřazení realizačních zdrojů projektu, což vede k jeho schválení a předání do užívání. (Svozilová, 2011)

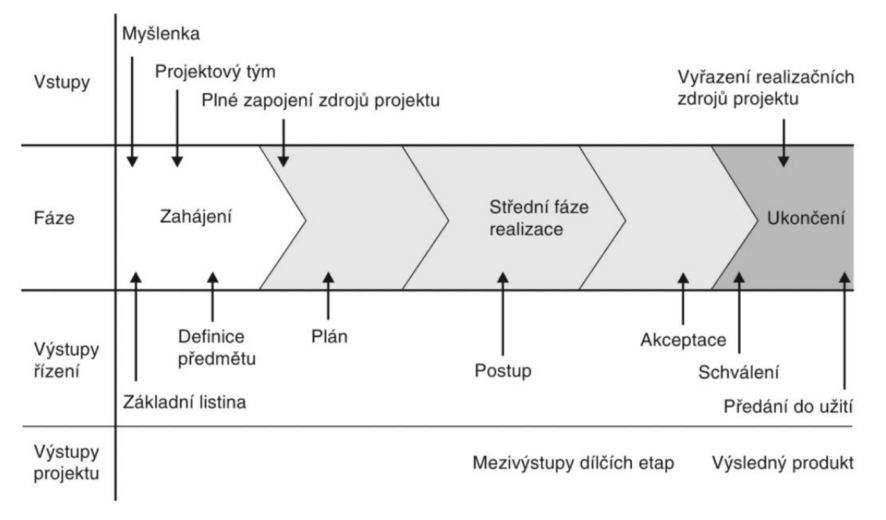

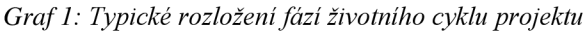

Zdroj: (Svozilová, 2011, s. 161)

#### **3.8.3 Synergie projektů, programů a portfolia v řízení organizace**

Projektový management propojuje systémy řízení projektů, programů a portfolia, které jsou hierarchicky uspořádány v souladu se strategií a cíli organizace. Tento integrovaný systém definuje strategie organizace, která je strukturována a řízena jako portfolio zahrnující programy zaměřené na dosažení cílů pomocí jednotlivých projektů *(Obrázek 2).* Jednotlivé projekty jsou řízeny a koordinovány tak, aby byly efektivně alokovány dostupné zdroje. Projektové portfolio obsahuje podrobné informace o jednotlivých projektech, včetně cílů, zdrojů, rizik, harmonogramů a očekávaných výstupů. (Doležal, 2023)

Organizace se soustředí na začlenění projektů s vysokou hodnotou a finančními výnosy do portfolia a zároveň se snaží efektivně využívat zdroje a zlepšovat výkonnost projektů. Průběžné revize a aktualizace portfolia jsou klíčové pro udržení relevance vybraných projektů vzhledem k měnícím se potřebám organizace. Účinná správa portfolia může vést k optimalizaci využití zdrojů, snížení rizika selhání projektů a dosažení strategických cílů organizace. (Fotr, 2015)

*Obrázek 2: Řízení portfolia* 

#### Řízení portfolia

Optimalizace portfolia. Řízení obchodních cílů. Řízení obchodních hodnot. Výběr programu.

#### Řízení programu

Stanovení priorit a rozpočtování strategických iniciativ. Řízení vzájemných závislostí mezi projekty. Zajištění kapacity a dostupnosti zdrojů

#### Projektový management

Dodání produktu nebo služeb. Správa nákladů, harmonogramu a rozsahu. Řízení zdrojů a rozpočtu

Zdroj: (Mallek, 2019)

## **3.9 Projektový management**

Projektové řízení představuje systematické využívání znalostí, dovedností, metod a nástrojů s cílem dosáhnout úspěchu projektů. Tvoří ho komplexní soubor pravidel, postupů, metod a nástrojů, které slouží k efektivní koordinaci úsilí projektových týmů. Jeho hlavním cílem je dosažení správných výsledků v přesně stanoveném čase, pro správného zákazníka, a to vše při optimalizaci využití omezených zdrojů. (Svozilová, 2006)

Při řízení projektu je klíčové konkrétně definovat role jednotlivých účastníků. Tyto role zahrnují sponzora projektu, manažera projektu, členy projektového týmu a zákazníky projektu. Sponzor projektu zastupuje zájmy vlastníka projektu a nese odpovědnost za smysluplnost a úspěch celého projektu. Jeho jmenování je zaznamenáno v zakládající listině projektu, která představuje základní dokument definující rámec a cíle projektu. Obvykle tuto roli zastává člen výkonného managementu organizace, který disponuje dostatečnými pravomocemi pro strategická rozhodnutí v rámci projektu a zajišťuje propojení projektu s celkovým řízením organizace. Manažer projektu má klíčovou roli v dosahování cílů projektu a dodržování stanovených pravidel. Jeho úkolem je efektivně koordinovat členy projektového týmu, vypracovat a realizovat plán projektu a zajistit jeho úspěšné dokončení. Manažer projektu také aktivně řídí rizika a změny, řeší vzniklé problémy a pravidelně informuje sponzora projektu o průběhu a postupu práce. Klíčové vlastnosti manažera zahrnují efektivní komunikaci, schopnost vést tým k dosažení cílů, analytické myšlení pro plánování a řešení nečekaných situací, a také schopnost motivovat a podporovat členy týmu k efektivní práci. (Doležal, 2016)

#### **3.9.1 Plánování projektu**

Plánování projektu je nezbytné pro stanovení konkrétního postupů, procesů, metod a technik, aby byl projekt efektivně řízen. Pro konkretizaci jednotlivých procesů řízení projektu by měl být zpracován plán projektu obsahující shrnutí klíčových vlastností projektu, hlavní a dílčí cíle a strategie pro jejich dosažení. Plán projektu charakterizuje postup projektu včetně jednotlivých fází a požadavků, které musí být splněny v souladu s obecnými standardy. Dále zahrnuje hlavní výstupy a klíčové milníky, které určují soubor výstupů
projektu a termíny jejich dokončení. Součástí plánu je také popis předmětu projektu, který definuje jeho hranice a klíčové požadavky. Kromě toho plán projektu obsahuje informace o potřebných zdrojích a organizační struktuře projektu s přiřazenými rolemi a odpovědnostmi. (Barker, 2009)

Plánování projektu by se tedy mělo skládat z:

- **• Works Breakdown Structure,** která zaznamenává hierarchické postavení pracovních prvků, které rozkládají projekt na menší činnosti (*Obrázek 3);*
- **• plánu řízení projektu,** který popisuje, jak bude projekt plánován a realizován;
- **• matice odpovědností,** která vizualizuje přiřazení rolí členů týmu k jednotlivým odpovědnostem za určitou činnost;
- **• registru rizik,** který obsahuje identifikovaná rizika projektu a proces postupu v případě jejich výskytu;
- **• organizační struktury, rolí a odpovědností** definuje hierarchii v rámci projektu a určuje rozdělování úkolů, pravomocí a způsob organizování;
- **• komunikačního plánu,** který se skládá z požadavků a potřeb zainteresovaných stran projektu a udává strategii požadavků na komunikaci;
- **• rozpočtu a finančního plánu,** který stanovuje plánované výdaje, příjmy a finanční zdroje projektu;
- **• harmonogramu,** kterým je strukturovaný plán s časovým rámcem a pořadím aktivit. (Doležal, 2014)

# **3.9.2 Organizování projektu**

Projektová struktura zvažovaná v rámci organizace projektu, představuje řešení, kdy se v rámci stávající organizační struktury vytvářejí specializované týmy pro přípravu a realizaci projektů. Tyto týmy jsou určeny k zajištění jednotlivých projektů a každý z nich nese celkovou zodpovědnost za daný projekt. Týmy jsou složeny z odborníků z různých profesí nezbytných pro úspěšné provedení projektu. (Blažek, 2011)

Proces organizování se skládá ze:

- **specializace** jednotlivců, která zvyšuje produktivitu práce;
- **• koordinace** jednotlivců s činnostmi, aby bylo dosaženo stanovených cílů;
- **• vytváření útvarů** seskupováním jednotlivců v efektivní kombinaci;

**• dělby práce** s cílem optimálně alokovat zdroje projektu.

Organizování lze definovat jako určování činností tak, aby bylo dosaženo cílů. Obsahuje organizační schéma, popis kompetencí a funkcí jednotlivých pracovníků. Projektová organizační struktura se skládá ze tří úrovní, a to z podnikového manažera, manažera projektu a projektového týmu. (Prukner, 2014)

# **3.9.3 Řízení projektu**

Řízení projektu zahrnuje identifikaci potřeb a cílů projektu, sestavení týmu, definování rozsahu a plánu, alokaci zdrojů, řízení rizik a změn, komunikaci se zainteresovanými stranami a monitorování pokroku. Pro úspěšné dokončení projektu je potřeba dokončit projekt v souladu s požadavky a očekáváním zúčastněných stran. (Doležal, 2023) Při řízení projektu je nezbytná koordinace a efektivní správa rozsahu prací, řízení času, nákladu, rizik a zdrojů.

**Rozsahu prací,** kterou lze řídit dvěma metodami, a to zdola nahoru tak shora dolů.

- Metoda zdola nahoru identifikuje jednotlivé činnosti projektu, které jsou spojovány do nadřazených skupin, které vedou k nej nadřazenější složce celkového projektu.
- Metoda shora dolů je označována za stromovitou strukturu, která začíná definováním celkových cílů a postupuje kaskádovitě v rozkladu na jednotlivé skupiny na činnosti, které je možné odhadnout z hlediska časové náročnosti a alokace zdrojů. Stromovitá struktura je doporučována kvůli možnosti kontroly v úplném rozkladu tudíž k eliminaci chybovosti. Po aplikování jedné z metod dochází ke strukturovanému rozvrhu prací Work Breakdown Structure (WBS).

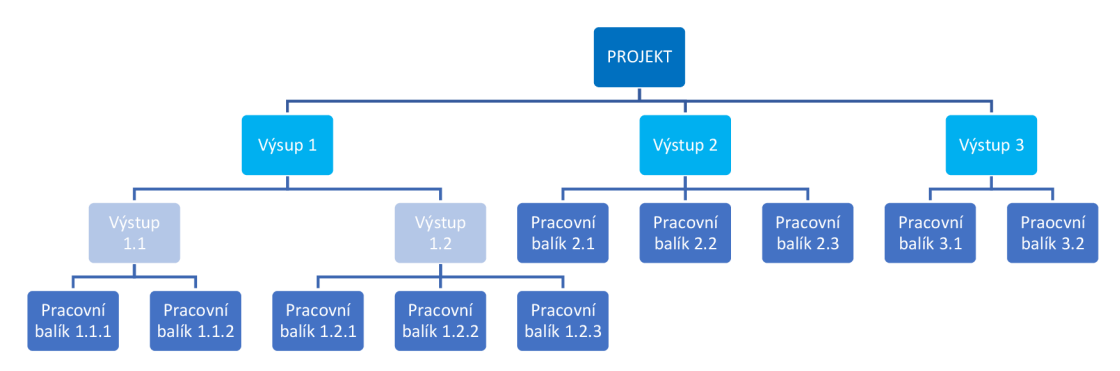

*Obrázek 3: Šablona WBS* 

Zdroj: (Doležal, 2014)

WBS má strukturovaný přehledný charakter, ale je potřebné ji rozšířit o detailně propracovaný popis pracovního balíku včetně veškerých kritérií dané činnosti:

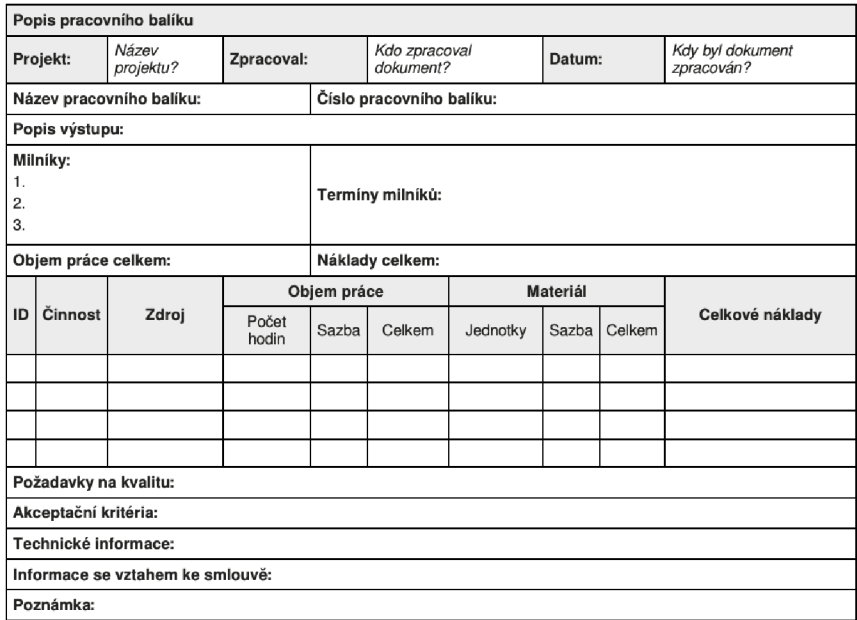

*Obrázek 4: Příklad popisu pracovního balíku* 

Zdroj: (Doležal, 2014, s. 198)

**Řízení času** je zobrazováno dvěma metodami, a to:

- Gantůvým diagramem detailně popisuje jednotlivé aktivity z Work Breakdown Structure Sloupce diagramu reprezentují časové úseky, kde jsou počátky a konce každé aktivity *(Obrázek 3).;*
- Síťovým diagramem je grafické znázornění projektových činností, kde uzly reprezentují jednotlivé aktivity a jsou spojeny hranami, označenými šipkami, které ukazují jejich vzájemné vztahy a pořadí provádění v rámci projektu *(Graf 2).*

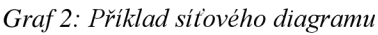

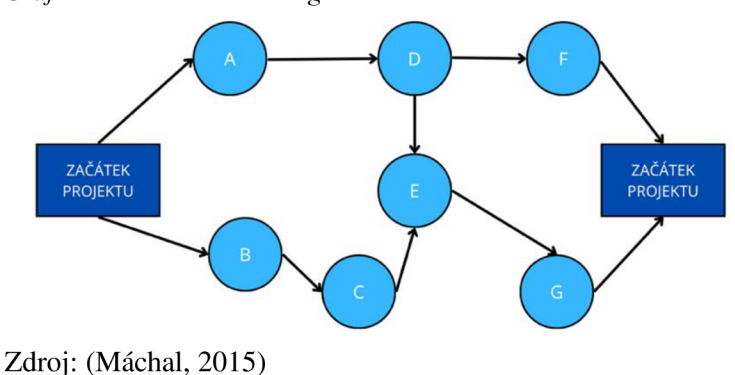

**Řízení nákladů** je klíčové pro sledování, správu a minimalizaci nákladů projektu. Zahrnuje identifikaci a odhad výdajů, pravidelné aktualizace rozpočtu a monitorování nákladů, aby projekt dosáhl maximální hodnoty.

**Řízení rizik** je proces identifikace, hodnocení a řízení potenciálních hrozeb a příležitostí v projektu s cílem minimalizovat negativní dopady a maximalizovat přínosy. Zahrnuje implementaci preventivních opatření k omezení vzniku rizik a přípravu nápravných opatření pro případ, že se rizika materializují.

**Řízení zdrojů** je proces správy všech dostupných zdrojů projektu. Cílem je optimalizace využití zdrojů tak, aby byly splněny požadavky projektu a dosaženo stanovených cílů efektivně. Tento proces zahrnuje plánování, alokaci, sledování a kontrolu zdrojů během celého životního cyklu projektu. (Janišová, 2013)

## **3.9.4 Metody řízení projektu**

Křížení projektu jsou využívány zejména dva hlavní přístupy, a to agilní a vodopádový. Při výběru metody je nutné posoudit specifikace a požadavky konkrétního projektu. Vodopádový přístup je lineární systém činností, který řídí tým tak, aby dokončil každou fázi projektu, než započne následující činnost. Agilní přístup je preferován v dynamickém prostředí, protože klade důraz na pružnost a adaptaci na změny během procesu. Řídí tým tak, aby pracoval současně na různých fázích projektu. (Hoory, 2022)

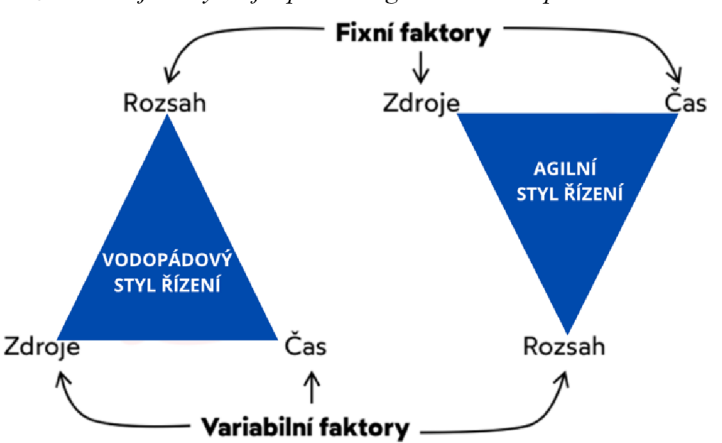

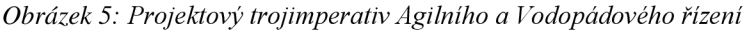

Zdroj: (Freelo, 2022)

#### **Agilní řízení projektu:**

Agilní řízení projektu je vhodné pro inovativní a dynamické prostředí. Dochází k přesunu odpovědnosti z jedince na tým. Agilní řízení klade důraz na schopnost týmu reagovat na změny, přizpůsobovat se novým podmínkám a požadavkům zákazníka. Zákazníkovi potřeby jsou vnímány jako priorita a zákazník je aktivně zapojen do vývoje produktu. Týmy, které pracují tímto způsobem, jsou samoorganizované a zapojené do rozhodování o způsobu práce. Pro úspěch agilních produktů je důležitá pravidelná a otevřená komunikace. Výhodami agilního přístupu jsou flexibilita, předvídatelnost, kvalita a efektivita. (Kunce, 2019) Agilní přístup je stále populárnější pro řízení projektů a procesů, protože poskytuje velkou flexibilitu a adaptabilitu v měnícím se tržním prostředí. Metody jako Scrum, Kanban a Lean umožňují implementaci agilního přístupu, poskytují různé rámce a principy pro efektivní řízení projektů a procesů.

- Metoda Scum nejduležitějším faktorem této metody je komunikace. Scrum umožňuje flexibilně reagovat na změny a dosáhnout nejvyšší možné hodnoty pro zákazníka. Je založena na transparentnosti, inspekci a adaptaci. Základními prvky jsou:
	- o Scrum Tým, který se skládá z malého počtu pracovníků, kteří se podílejí na tvorbě a doručení produktu,
	- o Scrum Master je odpovědný za bezproblémové fungování týmu, odstraňování překážek, zajištění produktivního pracovního prostředí a uplatňování principů a pravidel.
	- o Product Owner jako zástupce zákazníka odpovídá za to, aby výsledný produkt splňoval jeho očekávání a funkcionalitu.

Sprint run je časový rámec, během kterého tým postupuje od plánu k vytvoření produktu. (Myslín, 2016)

**Metoda Kanban** vychází z japonského konceptu "kanban" v překladu "karta". Tento postup přispívá k efektivnímu provozu a optimalizaci procesů, protože karty obsahují klíčové informace o průběhu, což umožňuje decentralizaci řízení výroby na jednotlivá pracoviště. Informace musí být identifikovaný jednoznačně. (Vochozka, 2012; Vochozka, 2012; Vochozka, 2012) Online vizuálním nástrojem jsou kanbanové nástěnky, které poskytují uživatelům přehled úkolů. Tato metoda podporuje spolupráci a komunikaci v rámci pracovního týmu. Pracovníci mohou úkoly sdílet, komentovat, přiřazovat konečné termíny, barevně označovat a podobně. (Kanban Tool, 2014)

**• Lean metoda** se zaměřuje eliminaci plýtvání ve všech jeho formách. Cílem této metody je zefektivnění, vyšší produktivita a kvalita procesů, což bude minimalizovat ztráty při zachování maximální hodnoty pro zákazníka. Lean metoda navazuje na principy a postupy, které byly vyvinuty japonskými společnostmi, které reagovaly na potřeby zákazníků. (Patermann, 2022)

## **Vodopádový přístup**

Vodopádový přístup k řízení projektu je charakterizován tím, že projekt je rozdělen do pevně stanovených fází, které se vyvíjejí postupně od počátku až po konečný výsledek. Každá fáze je přesně definována a provádí se lineárně, s minimální flexibilitou pro změny během procesu. Tento přístup je vhodný pro projekty s jasně stanovenými cíli a zajišťuje dobrou transparentnost a stabilitu. Vyžaduje pevné zachycení plánu a má omezenou schopnost adaptace na změny v průběhu projektu. (Dvořák, 2017)

# **3.10 Implementace informačních nástrojů do řízení podniku**

Při optimalizaci řízení v rámci podnikových procesů hrají informační technologie klíčovou úlohu. Nasazení informačních nástrojů by mělo být systematicky plánováno a strategicky řízeno v souladu s celkovou strategií podniku. Implementace, přizpůsobování a změny v informačním prostředí mohou být strategicky využity pro formování vnitropodnikové politiky a ovlivňování organizační struktury a využívání lidských zdrojů. Integrace informačních nástrojů do firemního prostředí přináší mnoho výhod, jako jsou zefektivnění administrativních procesů, tvorbu hodnoty pro podnik, zlepšování postavení na trhu a podpora dalšího rozvoje podniku. Tímto způsobem dochází k propojení hodnotících procesů jako je pružnost, efektivita využití pracovní síly a celková efektivita investic. Informační technologie ovlivňují hodnotu podniku jak z analytického, tak i pragmatického hlediska. (Vymětal, 2009)

#### **3.10.1 Základní charakteristiky informačních projektových nástrojů**

Nástroje pro řízení projektů efektivně podporují procesy projektového řízení tím, že umožňují koordinaci a správu souběžných činností v rámci projektu. Tyto nástroje nabízejí funkce a moduly, které usnadňují dosažení cílů projektu. Poskytují platformu pro plánování projektů, která zahrnuje časový harmonogram, správu úkolů, nastavení termínů, upozornění, a zobrazuje důležité milníky na časové ose projektu. Dále umožňují sledování aktivity členů týmu, správu komunikace, ukládání a sdílení dokumentů a generování reportů. Tyto nástroje také umožňují integraci s dalšími aplikacemi a softwary, jako jsou sdílené kalendáře, cloudová úložiště a mobilní přístupové nástroje. (Langerová, 2021)

#### **3.10.2 Strukturovaný přístup k informačním projektovým nástrojům**

Strukturovaný přístup k řešení problémů rozděluje problematiku do menších, přesně definovaných činností a navazujících kroků. Projekty jsou rozčleněny na dílčí části, což umožňuje dvojí pohled na modelovanou realitu. První perspektiva se zaměřuje na procesy a příslušná data v systému, zatímco druhá perspektiva se zabývá zobrazením datových struktur. Strukturovaný přístup využívá grafické nástroje, jako jsou diagramy k ilustraci funkcí systému, zobrazení datových prvků a jejich vzájemných vztahů a chování systému v čase. Tento přístup umožňuje i méně zkušeným pracovníkům účinně pracovat na projektech, protože návrh systému je přehledný a srozumitelný. (Vymetal, 2009)

# **3.10.3 Identifikace potřeb projektových nástrojů pro malé podniky**

V rámci uživatelského rozhraní informačních nástrojů je pro malé podniky důležité zajistit:

- **alokaci zdrojů:** řízení projektů působí jako navigační systém, který asistuje při identifikaci optimálních oblastí pro využití zdrojů;
- **komunikaci a spolupráci:** v týmovém prostředí je klíčová transparentní komunikace, která zajišťuje soulad a efektivitu práce;
- **adaptabilitu změn:** schopnost přizpůsobit se a flexibilně reagovat na změny.
- **řízení rizik:** praktický přístup, který umožňuje projektovým manažerům přímo identifikovat a řešit rizika;
- **kontrolu kvality:** aktivní účast na získávání zpětné vazby a implementaci vylepšení. (Antonio Nieto-Rodriguez, 2023)

# **3.11 Výběr informačních projektových nástrojů**

Při výběru informačního projektového nástroje je nutné provést stanovení nákladů a zhodnotit, zda očekávané výhody z implementace informačního projektového nástroje odpovídají výši nákladů. Předběžný odhad nákladů by měl obsahovat nákup, provoz a údržbu projektového nástroje a náklady na školení zaměstnanců. (Tvrdíková, 2008) Na trhu je rozsáhlý výběr online projektových řídicích systémů, které se liší ve svých funkcích a uživatelském rozhraní. Tyto nástroje jsou k dispozici ve variantách zdarma i placených. Zatímco bezplatné verze často nabízejí omezené funkce, uživatelské rozhraní a počet uživatelů, placené verze se dělí do různých kategorií podle rozsahu funkcí a nabízí také možnosti upravit na míru. (Abbamonte, 2023)

#### **3.11.1 Asana**

Asana představuje komplexní projektovou platformu, která výrazně zvyšuje produktivitu a efektivitu pracovních procesů v organizacích. Její flexibilita a široké spektrum funkcí umožňují uživatelům efektivně organizovat a spravovat práci na projektech různého typu a rozsahu, a to i v bezplatné verzi určené pro 15 uživatelů. (Asana, 2014)

Mezi klíčové prvky Asany patří nástěnky, které slouží jako centrální místo pro organizaci a sledování úkolů. Uživatelé mohou využít šablony pro rychlé vytváření úkolů, plánování a jejich časování. Díky sloupcům je možné snadno rozlišit mezi naplánovanými, probíhajícími a dokončenými aktivitami. Dalším důležitým prvkem je časová osa, která umožňuje uživatelům vizualizovat časové plánování projektů a koordinovat práci týmu. Kalendář pak poskytuje přehled o termínech a pomáhá synchronizovat pracovní úkoly.

Asana je také plně integrovaná s řadou dalších nástrojů a aplikací, což umožňuje uživatelům zefektivnit tok informací a úkolů mezi různými platformami. Nástroj Asana má svá omezení, jako je absence sledování chyb, správa rozpočtu, kontrola času a výdajů, správa zdrojů a řízení kvality. Tyto funkce jsou dostupné pouze v placených verzích, což může omezit možnosti některých uživatelů. (Nakhutin, 2021)

# **3.11.2 Atlassian Trello**

Atlassian Trello je inovativní nástroj pro projektové řízení, který poskytuje uživatelům efektivní prostředí pro správu projektů. Trello se zaměřuje na vizuální organizaci práce a je vhodný pro různé typy projektů a týmů, bez ohledu na jejich velikost. Klíčovými prvky Trello jsou kanbanové nástěnky, které umožňují uživatelům organizovat projekty. Sloupce slouží ke sledování fází projektů a karty s detailními informacemi o úkolech včetně přiřazení členů týmu, termínů, příloh a komentářů. (Atlassian Trello, 2017)

Dále Trello nabízí možnost integrace s více než 200 dalšími aplikacemi a službami, což zvyšuje jeho flexibilitu a využitelnost v různých pracovních prostředích. (Atlassian Trello, 2017)

#### **3.11.3 Atlassian Jira**

Jira Software je komplexní nástroj pro řízení projektů, který umožňuje plánování, sledování a dosahování cílů projektů. Jeho flexibilita ho činí vhodným pro různé typy projektů, a to i v bezplatné verzi určené pro 10 uživatelů. (Onlio APS, a.s, 2021)

Hlavní prvky Jira zahrnují přizpůsobitelné desky agilních metod, jako jsou časové osy, aplikace BigGantt nebo WBS Gantt-Chart for Jira, které slouží k organizaci projektů, sledování pracovní rychlosti, zadávání úkolů, vytváření reportů a notifikací. (Atlassian, 2019) Tyto aplikace umožňují vypočítat kritickou cestu a definovat vazby mezi jednotlivými úkoly, což je klíčové pro úspěšné řízení projektů. (Bootiq, 2019)

# **3.12 Vícekriteriální analýza**

Vícekriteriální analýza zohledňuje více faktorů a alternativ, a tím rozšiřuje a upřesňuje rozhodovací proces, který vede k objektivnějším a kvalitnějším výsledkům. Analýza je realizována ve třech fázích:

- **v první fázi** je shrnuto určení bodového hodnocení variant v souvislosti k jednotlivým kritériím;
- **v druhé fázi** jsou stanoveny váhy jednotlivých kritérií;
- **ve třetí fázi** je provedeno celkové hodnocení kombinací, které má za cíl zvolit nej vhodnější volby. (Fotr, 2020)

Kritéria by měla být měřitelná a jsou rozdělena podle variant hodnocení. Na kvalitativní, kde jsou hodnoty vyjádřeny subjektivním ohodnocením uživatele slovně a kvantitativní, které jsou znázorněna čísli. (Fotr, 2003) Kritéria slouží k vyhodnocení alternativ a jejich komparaci. Podle povahy jsou rozlišovány na maximalizační, které prezentují nejlepší variantu nejvyšší hodnotou a minimalizační, kde nejlepší výsledek je nejnižší. (Šubrt, 2011)

Váhy kritérií slouží k prezentování relativní významnosti a je možné je stanovit různými metodami, jako jsou: bodovací metoda, alokace 100 bodů, metoda párového srovnávání nebo Saatyho metodu.(Fotr, 2010)

#### **3.12.1 Bodovací metoda**

Prostřednictvím bodovací metody lze kvantifikovat důležitost jednotlivých kritérií. K hodnocení kritérií je využívána bodovací stupnice, která hodnotí význam kritéria. Stupnice může být v jakémkoli rozsahu, nejčastěji bývá v rozsahu 1–10 bodů. Čím větší preference daného kritéria je, tím mu je přiřazeno vyšší bodové ohodnocení. Mezi hlavní výhody patří možnost přiřadit stejný počet bodu více kritériím. Bodovací metodou lze využít na široké spektrum projektů obzvláště s kvalitativními kritérii. (Soukopová, 2013)

# **4 Vlastní práce**

# **4.1 Analýza výběru informačních projektových nástrojů**

S nástupem moderních technologií a inovací přinášejí projektové nástroje do firemních procesů změnu v oblasti řízení a organizace projektů. Informační projektové nástroje umožňují nové přístupy k plánování, organizování, koordinaci a řízení projektů. Na trhu je k dispozici široká škála těchto nástrojů, které se liší svými funkcionalitami a moduly. Tyto nástroje jsou nabízeny v placené i bezplatné verzi, přičemž každá verze má své specifické vlastnosti a možnosti. Placené verze nabízejí rozšířené funkce, jako jsou například neomezený počet uživatelů, neomezené úložiště, reporting a mnoho dalších. Pro malé podniky jsou často dostačující základní verze nástrojů, které představují jednoduché rozhraní pro řízení a správu projektů. Informační projektové nástroje vyžadují připojení k internetu, proto je potřebné zajistit stabilní připojení.

#### **4.1.1 Kritéria pro výběr informačních projektových nástrojů**

Jedním z hlavních cílů diplomové práce je poskytnout přehled vhodných nástrojů pro malé podniky. Pro dosažení tohoto cíle byla stanovena kritéria, podle kterých byly nástroje pečlivě vybírány.

Základním kritériem při výběru nástrojů, a to s ohledem na omezené finanční prostředky malých podniků, byla cena. Proto bylo vybíráno z variant neplacené verze, aby bylo možné minimalizovat náklady spojené s implementací nástroje.

Druhým nejdůležitějším kritériem při výběru nástrojů byl počet uživatelů. Na trhu jsou k dispozici bezplatné nástroje, které obsahují základní funkce pro řízení projektů, ale jsou omezeny pouze na jednoho uživatele. Pro výběr projektových nástrojů vhodných pro malé podniky bylo zohledněno jejich využití především menšími týmy, kterým bude nástroj sloužit jako jednotná platforma pro centralizaci potřebných informacích o projektech.

Dalším kritériem byl pracovní prostor, tedy počet projektů, které mohou být ve stejném čase aktivní. Jedná se o klíčový aspekt zejména v kontextu malých podniků, které často upřednostňují agilní přístup k řízení projektů a pracují na více projektech současně.

Posledním kritériem byla velikost úložiště, a to z důvodu možnosti centralizace všech důležitých dat a informací o projektech na jednom místě. Na trhu jsou nabízeny bezplatné verze projektových nástrojů s úložištěm 100 MB, které byly vyhodnoceny jako nástroje s nedostatečnou kapacitou pro potřeby malých týmů.

Do výběru projektových nástrojů pro tuto diplomovou práci nebyly zahrnuty ty nástroje, které slouží pouze jako komunikační platformy nebo nabízejí bezplatnou verzi na omezené zkušební období *(Příloha 1).* 

## **4.1.2 Přehled a porovnání specifikací vybraných nástrojů**

Po provedení analýzy dostupných nástrojů podle stanovených kritérií byly vybrány informační projektové nástroje Asana, Atlassian Trello a Atlassian Jíra. Tyto nástroje jsou považovány za optimální volbu pro řízení a správu projektů v malých podnicích.

|                 | VYBRANÉ PROJEKTOVÉ NÁSTROJE        |                                      |                   |  |
|-----------------|------------------------------------|--------------------------------------|-------------------|--|
| Kritéria        | <b>ASANA</b>                       | <b>TRELLO</b>                        | JIRA              |  |
| Cena            | bezplatná verze                    | bezplatná verze                      | bezplatná verze   |  |
| Počet uživatelů | 15 uživatelů                       | neomezený počet                      | 10 uživatelů      |  |
|                 | Pracovní prostor neomezený prostor | 10 nástěnek                          | neomezený prostor |  |
| Úložiště        |                                    | neomezné úložiště neomezené úložiště | 2 <sub>BG</sub>   |  |

*Tabulka 1: Přehled stanovených kritérií vybraných nástrojů* 

*Zdroj: z dostupných zdrojů o projektových nástrojích, vlastní zpracování* 

Vybrané nástroje disponují kritérii, které mohou být vhodné pro malé podniky, které inovují pracovní procesy a zamýšlejí implementaci informačního projektového nástroje. Bezplatné verze těchto nástrojů minimalizují náklady na pořízení a počet uživatelů je přívětivý pro optimální velikost týmů. Kromě toho nabízejí pracovní neomezený prostor nebo umožňují pracovat na deseti projektech současně přičemž zajišťují neomezené nebo dostačující úložiště pro centralizaci informací o projektu. Tyto vlastnosti jsou podstatné pro efektivní správu dat a dokumentací projektů s různými vlastnostmi.

#### **4.1.3 Projektový management v projektových nástrojích**

Vybrané projektové nástroje mají podobné funkcionality a moduly. Mezi hlavní patří vytváření úkolů, plánů, harmonogramů, jejich sledování a sdílení dokumentů. Zabezpečují komunikaci, synchronizaci a spolupráci na projektech na jednom místě v aktuálním čase. Prostřednictvím těchto funkcí lze flexibilně a interaktivně koordinovat týmy, které pracují podle agilních metodik.

# **Asana**

Jak již bylo zmíněno v teoretické části, Asana představuje komplexní platformu pro správu a řízení projektů.

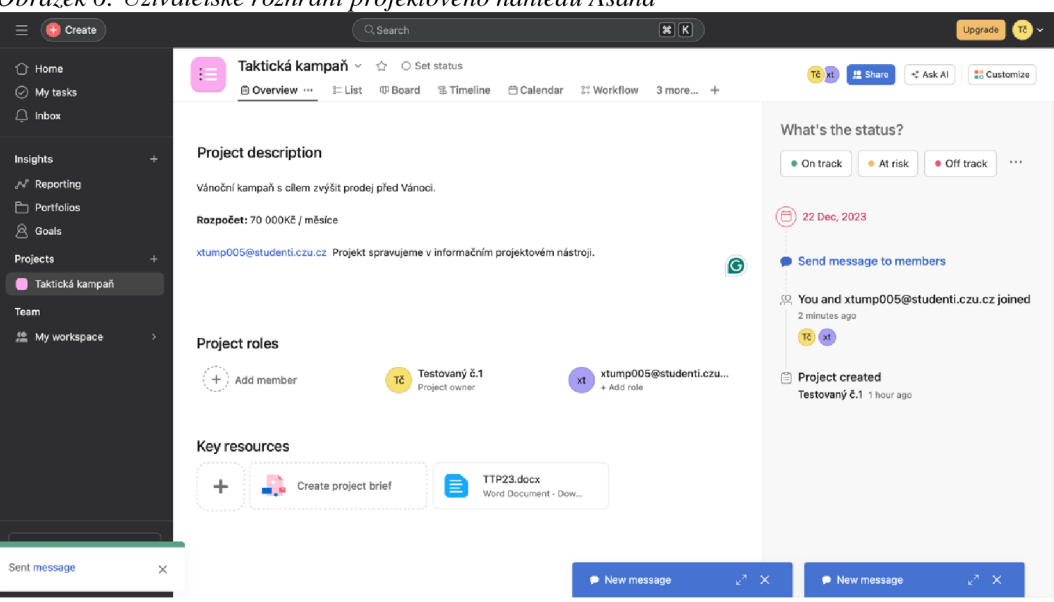

*Obrázek 6: Uživatelské rozhraní projektového náhledu Asana* 

*Zdroj: vlastní zpracování uživatelského rozhraní projektového nástroje Asana* 

Má rozsáhlou škálu funkcí, z nichž základními jsou:

- **čtyři varianty zobrazení** umožňující různé pohledy na projekt: souhrnný přehled, seznam, kanbanová tabule a kalendář;
- souhrnný náhled poskytuje rozhraní pro vkládání informací o projektu, vytváření úkolů a nových projektů, přidávání nových účastníků a přiřazování jednotlivých činností;
- **místo pro komunikaci** nazvanou Inbox, kde jsou zaznamenány jednotlivé činnosti a členové týmu skrze něj mohou komunikovat, přidávat podúkoly, přiřazovat termíny, odpovědné osoby a vkládat soubory;

Uživatelské rozhraní nástroje umožňuje odesílat zprávy, zakládat úkoly, přidávat informace a provádět jejich úpravy. Po splnění je možné úkol označit jako dokončený nebo změnit jeho status. Dále je možné jednotlivé činnosti filtrovat, kategorizovat a automatizovat podle potřeb uživatelů. Tyto funkce umožňují v neplacené verzi plánovat, organizovat a řídit projekty s vyšší efektivitou, přehledností, koordinací a správou úkolů, což usnadňuje úspěšné dokončení projektů bez větších překážek.

# **Attlasian Trello**

Nástroj Trello využívá vizuální organizaci práce a umožňuje používání v českém jazyce v nastavení uživatelského profilu.

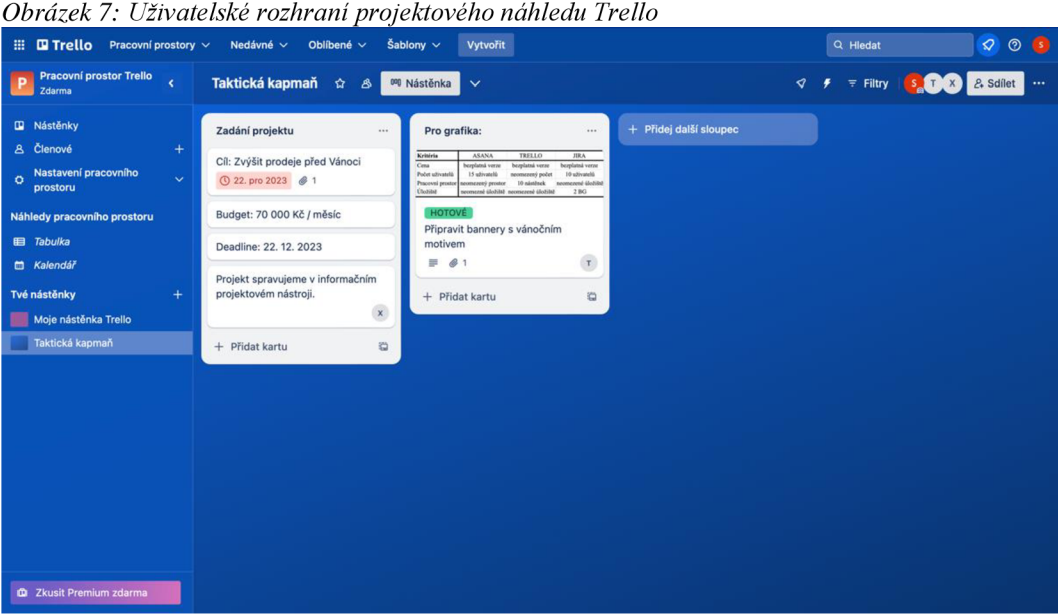

*Zdroj: vlastní zpracování uživatelského rozhraní projektového nástroje Trello* 

Základní funkce nástroje Trello:

- **pracovní prostor nástěnka** reprezentuje jednotlivé projekty. Jedná se o jedinou možnost zobrazení projektu, prostřednictvím kterého je možné vytvářet úkoly v podobě karet, kam lze přiřazovat odpovědné osoby, termíny pro dokončení, vkládat potřebné informace, dokumenty, komentáře a přizpůsobovat rozhraní, které si uživatel může nastavit podle svých potřeb;
- **členové** pomocí které lze přidávat nové uživatele do nástroje;
- **nastavení pracovního prostoru** nabízí detailní popis projektu, schopnost přidat členy a vkládat URL adresu.
- **rozhraní s názvem Tvé nástěnky,** kde jsou projekty, jichž je uživatel součástí.

Základní struktura projektu je koncipována nástěnkou, která představuje prostor pro správu úkolů, které jsou rozděleny do sloupců. Uživatelé si mohou tuto strukturu upravit podle potřeb daného projektu. Nástroj Trello má však v neplacené verzi omezené základní funkce, jakými jsou např. pouze jedna možnost projektového náhledu, absence souhrnného náhledu o jednotlivých nástěnkách nebo využití kalendáře *(Obrázek 7).* 

## **Attlasian Jira**

Tento projektový nástroj poskytuje stejná společnost jako Trello, i proto si jsou poměrně podobné. Uživatelské rozhraní umožňují přepínat účty mezi oběma nástroji. Jsou zde ale odchylky, které je od sebe odlišují, jako je například uspořádání horního panelu nebo možnosti zobrazení projektu. Nástroj Jira také poskytuje český jazyk v nastavení uživatelského profilu.

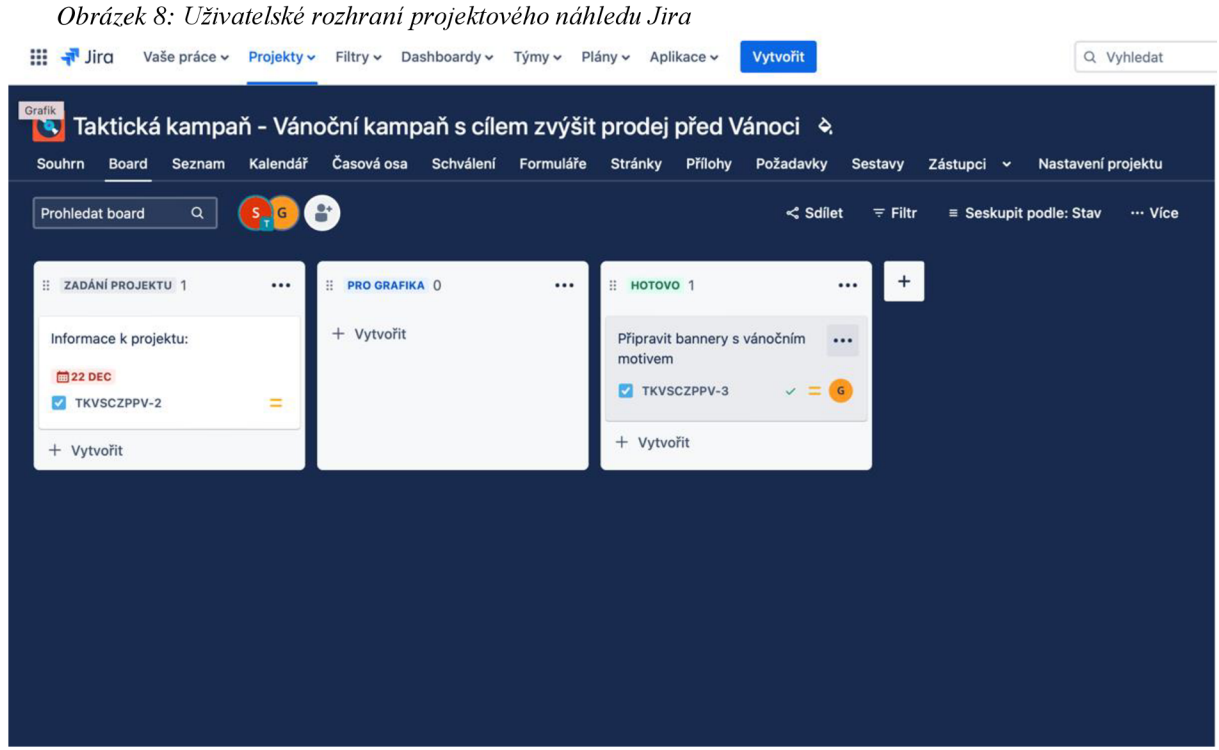

*Zdroj: vlastní zpracování uživatelského rozhraní projektového nástroje Jira* 

Disponuje širokým spektrem funkcí, z nichž primárními jsou:

- **souhrn projektu,** který obsahuje informace o projektu, prostřednictvím kterého je možno sledovat přehled stavu, nedávnou aktivitu, rozpis priorit, typy práce, vytíženost týmu a související projekty. Na rozdíl od nástroje Asana souhrn neumožňuje upravovat nebo přidávat informace;
- **náhledy zobrazení projektu,** které umožňuje práci na projektu v podobě boardu čili kanbanové tabule, seznamu, kalendáře a časové osy;
- **formuláře** specifikují požadavky na vytváření projektů, aby zůstala zachována konzistence struktury dat a informací;
- **• přílohy** umožňují jednotný prostor pro soubory, které jsou již zadané k určitým činnostem;
- **• sestavy** poskytují připravený základní reporting průběhu projektu i v neplacené verzi;
- **• požadavky** prezentují přehledné souhrny jednotlivých činností;
- **• nastavení pracovního prostoru** umožňuje vkládat informace o projektu jako je název, klíč, kategorie, vedoucí projektu a výchozí řešení.

Uživatelské rozhraní nástroje Jira je možné upravovat podle potřebných specifikací jednotlivých projektů. Jako jediný projektový nástroj v neplacené verzi umožňuje základní reporting průběhu projektu.

# **4.2 Testování použitelnosti**

Testování použitelnosti bylo provedeno kombinací výzkumných metod, a to uživatelským testováním, eye trackingem a rozhovory s účastníky testování. Kombinace těchto metod byla zvolena pro získání kvalitativních i kvantitativních dat, aby bylo možné získat komplexní pohled na testování použitelnosti vybraných projektových nástrojů.

Prostřednictvím uživatelského testování bylo možné přímo pozorovat participanty, jak interagují s projektovými nástroji a jak se v nich orientují. Metodou eye tracking byly získány záznamy sledování pohybu očí účastníků. Rozhovory s účastníky poskytly podstatné poznatky o zkušenosti s nástroji. Kombinací těchto metod byla provedena komplexní analýza použitelnosti vybraných informačních projektových nástrojů, která poskytla informace o zkušenostech a interakcích participantů s nástroji.

## **4.2.1 Výběr participantů pro testování použitelnosti**

Pro testování byla zvolena skupina osmi účastníků, z nichž každý reprezentoval segment uživatelů, kteří mohou být zapojeni do pracovních procesů malých podniků. Tato skupina zahrnovala:

- **majitele a manažera malého podniku,** který svou podnikatelskou činnosti provozuje více než dvanáct let. K minulému roku firma zaměstnával deset zaměstnanců. Jeho cílem pro tento rok je optimalizovat pracovní procesy podniku. Zapojením do testování použitelnosti vybraných projektových nástrojů mu tedy přineslo přidanou hodnotu;
- **OSVČ která spolupracuje na projektech s malými podniky** již čtyři roky v oboru digitální marketing. Její hlavní náplní ve spolupráci je plánování, koordinace a řízení marketingových strategií;
- **dva zaměstnance malého podniku** a zároveň studenty vysoké školy, kteří pracují na administrativní a juniorní marketingové pozici. Tito participanti se snaží co nejefektivněji zkoordinovat své studium se zaměstnáním;
- **dva studenty vysoké školy,** kteří jsou studenty čtvrtého ročníku a plně se věnují studiu. Během studia zpracovávají skupinové projekty a plánují letní stáž v zahraničí;
- **dva studenty střední školy,** kteří studují obchodní akademii posledního ročníku. **V** příštím roce plánují nastoupit na vysokou školu.

#### **4.2.2 Proces testování zvolených metod**

Před testováním byla použita pilotní verze se dvěma účastníky, aby došlo k odhalení překážek, kterým budou účastníci čelit v průběhu testování. Vybranými participanty byli dva studenti, a to střední a vysoké školy. Předmětem zkoumání bylo především zadání testovacího scénáře, jeho porozumění, nastavení a funkcionalita eye trackingu a schopnost analyzování výsledků.

Toto pilotní testování ukázalo, že zadání testovacího scénáře nebylo pro účastníky zcela srozumitelné. Zároveň také průběh zadávání úkolů do projektových nástrojů nebyl systematicky uspořádán, tudíž vyhodnocování testu nebylo konzistentní. V průběhu pilotního testování byl účastníkům předložen scénář v plném rozsahu a byli vyzváni k postupování podle jednotlivých bodů. Účastníci ale nerespektovali lineární postup scénáře a vybírali si činnosti dle svého uvážení, aniž by absolvovali úkoly v přesně daném pořadí. To vedlo ke značnému zkomplikování vyhodnocování výsledků. Facilitátor po dobu testování seděl vedle participantů, kteří měli v průběhu testování potřebu ujišťovat se o správnosti jejich plnění scénáře.

## **4.2.3 Optimalizační kroky pro proces vlastního testování**

Po zjištění komplikací během pilotního testování došlo k optimalizačním krokům, kterými byly: přeformulování jednotlivých úkolů *(Příloha 2),* změna systému zadávání scénáře a přítomnost facilitátora. Pro zadávání scénáře byl využit online sdílený dokument, ve kterém byly úkoly předkládány účastníkům jednotlivě. Po dokončení zadaného úkolu participant napsal "ok" nebo "nevím" a facilitátor poté zadal další úkol, což umožnilo následné vyhodnocování jednotlivých úkolů. Po zkušenosti s četnými otázkami participantů na facilitátora v průběhu testování byla změněna přímá přítomnost facilitátora, který seznámil participanty s instrukcemi a po úspěšném přihlášení do sytému místnost opustil. Tímto byl eliminován faktor stresu účastníků, kteří se lépe soustředili na zadávané úkoly. Facilitátor sledoval jejich aktivitu ve vedlejší místnosti prostřednictvím sdílené obrazovky a byl nápomocný při technických potížích.

## **4.2.4 Vlastní testování**

Obsahem vlastního testování bylo optimalizované zadávání testovacího scénáře, nastavený eye tracking a rozhovor pro získání doplňujících informací o uživatelských zkušenostech a postojích. Vlastního testování se zúčastnilo šest participantů z vybrané skupiny účastníků, jelikož dva studenti se podíleli na předešlém pilotním testování vybraných metod. Aby měly všechny projektové nástroje stejné výchozí podmínky, bylo pořadí jejich testování pro každého uživatele stanoveno jinak. Každý nástroj byl přiřazen dvakrát jako první, druhý a třetí testovaný. Výsledky testování prezentují zvyšující se úspěšnost plnění jednotlivých úkolů pro každý další nástroj. Při vyhodnocování šesti participantů došlo k vyřazení jednoho z nich, aby byly výsledky očištěny o extrémy. Proto v konečném vyhodnocení bylo analyzováno pět účastníků.

#### **Testovací scénář**

Testovací scénář se skládal z úkolů, které byly formulovány jako obecné činnosti, ze kterých se skládají projekty a byly konkretizovány na fiktivní projekt. Testovací scénář sloužil k otestování použitelnosti jednotlivých nástrojů a jejich schopnosti efektivně napomáhat uživatelům s různými pracovními zkušenostmi dokončit zadání.

Prvním úkolem ve scénáři bylo vytvoření nového projektu v nástroji a přiřadit základní informace o projektu: název, popis projektu, rozpočet a termín dokončení. Navazujícím bodem scénáře bylo vytvoření úkolu v projektu pro člena týmu, vložení detailního popisu úkolu, přiřazení konkrétního člena a vložení obrázku do úkolu. Další částí scénáře bylo pozvání nového člena do projektového nástroje a vložení komentáře, neboť bude spolupracovat s participantem na projektu. Poslední částí scénáře bylo vložení souboru do projektu a označit jeden úkolu jako dokončený *(Příloha 2).* Průběh testovacího scénáře byl zvolen tak, aby bylo možné simulovat plánování a organizování projektů. Nástroje byly určeny jako jednotné místo pro správu potřebných informací o projektu pro všechny účastníky týmu. Zároveň měl nástroj sloužit jako platforma pro komunikaci účastníků a koordinaci projektu.

#### **Eye tracking**

Pro testování byla využita Laboratoř pro studium lidského chování (HUBRU) v kampusu České zemědělské univerzity v Praze. Na každého participanta byly alokovány dvě hodiny. V laboratoři použitelnosti byl využíván jeden počítač s technologií eye tracking a program Tobii Studio na základě, kterého bylo možné nahrávat participanty, jak procházejí jednotlivými projektovými nástroji.

#### **Tobii Studio**

Tobii Studio je program, který slouží pro výzkumné účely. Program provádí výpočty, zpracovává metriky pro rozsáhlé projekty a exporty videí. Pro kalibraci participantů s programem bylo využito zaměření oka na černobílý objekt, kterým byla pohybující se černá tečka v devíti bodech na bílém podkladu. Pro kalibraci bylo podstatné zabezpečit vzdálenost lidského oka, aby bylo schopné zaměřit bod. Vzdálenost je výrobcem uváděna 0,5°, která odpovídá 0,56 cm ve vzdálenosti 64 cm. Přístroj je dodán s digitálním úhloměrem kalibrovaný podle stolu, na kterém je přístroj umístěn. Orientační úhly a měření mají toleranci na vzdálenost od přístroje v prostoru, proto bylo nezbytné se pohybovat v tolerančních limitech. Pro projekt testování jsou vytvářeny projekty, které mohou být umístěny na CD, DVD, Flash disku nebo jiném médiu. Práce s testy je rozdělena do částí: design & záznam, přehrávání, vizualizace, oblasti zájmu, statistiky a export dat. Software umožňuje testovat instrukce, obrázky, videa, webové rozhraní, obrazovku, dotazníky nebo PDF soubory. (Jedlička, 2019).

Pro tuto diplomovou práci byla využívána část softwaru přehrávání, kde byly nahrávky participantů rozděleny podle jednotlivých nástrojů *(Příloha 3).* Na časové ose byly nahrávky rozsegmentovány na úkoly, kterým se participanti věnovali *(Příloha 4).* Prostřednictvím Tobii Studia byl získány záznamy pro analyzování času a chybovosti v průběhu interakce s projektovými nástroji.

#### **Uživatelské testování**

Uživatelské testování vždy probíhalo pouze s jedním participantem, aby byl eliminován faktor stresu. Na začátku facilitátor vřele uvítal účastníka testování a snažil se vytvořit přívětivou atmosféru neformálními otázkami. Poté vyzval participanta k možnosti obrátit se na něj, pokud se vyskytnou jakékoli technické potíže v průběhu testování nebo pokud bude mít potřebu doplňujících otázek, které neovlivní jeho rozhodování plnění úkolu, a tudíž výsledky testu. Poté vybídl participanta, aby se usadil k počítači a připravil si příjemné prostředí k průběhu testování. Dále představil participantovi základní zadání scénáře, které obsahovalo název scénáře, vybrané projektové nástroje a pořadí, ve kterém měl participant postupoval v celém procesu testování. Seznámil ho s přihlašovacími údaji, které mu byly přiřazeny do projektových nástrojů a základním zadáním fiktivního projektu. Poté proběhla kalibrace eye trackingu v programu Tobii Studio. Po dokončení kalibrace byl participantovi zpřístupněn sdílený dokument a základní představení scénáře, kam facilitátor postupně přidával úkoly podle domluvených instrukcí. Po přihlášení uživatele do projektového nástroje byl do sdíleného dokumentu vložen první úkol. Poté facilitátor oznámil participantovi, že půjde do vedlejší místnosti, aby měl na průběh testování klid a pohodlí. Participant začal plnit první úkol a když byl přesvědčen, že úkol splnil napsal do sdíleného dokumentu "ok" nebo pokud si nevěděl rady napsal "nevím" a facilitátor mu předložil následující úkol. Na tomto principu byl participant provázen facilitátorem až do dokončení testovacího scénáře.

#### **Rozhovor**

Po dokončení testovacího scénáře byl proveden rozhovor s participanty. Cílem rozhovoru bylo zajištění kvalitativních dat o zkušenostech s jednotlivými nástroji, scénářem, konkretizace jejich uvážení, zda správně splnili úkol, a pokud se vyskytly potíže, tak seje snažili definovat. Poté byli participanti požádáni, aby seřadili jednotlivé nástroje a jejich použitelnost od nejlepšího po nejhorší. Zároveň také facilitátor pokládal otázky na subjektivní hodnocení participantů, na námět kladů a záporů jednotlivých nástrojů a jejich komparaci. Na konci celého procesu testování facilitátor poděkoval za zapojení se do testování a vyjádřil jim uznání za jejich účast.

58

# **4.3 Vyhodnocování testování použitelnosti**

Proces testování použitelnosti vybraných informačních projektových nástrojů byl složen ze sběru kvalitativních a kvantitativních dat. Data prezentovala uživatelské chování týkající se interakce a použitelnosti projektových nástrojů. Tato data byla analyzována s cílem identifikovat klíčové prvky uživatelské použitelnosti, posouzení jejich jednoduchosti, efektivity a schopnosti uspokojovat potřeby uživatelů k dokončení jejich cílů. Výsledky byly použity pro komparaci jednotlivých projektových nástrojů, vytvoření vícekriteriální analýzy, a k tvorbě doporučení.

## **4.3.1 Měření a metriky použitelnosti**

Prostřednictvím testování použitelnosti bylo dosaženo určitých metrik, které poskytují informace charakterizující výkon participantů při interakci s projektovými nástroji. Tato diplomová práce byla zaměřena z použitelnosti především na efektivitu, chybovost a spokojenost účastníků s použitím vybraných nástrojů.

## **4.3.2 Efektivita**

Efektivita byla měřena s ohledem na časovou náročnost plnění úkolu participanty. Pro analýzu byla využita data získaná metodou eye trackingu, a to **průměrná doba úkolu**  a **průměrná doba plnění scénáře v sekundách** v jednotlivých projektových nástrojích.

# **Průměrná doba úkolu**

Tato metrika byla získána metodou eye tracking (Příloha 9, Příloha 10, Příloha 11). Umožňuje získat objektivní kvantifikaci času jednotlivých úkolů v testovacím scénáři. Představuje průměrný čas, za který byli participanti schopni dokončit úkol (Příloha 6, Příloha 7, Příloha 8). Nižší čas průměrné doby signalizuje schopnost účastníků se orientovat v projektovém nástroji, tudíž dochází k zajištění vysoké efektivity uživatelského rozhraní nástroje. Naopak dlouhý čas signalizuje obtížnou orientaci v nástroji, tedy jeho nižší použitelnost.

V sumarizační tabulce *(Tabulka 2)* jsou barvami\* vyznačeny nejrychlejší a nejpomalejší záznamy plnění úkolu, které reprezentují schopnost nástroje navigovat uživatele jednotlivými úkoly

| Průměrná doba úkolu v sekundách | <b>ASANA</b> | <b>TRELLO</b> | <b>JIRA</b> |
|---------------------------------|--------------|---------------|-------------|
| 1. Založit nový projekt         | 64           | 53            | 38          |
| 2. Vložit popis projekt         | 48           | 105           | 69          |
| 3. Vložit rozpočet              | 62           | 64            | 57          |
| 4. Vložit termín                | 47           | 23            | 61          |
| 5. Vložit úkol                  | 37           | 37            | 28          |
| 6. Přiřadit úkol                | 25           | 25            | 116         |
| 7. Vložit obrázek               | 57           | 16            | 30          |
| 8. Přidat nového účastníka      | 17           | 23            | 53          |
| 9. Přidat komentář              | 67           | 78            | 66          |
| 10. Vložit soubor               | 39           | 43            | 85          |
| 11. Označit úkol jako hotový    | 15           | 31            | 16          |

*Tabulka 2: Průměrná doba plnění úkolů v nástrojích* 

\* zelená = nejrychlejší, červená = nejpomalejší

Zdroj: záznam z metody eye tracking, vlastní zpracování výpočtu *(Příloha 9, Příloha 10, Příloh 11)* 

- 1. **Založení nového projektu** bylo splněno s nejnižší průměrnou dobou 38 sekund v projektovém nástroji Jira *(Tabulka 2).* Nástroj umožňuje založit nový projekt funkcí Vytvořit, kterou všichni uživatele jednoduše našli. Úkol byl dokončen s nejvyšší průměrnou dobou 64 sekund v nástroji Asana *(Tabulka 2).* Nástroj nabízí variabilní možnosti pracovního zobrazení, které si participanti prvotně prošli. Delší dobu jim zabralo funkci určenou pro založení nového projektu najít.
- 2. **Vložit popis projektu** bylo dokončeno s nejnižší průměrnou dobou 48 sekund v projektovém nástroji Asana *(Tabulka 2).* Jelikož si participanti nejdříve prošli

uživatelské rozhraní tak funkci, která slouží pro vložení popisu našli rychle v souhrnném náhledu. Nej delší průměrnou dobou bylo úkolu bylo 105 sekund v nástroji Trello *(Tabulka 2).* Nástroj totiž nenabízí souhrnný náhled a uživatelské rozhraní je limitováno na kanbanovou tabuli. Funkce, který je určena pro vložení popisu projektuje obsahem nastavení pracovního prostoru. Jedná se tedy o delší postup, který vede k úspěšnému dokončení tohoto úkolu.

- 3. **Vložit rozpočet** projektu bylo s nejnižší průměrnou dobou 57 sekund splněno v projektovém nástroji Jira *(Tabulka 2).* Nástroj nabízí souhrnný náhled projektu, ale není možno skrze něj provádět úpravy. Proto většina účastníků založila pro tuto činnost nový úkol. Nej delší průměrnou dobou bylo 64 sekund v nástroji Trello *(Tabulka 2).* Většina účastníků nenašla funkci pro popis projektu, kam měl být popis a rozpočet vložen. Proto v předchozím kroku založili nový úkol, kam vkládali obecné informace o projektu.
- 4. **Vložit termín** splnění projektu bylo dokončeno s nejnižší průměrnou dobou 23 sekund realizováno v projektovém nástroji Trello *(Tabulka 2).* Jak již bylo zmíněno nástroj Trello nabízí pracovní prostor pouze jako kanbanovou tabuli, kde si participanti volili různé způsoby, jak zadat termín splnění projektu. Nej delší průměrná doba plnění úkolu byla v nástroji Jira, a to 61 sekund *(Tabulka 2).* Participantům zabralo více času najít funkci, která slouží pro zadání termínu.
- 5. **Vložit úkol** bylo nejrychleji splněno s průměrnou dobou 28 sekund v nástroji Jira *(Tabulka 2).* Funkce určená pro vložení nového úkolu je zobrazena ve všech možnostech pracovního prostoru a účastníci ji snadno našli. Nej delší průměrnou dobou byly výsledky 37 sekund v nástrojích Asana a Trello *(Tabulka 2).* Nástroj Asana má více možností pracovního prostoru, což je možné vnímat z hlediska časové efektivity jako komplikaci při rozhodování uživatelů, který náhled budou využívat. Trello zase kvůli své slabé stránce, kterou je jeden náhled a přednastavenou strukturou rozhraní se jeví jako neintuitivní.
- 6. **Přiřadit úkol** bylo dokončeno s nejnižší průměrnou dobou 25 sekund v projektovém nástroji Asana i Trello *(Tabulka 2).* Oba nástroje disponují výraznou a intuitivní ikonou která slouží k přiřazení členů a byla všemi participanty jednoduše využita. Nejdelší průměrnou dobou plnění úkolu byl nástroj Jira s výsledkem 116 sekund. U nástroje Jira je nezbytné prvotně přizvat nového účastníka, který musí žádost přijmou, aby mu mohli

být přiřazovány jednotlivé činnosti. Kvůli této skutečnosti participantům zabralo delší dobu úkol přiřadit.

- 7. **Vložit obrázek** do úkolu bylo s nejrychlejší průměrnou dobou 16 sekund splněn v nástroji Trello *(Tabulka 2).* Kanbanová tabule vizualizuje úkoly jako karty, které se dají snadno otevřít a obsahují intuitivní ikony, přes které je možné obrázek vložit. Nej delší průměrnou dobou 57 sekund byl úkol splněn v nástroji Asana *(Tabulka 2).*  Ikona, která slouží pro vkládání obrázku nebyla participanty využívána a uživatelé obrázek kopírovali do rozhraní úkolu.
- 8. Přidat nového účastníka do projektového nástroje bylo dokončeno s nejnižší průměrnou dobou 17 sekund v nástroji Asana *(Tabulka 2).* Fuknce v projektovém nástroji, která je určena pro přidávání nových šlenů je viditelná ve všech možnostech pracovního prostoru. Nej delší průměrnou dobou 53 sekund byl úkol splněn v nástroji Jira *(Tabulka 2).* Pro přidání nového účastníka je zobrazeno nové rozhraní, kam má být vložena emailová adresa. Zobrazení bylo pro participanty nové, tudíž nabyli vědomí, že se nacházejí v chybovém stavu a rozhraní opustili. Až po více pokusech došlo k přečtení instrukcí zobrazení, které uživatele instruuje, jak mají postupovat.
- 9. **Přidat komentář** byl splněno s nejnižší průměrnou dobou 66 sekund v nástroji Jira *(Tabulka 2).* Úkol byl nejčastěji proveden založením a sdílením nového úkolu na příslušnou emailovou adresu. U většiny případů plnění toho úkolu facilitátor stihl přijmou odeslanou žádost novému účastníkovi z předchozího kroku, takže označit ho nebylo překážkou. Nejdelší průměrnou dobou 78 sekund byl výsledek v nástroji Trello *(Tabulka 2).* Participanti nejčastěji využívali funkci Uživatele, která ale nenabízí možnost přidat komentář. Proto po delší časové době účastníci založili nový úkol a označili uživatele.
- 10. **Vložit soubor** do projektu bylo splněno s nejnižší průměrnou dobou 39 sekund v projektovém nástroji Asana *(Tabulka 2).* Participanti nejčastěji využívali ikonu, která je označena kancelářskou sponou. Tato ikona je ale určena pro vkládání URL adres. Ikona, která umožňuje vkládat soubor je označena obrázkem, tudíž nebyla pro účastníky dost intuitivní a místo toho používali kopírování souboru do rozhraní popisu projektu v souhrnném náhledu. Nej delší průměrnou dobou bylo 85 sekund v nástroji Jira *(Tabulka 2).* V průběhu testování všem participantům bylo zobrazeno hlášení, že soubor

není možné nahrát. Tato hláška byla z velké části přehlédnuta, proto po časové prodlevě na ni byli participanti upozorněni facilitátorem a úkol byl přeskočen.

11. Poslední úkol, kterým bylo **označit úkol jako hotový**, byl splněn s nejnižší průměrnou dobou 15 sekund v projektovém nástroji Asana *(Tabulka 2). Y* nástroji je možné využít intuitnví ikonu, která slouží k označení úkolu jako hotový neboje možné změnit status úkolu v rozhraní úkolu. Nej delší průměrnou dobou bylo 31 sekund v nástroji Trello *(Tabulka 2).* Funkce, která slouží pro označení úkolu jako hotový je přednastavený sloupec kam má být úkol přetažen. Nebo je možnost změnit status úkolu jako hotový. Obě varianty nebyly dost intuitivní, proto ve většině případů účastníci napsali slovním vviádřením "hotovo"

Na základě získaných výsledků průměrné doby úkolu všech účastníků *(Tabulka 2),*  dochází k závěru, že projektový nástroj Asana vykazuje nej vyšší efektivitu, jednoduchost používání a zapamatovatelnost uživatelského rozhraní z hlediska času. Na druhém místě se umístil nástroj Jira, a následně nástroj Trello.

# **Celková průměrná doba plnění scénáře**

Z hlediska efektivity byla analyzována celková průměrná doba plnění scénáře, protože testovací scénář obsahoval úkoly s různými časy trvání. Pro získání komplexního pohledu byl vypočítán vážený průměr celkového času plnění scénáře participanty *(Příloha 9, Příloha 10, Příloha 11).* 

| Průměrná<br><b>VYBRANÉ PROJEKTOVÉ NÁSTROJE</b> |              |               |       |  |
|------------------------------------------------|--------------|---------------|-------|--|
| doba plnění<br>scénáře v                       | <b>ASANA</b> | <b>TRELLO</b> | JIR A |  |
| sekundách                                      | 217          | 226           | 282   |  |

*Tabulka 3: Průměrná doba plnění scénáře v nástrojích* 

*Zdroj: záznam z metody eye tracking, vlastní zpracování výpočtu (Příloha 9, Příloha 10, Příloh 11).* 

Stejně jako u předchozích metrik z hlediska časové efektivity *(Tabulka 2)* bylo zjištěno *(Tabulka 3),* že nástroj Asana disponuje nejlepší použitelností z hlediska času.

# **4.3.3 Chybovost**

Scénář byl navržen tak, aby každý úkol bylo možné v neplacených verzích nástrojů splnit. Participanti vykonávali jednotlivé činnosti často různými způsoby, proto bylo nutné stanovit kritéria, která odpovídala správnosti dokončení úkolu.

| Kritéria správnosti řešení<br>úkolu | Primární řešení                                                                        | Sekundární řešení                                                                                      |  |
|-------------------------------------|----------------------------------------------------------------------------------------|----------------------------------------------------------------------------------------------------|--|
| 1. Založit nový projekt             | funkce: založit nový projekt - v jakémkoliv rozhraní                                   |                                                                                                    |  |
| 2. Vložit popis projektu            | funkce: upravit detaily projektu - popis projektu,                                     | založit rozhraní s popisem inforamce o projektu,                                                       |  |
| 3. Vložit rozpočet                  | rozhraní: souhrnný přehled - popis projektu,<br>funkce: nastavení pracovního prostoru  | kam účastníci vkládali obecné informace                                                                |  |
| 4. Vložit termín                    | funkce: upravit detaily projektu - datum splatnosti,<br>funkce: kalendář, časová osa   | k rozhraní informace o projektu, budgetu nebo<br>přiřadit datum splatnosti                             |  |
| 5. Vložit úkol                      | funkce: přidat úkol - v jakémkoli rozhraní                                             |                                                                                                    |  |
| 6. Přiřadit úkol                    | funkce: přiřadit úkol - v jakémkoli rozhraní                                           |                                                                                                    |  |
| l 7. Vložit obrázek                 | rozhraní úkolu: vložit přes ikonu, nakopírovat,<br>přetáhnout                          |                                                                                                    |  |
| 8. Přidat nového účastníka          | funkce: sdílet - v jakémkoli rozhraní<br>funkce: členové                               |                                                                                                    |  |
| 9. Přidat komentář                  | funkce: zprávy,<br>funkce: detaily projektu - vložit komentář                          | k rozhraní informace o projektu - vložit komentář,<br>vložit úkol a nasdílet příslušné emailové adrese |  |
| 10. Vložit soubor                   | funkce: detaily projektu - vložit soubor                                               | k rozhraní informace o projektu - vložit soubor                                                        |  |
| 11. Označit úkol jako hotový        | funkce: označit úkol jako hotový, změnit status<br>úkolu, přetažením do sloupce hotovo |                                                                                                    |  |

*Tabulka 4: Kritéria pro hodnocení správnosti řešení úkolu v nástrojích* 

*Zdroj: vlastní zpracování kritérií správnosti řešení úkolu podle zdrojů vybraných projektových nástrojů* 

# **Skóre úspěšnosti**

K identifikaci chyb byla použita data získána z metody eye trackingu, výstupů uložených v projektových nástrojích a sdíleného souboru, do kterého participanti reflektovali svůj postup uživatelského testování. Identifikace slabých stránek produktu z hlediska schopnosti správného dokončení participanty bylo analyzováno pomocí skóre úspěšnosti.

*Tabulka 5: Skóre úspěšnosti plnění úkolů v nástrojích* 

|                     | VYBRANÉ PROJEKTOVÉ NÁSTROJE |               |       |  |  |
|---------------------|-----------------------------|---------------|-------|--|--|
| Skóre<br>úspěšnosti | <b>ASANA</b>                | <b>TRELLO</b> | JIR A |  |  |
|                     | 80%                         | 51 %          | 69 %  |  |  |

*Zdroj: záznam z metody eye tracking, vlastní zpracování výpočtu (Příloha 12, Příloha 13, Příloha 14).* 

Ideální průměrné skóre by mělo nabýt hodnoty okolo 70 %, tudíž lze posoudit, že optimálního skóre úspěšnosti dosahuje pouze projektový nástroj Asana a Jira *(Tabulka 5).* 

Projektové nástroje Asana a Jira disponují širokou škálou funkcí. Jejich použitelnost rozhraní je dostatečně přizpůsobeno uživatelům z hlediska jednoduchosti, intuitivnosti a snadné orientace. To má za následek nízkou chybovost a vysoké skóre úspěšnosti. Nástroj Trello má jednoduchou strukturu v neplacené verzi, ale není pro uživatele dostatečně přehledný a intuitivní.

#### **Míra dokončení úkolu**

Pro získání detailnějších dat byla v analýze chybovosti použita metrika míry dokončení úkolu, která reflektuje schopnost uživatelů dokončit zadání odlišnými způsoby. Pro hodnocení míry dokončení úkolu bylo využito slovních definic pro různé úrovně úspěchu, a to úplné dokončení, dokončení s menším problémem, dokončení s výrazným problémem a selhání. Tyto definice byly rozděleny podle průměrného času všech participantů, který vynaložili pro dokončení úkolu *(Tabulka 2) a* také správnosti dokončení úkolu *(Tabulka 5).* 

Tato metrika byla zpracována do sumarizačních tabulek pro jednotlivé projektové nástroje zvlášť, aby byla zachována přehlednost tabulek.

• Projektový nástroj Asana:

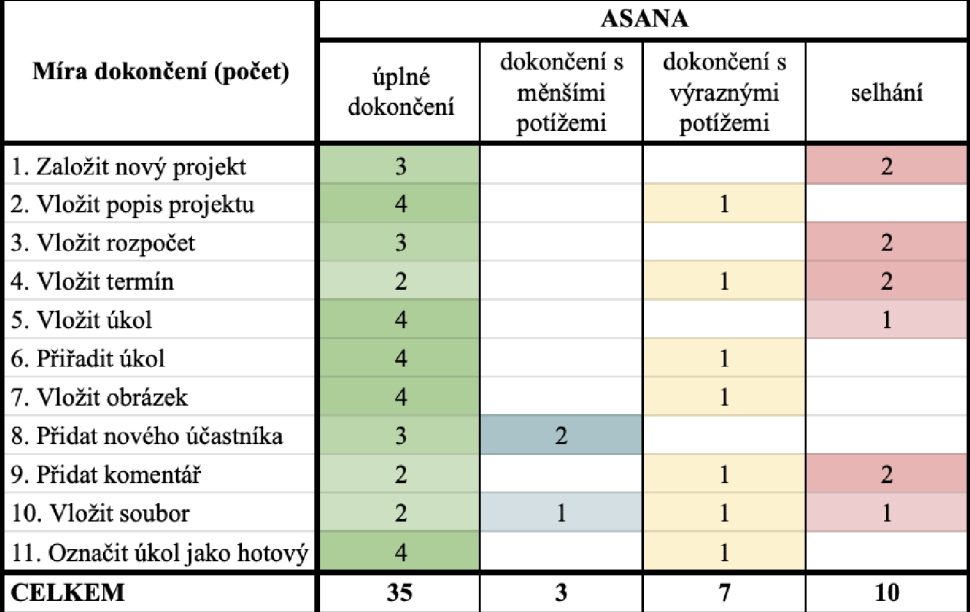

*Tabulka 6: Míra dokončení projektového nástroje Asana* 

*Zdroj: záznam z metody eye tracking, vlastní zpracování (Příloha 15, Příloha 19)* 

Hodnocením míry dokončení v projektovém nástroji Asana bylo zjištěno, že v nástroji byly úkoly splněny především s úplným dokončením. Podle výsledků všech projektových nástrojů se jedná o nejvýkonnější nástroj z hlediska míry dokončení. Úkoly vyhodnoceny jako selhání byly zpozorovány u *(Tabulka 6):* 

- **založení nového projektu,** při kterém dva participanti splnili úkol přepsáním vzorového projektu, který slouží jako příklad projektového nástroje. Došlo tedy k nepochopení zadání a nebyla využita funkce pro založení nového projektu *(Tabulka 4);*
- **vložit rozpočet** dva participanti dokončili založením nového úkolu. Tento způsob vkládání obecných informací o projektu není přehledný a narušuje strukturu důležitých činností *(Tabulka 4).* Proto tento způsob byl vyhodnocen jako selhání.
- **vložení termínu** projektu bylo realizováno stejným způsobem dvěma participanty. Tento úkol testoval funkci zadání termínu ukončení celého projektu a propsání data do kalendáře. Proto samostatně vložené datum s popisem termín nebylo v souladu se správností provedení úkolu *(Tabulka 4)* a řešení bylo vyhodnoceno jako selhání;
- **přidat komentář** bylo jednou provedeno, jako založení nového úkolu. Pokud by došlo ke sdílení nového úkolu s popisem komentáře na příslušeného uživatele, bylo by možné tento úkol vyhodnotit jako dokončený *(Tabulka 4).* Účelem úkolu bylo zaslat uživateli informaci o spravování projektu v informačním projektovém nástroji, ale participant tuto část úkolu vynechal a úkol byl vyhodnocen jako selhání. Jeden z participantů nemohl najít umístění, kam vložit komentář a napsal do scénáře "nevím" *(Příloha 15)*;
- **vložit soubor** nebylo splněno jedním participantem, který se snažil do rozhraní Soubory vložit soubor kopírováním nebo přetažením. Tato rozhraní slouží jako centralizovaný prostor souborů všech činností. Tudíž není možné soubory vkládat bez přiřazené činnosti. Po dlouhém času plnění úkolu byl participant frustrován a napsal "nevím" do testovacího scénáře *(Příloha 15).*

Dva participanti v průběhu testování nejčastěji zadávali úkoly přes souhrnný náhled projektu, dva využívali kanbanovou tabuli a j eden používal zejména seznam činností.

# • Projektový nástroj Trello:

|                              | <b>ATTLASIAN TRELLO</b> |                                    |                                      |                |  |
|------------------------------|-------------------------|------------------------------------|--------------------------------------|----------------|--|
| Míra dokončení (počet)       | úplné<br>dokončení      | dokončení s<br>měnšími<br>potížemi | dokončení s<br>výraznými<br>potížemi | selhání        |  |
| 1. Založit nový projekt      | $\overline{2}$          |                                    |                                      | $\overline{2}$ |  |
| 2. Vložit popis projektu     |                         |                                    |                                      | 3              |  |
| 3. Vložit rozpočet           |                         |                                    |                                      | 4              |  |
| 4. Vložit termín             |                         |                                    | $\overline{2}$                       | $\overline{2}$ |  |
| 5. Vložit úkol               | $\overline{2}$          |                                    |                                      | $\overline{2}$ |  |
| 6. Přiřadit úkol             | $\overline{2}$          |                                    |                                      | $\overline{2}$ |  |
| 7. Vložit obrázek            | $\overline{2}$          |                                    |                                      |                |  |
| 8. Přidat nového účastníka   | $\overline{2}$          |                                    | $\overline{2}$                       |                |  |
| 9. Přidat komentář           |                         |                                    |                                      | 4              |  |
| 10. Vložit soubor            | $\overline{2}$          |                                    | 1                                    | $\overline{2}$ |  |
| 11. Označit úkol jako hotový | $\overline{2}$          |                                    |                                      | 3              |  |
| <b>CELKEM</b>                | 18                      |                                    | 10                                   | 26             |  |

*Tabulka 7: Míra dokončení projektového nástroje Trello* 

*Zdroj: záznam z metody eye tracking, vlastní zpracování (Příloha 16, Příloha 19)* 

U projektového nástroje Trello bylo dosaženo výsledků nejčastěji splnění úkolu jako selhání. Uživatelské rozhraní má jednoduchou strukturu, ale nedisponuje potřebnými funkcemi nebo intuitivními ikonami, které by pomáhali uživatelům k dokončení jejich cílů. Dále také v nástroji Trello není možné nahlížet na projekt v souhrnném náhledu, který participanti u ostatních projektových nástrojů značně využívali. Nej větší překážkou při testování použitelnosti v nástroji Trello byl přednastavený první vzorový projekt, který slouží jako předloha projektového nástroje a je detailně rozpracován v jednotlivých činnostech. Úkoly, které byly vyhodnoceny jako selhání *(Tabulka 7):* 

- **založení nového projektu** dva participanti dokončili přepsáním vzoru a struktura uživatelského rozhraní nebyla v souladu se strukturou testovacího scénáře, proto často docházelo k hodnocení jako selhání. Zároveň nebyla využita funkce pro založení nového produktu *(Tabulka 4),* proto tento úkol byl vyhodnocen jako selhání;
- **vložení popisu** projektu nebylo splněno třemi participanty, kteří nenašli funkci nastavení uživatelského rozhraní. Proto vložili popis do úkolu vzorového projektu. Nedošlo tedy k využití testované funkce *(Tabulka 4)* a došlo k vyhodnocení úkolu jako selhání;
- **rozpočet** vložili tři participanti jako nový sloupec. Jak již bylo zmíněno v hodnocení míry dokončení projektového nástroje Asana *(Tabulka 6),* jedná se o nerelevantní způsob

zadávání informací o projektu z hlediska velkého množství činností a snižování přehlednosti *(Tabulka 4).* Proto tento způsob byl vyhodnocen jako selhání. Dále jeden participant napsal do testovacího scénáře "nevím" (Příloha 16);

- **vložení termínu** dva participanti založili jako nový úkol a vložili slovně datum.  $\bullet$ Tudíž nevyužili funkci pro zadání data a nebylo propsáno do kalendáře. Nebo nedošlo k přiřazení relevantních informací k činnostem *(Tabulka 4),* proto bylo řešení hodnocen jako selhání;
- **vložit úkol** dva participanti uskutečnili přepsáním vzorového úkolu, který měl přiřazené  $\bullet$ přednastavené informace. Nedošlo tedy k využití funkce vložení nového úkolu *(Tabulka 4) a* součástí úkolu zůstaly přednastavené informace;
- **přiřadit úkol** bylo možné jedním účastníkem splnit, jelikož v předchozí činnosti napsal do scénáře "nevím" *(Příloha 16).* Tento úkol by specifikován k předchozímu úkolu tudíž účastníkova reakce v testovacím scénáři byla stejná. Po časové náročnosti hledání ikony jedním uživatelem, která umožňuje přiřadit úkol napsal další participant do testovacího scénáře "nevím" (Příloha 16);
- **přidat nového účastníka** bylo chybně splněno dvěma participanti, kteří nového  $\bullet$ účastníka přidali k předešlému úkolu. To mělo za následek, že notifikace přišla novému účastní s detailním popisem předešlého činnosti a nepřišla mu pozvánka do projektového nástroje, což není v souladu s kritérii správnosti plnění úkolu *(Tabulka 4).*
- **přidat komentář** bylo vyhodnoceno čtyřikrát jako selhání, a to z důvodu vložení  $\bullet$ komentáře k úkolu, který nebyl relevantní nebo založení úkolu, který obsahoval text komentáře, ale nebyl sdílený příslušnému uživateli *(Tabulka 4);*
- **vložit soubor** bylo definováno do rozhraní projektu. Dva účastníci tento soubor vložili  $\bullet$ do pole úkolu, které nebylo relevantní pro vložení, protože obsahovalo podpůrné informace, které nesouvisely se souborem, nejednalo se tedy o soulad s kritérii správnosti plnění úkolu *(Tabulka 4).*
- **označit úkol jako hotový** dva participanti slovně napsali hotovo, což nebylo v souladu  $\bullet$ s kritérii správného splnění *(Tabulka 4)*, jelikož nástroj disponuje funkcí, která umožňuje úkol označit, jako dokončený. Jeden participant nezaložil nový úkol a tato činnost na něj byla specifikována, tudíž úkol nemohl být splněn a napsal do testovacího scénáře "nevím" *(Příloha 16).*

# • Projektový nástroj Jira:

|                              | <b>ATTLASIAN JIRA</b> |                                    |                                      |                |  |
|------------------------------|-----------------------|------------------------------------|--------------------------------------|----------------|--|
| Míra dokončení (počet)       | úplné<br>dokončení    | dokončení s<br>měnšími<br>potížemi | dokončení s<br>výraznými<br>potížemi | selhání        |  |
| 1. Založit nový projekt      | $\overline{4}$        |                                    |                                      |                |  |
| 2. Vložit popis projektu     |                       |                                    |                                      | 4              |  |
| 3. Vložit rozpočet           | $\overline{2}$        |                                    |                                      | $\overline{2}$ |  |
| 4. Vložit termín             | 4                     |                                    |                                      |                |  |
| 5. Vložit úkol               | 3                     |                                    |                                      | $\overline{2}$ |  |
| 6. Přiřadit úkol             | 3                     |                                    |                                      | $\overline{2}$ |  |
| 7. Vložit obrázek            | 4                     |                                    | 1                                    |                |  |
| 8. Přidat nového účastníka   | 4                     |                                    |                                      | 1              |  |
| 9. Přidat komentář           | $\overline{2}$        |                                    | $\overline{2}$                       |                |  |
| 10. Vložit soubor            |                       |                                    |                                      | 5              |  |
| 11. Označit úkol jako hotový | 5                     |                                    |                                      |                |  |
| <b>CELKEM</b>                | 32                    | 0                                  | 6                                    | 17             |  |

*Tabulka 8: Míra dokončení projektového nástroje Jira* 

*Zdroj: záznam z metody eye tracking, vlastní zpracování (Příloha 17, Příloha 19)* 

Projektový nástroj Jira při hodnocení míry dokončení úkolu byl posouzen jako druhý nejvýkonnější s počtem úkolů, které byly vyhodnoceny jako úplné dokončení *(Tabulka 6, Tabulka 7, Tabulka 8).* Selhání bylo převážně u úkolů *(Tabulka 8):* 

- **vložení popisu projektu** bylo čtyřikrát vyhodnoceno jako selhání. Funkce, kterou účastníci našli byla Nastavení projektu, která umožňuje vložit popis projektu s omezeným počtem znaků. Z tohoto důvodu tři participanti napsali do sdíleného scénáře "nevím" a jeden zkrátil popis na příslušný počet znaků, které bylo možné do popisu vložit *(Příloha 17).* Nejednalo se o kompletní popis projektu, proto byl úkol vyhodnocen jako selhání;
- **vložení termínu** jeden participant zkusil termín zadat přes časovou osu, kde se mu nepodařilo přiřadit konkrétní datum. Po delší časové době ho zadal přes kalendář. Tento úkol bylo hodnoceno jako dokončení s výraznými potížemi. Ikona přiřadit termín dokončení při rozkliknutí úkolu bylo všemi účastníky testování přehlídnuta;
- **přiřazení úkolu** bylo dvakrát vyhodnoceno jako selhání. Oproti nástroji Asana nebo Trello *(Tabulka 6, Tabulka 7)* musí žádost o pozvání nový uživatel prvotně přijmou, aby mu mohly být přiřazeny určité činnosti. Zároveň nástroj v levém spodním rohu zobrazí hlášení, že žádost uživateli byla odeslána, ale uživatel se v nástroji jako účastník projektu

nezobrazí. Toto hlásení bylo dvakrát přehlídnuto z důvodu jeho umístění, jelikož ikona, která slouží pro přidání účastníků, je umístěna ve středu uživatelského rozhraní. Z tohoto důvodu bylo dvěma participanty napsáno do testovacího scénáře "nevím" (Příloha 17);

**• vložení souboru** do projektového nástroje bylo vyhodnoceno jako kritická činnost, jelikož při vložení souboru nástroj zobrazil chybové hlášení o nahrávání souboru. Toto hlášení bylo vícekrát přehlédnuto a participanti byli frustrováni nepochopením, proč se soubor nenahrává. Po opakování tohoto chybového stavu u všech participantů byli upozorněni na skutečnost, že systém zobrazuje chybové hlášení a úkol byl přeskočen s reakcí účastníků v testovacím scénáři "nevím" (Příloha 17). Je nutné ale zmínit, že ikona, která slouží ke vkládání souboru byla všemi participanty nalezena s významnou jednoduchostí oproti nástrojům Asana i Trello.

V testovacím scénáři bylo ještě dvakrát zaznamenáno vyjádření "nevím", a to u úkolu přidat nového účastníka a tudíž i u úkolu přidat komentář *(Příloha 17).* 

Pro sumarizaci dat o tom, kolikrát v jednotlivých nástrojích participanti použili reakci "nevím", byla vytvořena přehledová tabulka.

| Počet                   | <b>VYBRANÉ PROJEKTOVÉ NÁSTROJE</b> |               |       |  |
|-------------------------|------------------------------------|---------------|-------|--|
| "nevím" v<br>testovacím | <b>ASANA</b>                       | <b>TRELLO</b> | JIR A |  |
| scénáři                 | Żх                                 | 4x            | 12x   |  |

*Tabulka 9: Počet " nevím " v testovacím scénáři* 

*Zdroj: záznam testovacích scénářů, vlastní zpracování* 

Po zkoumání této skutečnosti bylo zjištěno, že reakce "nevím" byla participanty reflektována nej větším počtem u projektového nástroje Jira *(Tabulka 9).* To dokazuje skutečnost, že nástroj nedisponuje intuitivností, která byla předpokládaná u skóre úspěšnosti *(Tabulka 5).* 

# **4.3.4 Spokojenost**

Tento ukazatel byl analyzován, jelikož se jedná o významnou složku použitelnosti, která odráží uživatelskou spokojenost. Prostřednictvím rozhovoru byla získána kvalitativní data subjektivního hodnocení projektových nástrojů participanty. Pro hodnocení jednotlivých nástrojů byli účastníci požádáni, aby přiřadili nástrojům hodnotící škálu: nejlepší, střední a nejhorší.

**Hodnocení projektových nástrojů participanty VYBRANÉ PROJEKTOVÉ NÁSTROJE ASANA TRELLO JÍRA**  nejlepší střední nejhorší nejlepší střední nejhorší nejlepší střední nejhorší **3x 2x Ox lx 2x 2x lx lx 3x** 

*Tabulka 10: Subjektivní spokojenostparticipantů s nástroji* 

*Zdroj: rozhovory s participanty na téma průběhu testování vybraných projektových nástrojů, vlastní zpracování* 

Zhodnocení uživatelských preferencí a spokojenosti uživatelů bylo zjištěno, že Asana se jeví jako nejlepší pro tři respondenty a pro dva jako středně vhodný. Trello bylo hodnoceno jako nejlepší jedním respondentem, dvěma za střední vhodný a dvěma za nejméně vhodný. Nástroj Jira byl ohodnocena jedním respondentem za nejlepší variantu, jedním za středně vhodný a třemi za nejméně vhodný projektový nástroj z hlediska použitelnosti *(Tabulka 10).* 

# **Hodnocení plnění úkolů v projektových nástrojích participanty**

Po dokončení scénáře v každém projektovém nástroji facilitátor realizoval krátký rozhovor se všemi participanty, aby zaznamenal jejich postoje a zkušenosti s nástrojem. Procházel s nimi jednotlivé úkoly testovacího scénáře a dotazoval se s jakou jednoduchostí úkol splnili nebo v jakých částech měli potíže s dokončením úkolu *(Příloha 20, Příloha 21).* 

Hodnocení bylo zpracováno do sumarizačních tabulek pro jednotlivé projektové nástroje zvlášť, aby byla zachována přehlednost tabulek. Tabulky znázorňují počet, kolikrát participanti odpověděli na otázky ohledně plnění úkolů.

• Projektový nástroj Asana

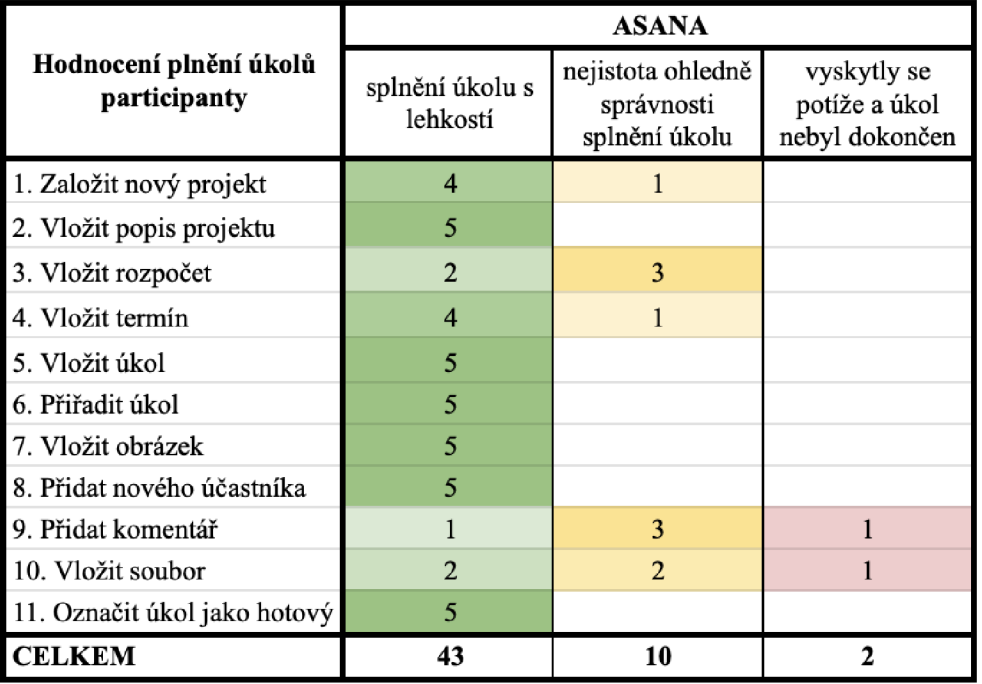

*Tabulka 11: Hodnocení průběhu testování participanty v nástroji Asana* 

*Zdroj: rozhovory s participanty na téma průběhu testování vybraných projektových nástrojů, vlastní zpracování (Příloha 20)* 

Participanti hodnotili průběh testování v projektovém nástroji Asana velmi kladně, a to převážně váhou splnění úkolů s lehkostí *(Tabulka 11).* V komparaci s ostatními nástroji nástroj Asana získal nejvyšší počet úkolu s tímto hodnocením (Tabulka 11, Tabulka 12, *Tabulka 13).*
#### • Projektový nástroj Trello

|                                        |                             | <b>ATTLASIAN TRELLO</b>                          |                                                |  |
|----------------------------------------|-----------------------------|--------------------------------------------------|------------------------------------------------|--|
| Hodnocení plnění úkolů<br>participanty | splnění úkolu s<br>lehkostí | nejistota ohledně<br>správnosti<br>splnění úkolu | vyskytly se<br>potíže a úkol<br>nebyl dokončen |  |
| 1. Založit nový projekt                | 4                           |                                                  |                                                |  |
| 2. Vložit popis projektu               | 3                           | $\overline{2}$                                   |                                                |  |
| 3. Vložit rozpočet                     | $\mathfrak{D}$              | $\overline{2}$                                   | 1                                              |  |
| 4. Vložit termín                       | $\overline{2}$              | 3                                                |                                                |  |
| 5. Vložit úkol                         | 3                           |                                                  |                                                |  |
| 6. Přiřadit úkol                       | $\overline{2}$              |                                                  | $\mathfrak{D}$                                 |  |
| 7. Vložit obrázek                      | $\overline{4}$              |                                                  |                                                |  |
| 8. Přidat nového účastníka             | 4                           | 1                                                |                                                |  |
| 9. Přidat komentář                     |                             | 4                                                |                                                |  |
| 10. Vložit soubor                      | 4                           |                                                  |                                                |  |
| 11. Označit úkol jako hotový           | $\overline{2}$              | $\overline{2}$                                   |                                                |  |
| <b>CELKEM</b>                          | 31                          | 18                                               | 6                                              |  |

*Tabulka 12: Hodnocení průběhu testování participanty v nástroji Trello* 

*Zdroj: rozhovory s participanty na téma průběhu testování vybraných projektových nástrojů, vlastní zpracování (Příloha 20)* 

Hodnocení průběhu testování v projektovém nástroji Trello participanti posuzovali většinou splnění úkolu s lehkostí *(Tabulka 12).* Ve srovnání s ostatními nástroji zde participanti uvedli nejvícekrát odpověď, že úkol prováděli s nejistotou správnosti splnění úkolu. *(Tabulka 11, Tabulka 12, Tabulka 13).* 

#### • Projektový nástroj Jira

|                                        |                             | <b>ATTLASIAN JIRA</b>                            |                                                |
|----------------------------------------|-----------------------------|--------------------------------------------------|------------------------------------------------|
| Hodnocení plnění úkolů<br>participanty | splnění úkolu s<br>lehkostí | nejistota ohledně<br>správnosti<br>splnění úkolu | vyskytly se<br>potíže a úkol<br>nebyl dokončen |
| 1. Založit nový projekt                | $\overline{4}$              |                                                  |                                                |
| 2. Vložit popis projektu               |                             | $\overline{2}$                                   | $\overline{2}$                                 |
| 3. Vložit rozpočet                     |                             | 4                                                |                                                |
| 4. Vložit termín                       | $\mathbf{3}$                | $\overline{2}$                                   |                                                |
| 5. Vložit úkol                         | 5                           |                                                  |                                                |
| 6. Přiřadit úkol                       | 3                           |                                                  | $\overline{2}$                                 |
| 7. Vložit obrázek                      | 5                           |                                                  |                                                |
| 8. Přidat nového účastníka             | $\overline{4}$              | 1                                                |                                                |
| 9. Přidat komentář                     | $\overline{2}$              | $\overline{2}$                                   | 1                                              |
| 10. Vložit soubor                      |                             | 3                                                | $\overline{2}$                                 |
| 11. Označit úkol jako hotový           | 3                           |                                                  |                                                |
| <b>CELKEM</b>                          | 31                          | 16                                               | 8                                              |

*Tabulka 13: Hodnoceni průběhu testování participanty v nástroji Jira* 

*Zdroj: rozhovory s participanty na téma průběhu testování vybraných projektových nástrojů, vlastní zpracování (Příloha 21)* 

Průběh testování projektového nástroje Jira byl ohodnocen participanty převážně splnění úkolů s lehkostí *(Tabulka 13).* Při komparaci s nástroji Asana a Trello participanti zaznamenali větší podíl úkolů, během kterých se vyskytly potíže a úkol nebyl dokončen *(Tabulka 11, Tabulka 12, Tabulka 13). Ipřes* tuto skutečnost nástroj ohodnotili participanti kladně.

## **4.4 Vícekriteriální analýza**

Pro celkový přehled dat a informací získaných z testování použitelnosti vybraných informačních projektových nástrojů byla pro diplomovou práci vytvořena vícekriteriální analýza, která umožňuje ucelit celkovou komparaci jednotlivých nástrojů. Pro komparaci byly využily podstatné informace a získaná data pro komplexní pohled na projektové nástroje. Byla vybrána kritéria, která reflektují vlastnosti vybraných projektových nástrojů, uživatelskou zkušenost a použitelnost nástrojů.

| Kritérium                                       | Váha | <b>ASANA</b> | TRELLO      | <b>JIRA</b> |
|-------------------------------------------------|------|--------------|-------------|-------------|
| Cena (Kč)                                       | 10   | $\bf{0}$     | 0           | 0           |
| Počet uživatelů                                 | 10   | 15           | neomezeno   | 10          |
| Pracovní prostor                                | 10   | neomezený    | 10 nástěnek | neomezený   |
| Úložiště (GB)                                   | 10   | neomezené    | neomezené   | 2           |
| Průměrná doba úkolu (s)                         | 10   | 5            |             | 4           |
| Průměrná doba scénáře (s)                       | 10   | 217          | 226         | 282         |
| Skóre úspěšnosti (%)                            | 10   | 80           | 51          | 69          |
| Míra dokončení úkolu (body)                     | 10   | 115          | 71          | 116         |
| Počet "nevím" v testovacím scénáři              | 10   | 2            | 4           | 12          |
| Nejvyšší spokojenost nástroje (počet)           | 10   | 3            |             |             |
| Hodnocení spokojenosti splnění úkolu s lehkostí | 10   | 43           | 31          | 31          |

*Tabulka 14: Kritéria pro nástroje vícekriteriální analýzy* 

*Zdroj: vlastní zpracování kritérií vybraných projektových nástrojů (Tabulka 1, Tabulka 2, Příloha 9, Příloha 10, Příloha 11, Příloha 15, Příloha 16, Příloha 17, Příloha 18, Příloha 19, Příloha 20, Příloha 21)* 

Pro porovnání kritérií *(Tabulka 15)* byla zvolena bodovací metoda, prostřednictvím které bylo možno kvantifikovat jejich důležitost. Bodovací stupnice byla zvolena na škále 0-10 bodů. Kritériu, které mělo největší preferenci, bylo přiřazené nejvyšší bodové hodnocení, tedy 10 bodů. Pro zbylá data byl proveden propočet, aby bylo možné podílově přiřadit nižší odpovídající hodnocení.

| Kritéria                           | <b>ASANA</b> | <b>TRELLO</b>  | <b>JIRA</b> |
|------------------------------------|--------------|----------------|-------------|
| Cena                               | 10           | 10             | 10          |
| Počet uživatelů                    | 7            | 10             | 5           |
| Pracovní prostor                   | 10           | $\overline{2}$ | 10          |
| Úložiště                           | 10           | 10             | 4           |
| Průměrná doba úkolu                | 10           | 4              | 8           |
| Průměrná doba scénáře              | 10           | 9              | 7           |
| Skóre úspěšnosti                   | 10           | 6              | 9           |
| Míra dokončení úkolu               | 10           | 6              | 10          |
| Počet "nevím"                      | 10           | 9              | 0           |
| Nejvyšší spokojenost               | 10           | 7              | 10          |
| Hodnocení splnění úkolu s lehkostí | 10           | 3              | 3           |
| <b>CELKEM</b>                      | 107          | 76             | 76          |

*Tabulka 15: Bodovací metoda vícekriteriální analýzy vybraných nástrojů* 

*Zdroj: vlastní zpracování bodovací metody vybraných projektových nástrojů* 

Na základě výsledků vícekriteriální analýzy *(Tabulka 16)* a hodnot preferencí dosáhl s nejvyšším počtem bodů projektový nástroj Asana. Za ním se umístil nástroj Jira a následně nástroj Trello, který byl vyhodnocen se stejným počtem bodů.

#### **4.4.1 Paprskový graf vícekriteriální analýzy**

Pro přehlednou vizualizaci výsledků byl využit paprskový graf, který prezentuje kvantitativně odlišné hodnoty. Hodnoty kritérií jsou určeny vzdáleností od středu grafu a jsou znázorněny vrcholy. Tato variabilita vzdáleností mezi body označuje rozdílné úrovně kritérií a umožňuje porovnání jejich hodnot.

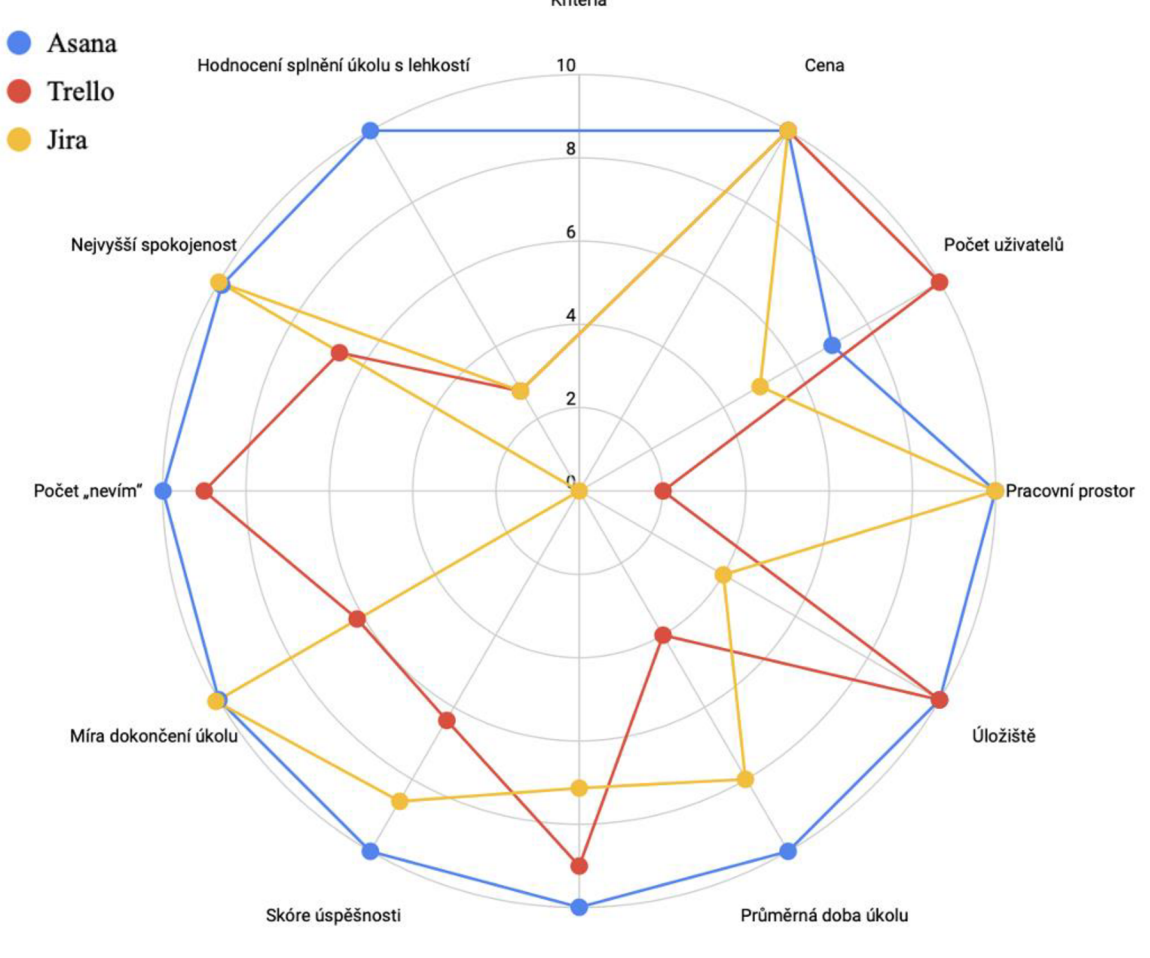

*Graf 3: Paprskový graf vícekriteriální analýzy vybraných projektových nástrojů*  Kritéria

Průměrná doba scénáře

*Zdroj: vlastní zpracování bodovací metody kritérií vybraných projektových nástrojů (Tabulka 16)* 

Modrá brava prezentuje projektový nástroj Asana *(Graf 3),* který dosáhl maximálního bodového ohodnocení v komparaci s nástroji Trello a Jira. V jediném kritériu nedosáhla maximálního počtu, a to početu uživatelů, protože Trello disponuje neomezeným počtem uživatelů, což vedlo k udělení nejvyššímu bodovému hodnocení v tomto kritériu nástroji Trello.

Projektové nástroje Trello a Jira patří pod stejného pozorovatele, vykazují stejný výsledek, ale se liší v některých kritériích. Červená barva znázorňuje projektový nástroj Trello, který dosáhl lepších výsledků *(Graf 3)* v kritériu úložiště, protože umožňuje neomezené úložiště na rozdíl od nástroje Jira, který má omezení na 2 GB. Dále dosahuje také kratší průměrné doby plnění scénáře, která u nástroje Trello činí 226 sekund oproti 282 sekundám u nástroje Jira *(Tabulka 15).* Posledním kritériem, kde nástroj Trello dosáhl lepších výsledků, byla reakce participantů do testovacího scénáře "nevím", a to pouze čtyřikrát oproti nástroji Jira, který tuto reakci v testovacích scénáři obsahoval dvanáctkrát *(Tabulka 14).* 

Projektový nástroj Jira je znázorněný žlutou barvou. Dosáhl výrazně lepších výsledků než nástroj Trello v několika kritériích *(Graf 3).* Jira nabízí neomezený pracovní prostor, což je výrazná výhoda oproti omezenému prostoru deseti nástěnek v nástroji Trello. Dále nástroj Jira dosahuje lepších výsledků v kritériích, jako je skóre úspešnosti. V tomto kritériu dosáhl 60 % úspěšnosti na rozdíl od nástroje Trello s úspěšností 51 %. Kromě toho také míra dokončení úkolů byla výrazně vyšší u nástroje Jira, kde bylo 38 úkolů úspěšně splněno, zatímco nástroj Trello dosáhl 29 úspěšně splněných úkolů *(Tabulka 16).* Nástroje se však shodují v dalších kritériích, jako je hodnocení projektových nástrojů respondenty, kteří označili oba nástroje za nejlepší jednou, a také v nejvyšší úrovni spokojenosti s plněním úkolů *(Tabulka 14).* 

Kritérium cena byl u všech vybraných projektových nástrojů ohodnocen nejvyšším možným bodovým hodnocením, jelikož všechny projekty byly testovány ve verzi zdarma *(Tabulka 1).* 

# **5 Výsledky a diskuze**

#### **5.1 Souhrn doporučení pro výběr projektového nástroje**

Při výběru nástroje je nezbytné brát ohled na individuální potřeby a preference každého podniku. Klíčové vlastnosti projektových nástrojů by měly reflektovat konkrétní potřeby a očekávání podniku. Podniky mohou mít odlišné pracovní procesy a postupy při řízení projektů a vyžadují určitou flexibilitu nástroje. Proto je nutné provést analýzu potřeb a preferencí k jeho výběru.

Tato diplomová práce se zabývala výběrem projektových nástrojů na základě kritérií, které jsou v souladu s potřebami malých podniků. Hlavním kritériem byla cena s ohledem na omezené prostředky malých podniků, a proto bylo vybíráno z nástrojů dostupných ve verzi zdarma. Aby mohl být projektový nástroj využívám malými týmy, bylo nutné zabezpečit optimální počet uživatelů, kteří mohou prostřednictvím nástroje spolupracovat. Jelikož malé podniky často pracují na více projektech současně bylo vybíráno z nástrojů, které mají pracovní prostor pro více projektů a disponují dostačujícím úložištěm pro centralizaci dat a informací o projektu. Proto do konečného výběru byly zařazeny projektové nástroje Asana, Attlasian Trello a Attlasian Jira, které stanovená kritéria splňují. Každý nástroj má charakteristické vlastnosti a funkce. Nástroj Asana nabízí čtyři varianty zobrazení pracovního prostoru, prostřednictvím kterých lze plánovat a organizovat projekty. Nástroj slouží také jako komunikační platforma pro uživatele a celé jeho rozhraní je možné upravit podle potřeb uživatelů. Nástroj Trello využívá vizuální organizace prostřednictvím kanbanové tabule. Zároveň se také jedná o jediný náhled na projekt v neplacené verzi nástroje. Nástěnka má základní strukturu, která je rozdělena do sloupců. Uživatelé si ji mohou upravovat podle svých individuálních potřeb i podle potřeb projektu. Nástroj Jira poskytuje stejný provozovatel jako Trello. Z tohoto důvodu si jsou nástroje poměrně podobné. Jira umožňuje pracovat ve čtyřech zobrazeních projektu a disponuje jako jediný nástroj v komparaci s nástroji Asana a Trello funkcí základního reportingu průběhu projektu.

Prostřednictvím testování použitelnosti byly zkoumány metriky, které znázorňují efektivitu, chybovost a spokojenost účastníků. Zkoumána byla průměrná doba plnění scénáře, kde nejlepšího výsledku dosáhl nástroj Asana s 217 sekundami *(Tabulka 14).*  Analyzována byla i chybovost prostřednictvím skóre úspěšnosti, kterého nástroj Asana dosáhl s nejlepším výsledkem 80 % (Tabulka 5) a míry dokončení s ohodnocením 115 bodů *(Příloha 18).* Dále byla zkoumána spokojenost uživatelů. Na základě rozhovorů byly zpracovány výsledky hodnocení plnění úkolů participanty *(Příloha 20, Příloha 21).*  Nej lepším výsledkem bylo hodnocení participanty nástroje Asana s 43 úkoly, které účastníci ohodnotili jako úkol splněný s lehkostí. V celkovém hodnocení projektových nástrojů, stejně jako v předchozích metrikách, dosáhl nejlepších výsledků nástroj Asana, který byl třikrát ohodnocen účastníky jako nejlepší nástroj a dvakrát jako středně dobrý. *(Tabulka 10)* 

Zjištění z testování použitelnosti vedou k předpokladu, že projektový nástroj Asana se jeví jako intuitivní, srozumitelný a snadno orientovaný na potřeby uživatelů. Proto by mohl být optimální volbou pro implementaci do pracovních procesů malých podniků. Na základě výsledků testování nelze vyloučit, že nástroje Trello a Jira nemohou být vhodnou volbou. Pouze nedosahují tak vysoké úrovně použitelnosti jako nástroj Asana.

#### **5.2 Diskuze**

S tempem technologického pokroku je prostředí v oblasti projektového řízení a nástrojů velmi dynamické. Uživatelské potřeby se neustále mění, a proto projektové nástroje reagují na nové trendy a inovace. Jedná se o konkurenční prostředí, kde ceny, funkce a výhody nástrojů nejsou stabilní. Lze to zobrazit i na nástroji Trello, který byl zapojen do testování projektových nástrojů v bezplatné verzi a disponoval neomezeným počtem uživatelů. Tato výhoda bude ale 8. dubna 2024 změněna na omezený počet 10 uživatelů. Projektové nástroje jsou neustále inovované, proto i většina z nich nenabízí bezplatnou verzi. V kontextu malých podniků je důležité zvážit možnost, jestli by nebylo výhodné investovat do placeného nástroje, který disponuje širší škálou funkcí, jako je například sledování vytížeností týmů nebo průběžný reporting, což by vedlo k zefektivnění správy a organizování projektu.

# **6 Závěr**

Projektové nástroje umožňují optimalizaci pracovních procesů, usnadňují plánování, organizování, koordinaci a řízení aktivit. Cílem práce bylo provést analýzu použitelnosti informačních projektových nástrojů pro malé podniky. Uživatelské rozhraní by mělo být navrženo tak, aby s ním uživatelé snadno interagovali a vnímali ho jako přehledné a intuitivní.

Diplomová práce se zabývala uživatelským testováním použitelnosti, během kterého byla využívána technologie eye tracking pro záznamy interakcí účastníků testování s nástroji. Dílčími cíli bylo vytvořit přehled vhodných nástrojů pro malé podniky a porovnání jejich vlastností a výsledných metrik. Komplexní komparací vlastností projektových nástrojů bylo zjištěno, že každý nástroj má své specifické charakteristiky a přednosti.

Nástroj Asana byl vyhodnocen jako nástroj s nejlepší použitelností v klíčových oblastech. Mezi obecná kritéria patří neomezený pracovní prostor, neomezené úložiště a skutečnost, že v základní bezplatné verzi umožňuje využívat funkce, které slouží pro správu, plánování, organizování a řízení projektů. Nejlépe hodnocenými metrikami testování byla průměrná doba úkolu a průměrná doba celého scénáře v době 217 sekund. Dále také nejlepších výsledků u metrik míra dokončení a skóre úspěšnosti, které bylo 80 %. Během testování participanti napsali pouze dvakrát v reakci na úkol do testovacího scénáře "nevím", což je také nejlepším výsledkem. Zároveň účastníci nejlépe hodnotili nástroj Asana, a to třikrát jako nejlepší a dvakrát jako středně dobrý. Nástroj disponuje vlastnostmi, které jsou optimální pro výběr projektového nástroje pro malé podniky. Nástroj Asana se jeví jako intuitivní, srozumitelný uživateli snadno využívaný nástroj. Nabízí čtyři možnosti projektového náhledu, a to souhrnný přehled, seznam, kanbanovou tabuli a kalendář. V průběhu testování účastníci převážně využívali souhrnný náhled projektu a kanbanovou tabuli. Na základě zjištění má nástroj Asana předpoklad efektivního splňování potřeb malých podniků a může být vhodnou volbou pro implementaci v jejich pracovních procesech. Je nutné zmínit skutečnost, že nástroj Asana je možné využívat pouze v anglickém jazyce oproti nástrojům Trello a Jira, které nabízejí český jazyk v nastavení účtu.

Nástroj Trello vizualizuje projekty prostřednictvím kanbanové tabule, která tvoří přehlednou strukturu jednotlivých činností. Skrze ni lze vkládat jednotlivé úkoly, přiřazovat zodpovědné osoby, důležité termíny a soubory. V průběhu testování došlo ke zjištění, že uživatelské rozhraní nástroje neobsahuje atraktivní prvky, které by napomáhaly uživatelům k intuitivnímu plnění jejich cílů. Určité funkce a ikony byly uživateli často přehlédnuty a nástroj připadal participantům nepřehledný a nedostatečně intuitivní, což mělo za následek, že v testování chybovosti dosáhl nej horších výsledků, a to zejména u skóre úspěšnosti s 51 % a nejnižší míry dokončení úkolu. Zároveň také účastníci testování ohodnotili nástroj pouze jednou jako nejlepší. To signalizuje nízkou použitelnost s ohledem na naučitelnost, zapamatovatelnost, chybovost a spokojenost uživatelů.

Nástroj Jira poskytuje stejná společnost jako Trello, proto jsou si oba nástroje poměrně podobné. Nástroj Jira má rozšířené funkce oproti Trellu, kterými jsou varianty náhledu projektu v podobě kanbanové tabule, seznamu, kalendáře, časové osy a souhrnného náhledu, prostřednictvím kterého je možné sledovat aktivitu členů, priority nebo vytíženost týmu a související projekty. Jira je jediným nástrojem, který nabízí v bezplatné verzi základní reporting průběhu projektu. Na základě testování nástrojů a jejich komparace bylo zjištěno, že je nástroj Jira srozumitelný a jednoduchý. Dosáhl druhého nejlepšího výsledku při hodnocení skóre úspěšnosti, kterým bylo 69 %. Toto procento je stále zahrnuto do optimální úrovně použitelnosti. Ohodnocena nej lepším výsledkem byla míra dokončení úkolu se 116 body. Nástroj není hodnocen jako zcela intuitivní s ohledem na potřeby uživatelů, jelikož byla zaznamenána dvanáctkrát reakce participantů na zadaný úkol odpovědí "nevím" do testovacího scénáře.

Nástroje Trello a Jira nedosáhly tak vysoké úrovně použitelnosti jako Asana, ale tím nelze vyloučit, že nemohou přinášet hodnotu a efektivitu do pracovních procesů.

# **7 Seznam použitých zdrojů**

- Cockton, G. (1. January 2014). 75. *Usability Evaluation.* Načteno z Interaction Design Foundation: [https://www.interaction-design.org/literature/book/the-encyclopedia](https://www.interaction-design.org/literature/book/the-encyclopedia-)of-human-computer-interaction-2nd-ed/usability-evaluation
- Cornell, J. (9. November 2023). *[https://www.proprofssurvey.com/blog/advantages](https://www.proprofssurvey.com/blog/advantages-)disadvantages-of-questionnaires/.* Načteno z ProProfs Survey Maker: 16 Advantages & Disadvantages of Questionnaires
- Vettorino, M . Z. (26. September 2023). *Eye Tracking: What Is It & How to Use It for Usability Testing.* Načteno z HubSpot: [https://blog.hubspot.com/website/eye](https://blog.hubspot.com/website/eye-)tracking-ux
- Abbamonte, K. (19. October 2023). *The best free project management software in 2024.*  Načteno z Zapier Inc.: <https://zapier.com/blog/free-project-management-software/> AITOMDigital. (21.. Října 2015). *Uživatelské testování krok za krokem.* Načteno z AITOM:
	- <https://www.pojdmetestovat.cz/file/16>
- Anindya. (26. January 2023). *From Frustration to Fluency: How to Measure and Enhance UILearnability.* Načteno z Medium: [https://bootcamp.uxdesign.cc/from-frustration](https://bootcamp.uxdesign.cc/from-frustration-)to-fluency-how-to-measure-and-enhance-ui-learnability-31dl4126082a
- Antonio Nieto-Rodriguez. (6. September 2023). *The Importance of Projects for Small / Medium-Sized Companies.* Načteno z Antonio Nieto-Rodriguez: <https://antonionietorodriguez.com/projects-for-small-business/>
- Asana. (2014). *Project management.* Načteno z Asana: [https://asana.com/features/project](https://asana.com/features/project-)management
- Asana. (2014). *The only work management platform built for scale.* Načteno z Asana, Inc.: https ://asana.com/product
- Atlassian. (2019). *Jira Software features.* Načteno z Atlassian: <https://www.atlassian.com/software/jira/features>
- Atlassian Trello. (2017). *Integrace řešení Trello s dalšími aplikacemi.* Načteno z ATLASSIAN Trello: <https://trello.com/guide/integrate-apps>
- Atlassian Trello. (2017). *Trello týmům usnadňuje správu projektů a úkolů.* Načteno z ATLASSIAN Trello: <https://trello.com/cs/tour>
- Atlassian Trello. (2017). *Získejte nový pohled na práci díky zobrazením Trello.* Načteno z ATLASSIAN Trello: <https://trello.com/views>
- Attlasian Jira. (2019). *Welcome to Mra Software.* Načteno z Attlasian Jira: <https://www.atlassian.com/software/jira/guides/getting-started/introduction>
- Attlasian Trello. (2017). *Začínáme s Trellem.* Načteno z Attlasian Trello: https ://trello.com/guide
- Bootiq. (18. Červen 2019). *Vše o projektovém řízení v systému Jira.* Načteno z Bootiq: <https://www.bootiq.io/vse-o-projektovem-rizeni-v-systemu-jira/>
- Budiu, R. (1. October 2017). *Quantitative vs. Qualitative Usability Testing.* Načteno z Nielsen Norman Group: <https://www.nngroup.com/articles/quant-vs-qual/>
- Burešová, J. (2022). *Online marketing: Od webových stránek k sociálním sítím.* Grada Publishing.
- Dalangin, M . A. (January 2015). *Card Sorting: Your Complete Guide To Better Design And Information Architecture.* Načteno z UserPeek: [https://userpeek.com/blog/card](https://userpeek.com/blog/card-)sorting-your-complete-guide-to-better-design-and-information-architecture/
- Dostál, M. (2007). ZÁKLADY TVORBY UŽIVATELSKÉHO ROZHRANÍ. Načteno z KATEDRA INFORMATIKY PŘÍRODOVĚDECKÁ FAKULTA UNIVERZITA PALACKÉHO: <https://phoenix.inf.upol.cz/esf/ucebni/gui-dostal.pdf>
- Drápela, E. (2021). *Praktická humánní geografie.* Načteno z E-learning TUL: [https://elearning.tul.cz/mod/resource/view .](https://elearning.tul.cz/mod/resource/view)php?id=299296
- Dube, S. (August. 14 2022). *A Guide To Usability Testing Procedure And Creating Tasks For Successful Usability Testing.* Načteno z Invesp: <https://www.invespcro.com/blog/usability-testing-procedure-tasks/>
- Educative, Inc. (2018). *What are usability goals in interactive design?* Načteno z Educative: <https://www.educative.io/answers/what-are-usability-goals-in-interactive-design>
- FasterCapital. (8. February 2024). *Usability Testing: Enhancing User Satisfaction through Acceptance Testing.* Načteno z FasterCapital: [https://fastercapital.com/content/Usability-Testing-Enhancing-User-Satisfaction](https://fastercapital.com/content/Usability-Testing-Enhancing-User-Satisfaction-)through-Acceptance-Testing.html#Understanding-the-Importance-of-User-Satisfaction
- Freelo . (25. Duben 2022). *Co je projektový trojimperativ a jak ho použít v praxi.* Načteno z Freelo : [https://www.freelo.io/cs/co-je-projektovy-trojimperativ-a-jak-ho-pouzit-v](https://www.freelo.io/cs/co-je-projektovy-trojimperativ-a-jak-ho-pouzit-v-)praxi
- Garrett, J. J. (2010). *The Elements of User Experience User-Centered Design for the Web and Beyond.* Pearson Education.
- Henry, S. L. (7. March 2024). *W3C Web Accessibility Initiative (WAI).* Načteno z Introduction to Web Accessibility: https://www.w3.org/WAI/fundamentals/accessibility-intro/
- Hlušička, P. (19. Listopad 2012 ). *Tým a jeho potenciál.* Načteno z Firemní sociologie : <https://firemni-sociolog.cz/cz/uzitecne-informace/clanky/99-tym-a-jeho-potencial>
- Hoory, L. (10. August 2022). *Agile Vs. Waterfall: Which Project Management Methodology Is Best For You?* Načteno z Forbes: [https://www.forbes.com/advisor/business/agile](https://www.forbes.com/advisor/business/agile-)vs-waterfall-methodology/
- Hotjar Ltd. . (11. January 2024). *Recordings: the complete guide.* Načteno z Hotjar Ltd. : <https://www.hotjar.com/session-recordings/>
- Hotjar Ltd. (2023). *Eye-tracking definition.* Načteno z Hotjar Ltd.: <https://www.hotjar.com/conversion-rate-optimization/glossary/eye-tracking/>
- Hotjar Ltd. (9. October 2023). *Usability testing: your 101 introduction.* Načteno z Hotjar Ltd.: <https://www.hotjar.com/usability-testing/>
- Janásek, R. (27. July 2022). *Jak na uživatelské testování: metody výzkumu a postupy.*  Načteno z Proof & Reason: [https://www.proofreason.com/blog/metody](https://www.proofreason.com/blog/metody-)uzivatelskeho-testovani
- Janásek, R. (1. Březen 2023). *Jak přistupovat k moderovanému uživatelskému testování efektivně.* Načteno z Proof & Reason: [https://www.proofreason.com/blog/pristupy](https://www.proofreason.com/blog/pristupy-)k-moderovanemu-testovani
- Jedlička, L. (12. Leden 2019). *Ostravská univerzita.* Načteno z EyeTracker a Tobii Studio Manuál: <https://vlet.osu.cz/documentation/Tobii-manual.pdf>
- Kanban Tool . (2014). *Zvyšte výkonnost vašeho týmu díky vizuálnímu nástroji pro management projektů.* Načteno z Kanban Tool: [https://kanbantool.com/cs](https://kanbantool.com/cs/)/
- Karampelas, Y. (26. February 2019). *Is Usability Testing a Quantitative or Qualitative Method?* Načteno z User Feel - User testing made easy:

https://www.userfeel.com/blog/is-usability-testing-a-quantitative-or-qualitativemethod

- Komninos, A. (22. July 2020). *An Introduction to Usability.* Načteno z Interaction Design Foundation: [https://www.interaction-design.org/literature/article/an-introduction-to](https://www.interaction-design.org/literature/article/an-introduction-to-)usability#utility\_ $+$ \_usability\_ $=$ \_usefulness-7
- Krasovskaya, D. (11. October 2023). *Types of Usability Testing: In this part of the guide we'll go through the types of usability testing and the differences between them.*  Načteno z UXtweak: <https://www.uxtweak.com/usability-testing/types/>
- Langerová, J. (28. Dubna 202*\). Projektové řízení: 10 nástrojů a zkušenosti z firem.* Načteno z Internet Info DG, a.s: [https://www.cfoworld.cz/clanky/nastroje-pro-projektove](https://www.cfoworld.cz/clanky/nastroje-pro-projektove-)rizeni-jak-jsou-pro-nas-dnes-dulezite/
- Laubheimer, P. (22. November 2020). *Flexibility and Efficiency of Use (Usability Heuristic #7).* Načteno z Nielsen Norman Group: <https://www.nngroup.com/articles/flexibility-efficiency-heuristic/>
- Malkusová, T. (9.. Září 2015). *Uživatelské testování použitelnosti: Co to je a jak si ho udělat?* Načteno z [MladyPodnikatel.cz:](http://MladyPodnikatel.cz) [https://mladypodnikatel.cz/uzivatelske](https://mladypodnikatel.cz/uzivatelske-)testovani-pouzitelnosti-t26576
- Mallek, L. (2019). *Program management vs. project management.* Načteno z Atlassian: <https://www.atlassian.com/agile/project-management/program-management>
- Mifsud, J. (2014). *Usability Metrics A Guide To Quantify The Usability Of Any System.* Načteno z UsabilityGeek: [https://usabilitygeek.com/usability-metrics-a-guide-to](https://usabilitygeek.com/usability-metrics-a-guide-to-)quantify-system-usability/
- Mirabal, C. (9. June 2023). *7 Key usability metrics to unlock user insights.* Načteno z Maze: <https://maze.co/blog/measure-usability-metrics/>
- Moran, K. (1. December 2019). *Remote vs. In-Person Testing.* Načteno z Nielsen Norman Group: <https://www.nngroup.com/articles/usability-testing-101/>
- Moran, K. (1. December 2019). *Usability Testing 101.* Načteno z Nielsen Norman Group: <https://www.nngroup.com/articles/usability-testing-101/>
- Nakhutin, M . (16. Listopad 2021). *Co je projektový management od Asana.* Načteno z Cloudfresh LLC: https ://c [loudfresh.com/cs/blog/shho-take-asana-project](http://loudfresh.com/cs/blog/shho-take-asana-project-)management-yak-sprostyty-vash-robochyj-protses/
- Nielsen, J. (1. November 1994). *Severity Ratings for Usability Problems.* Načteno z Nielsen Norman Group: [https://www.nngroup.com/articles/how-to-rate-the-severity-of](https://www.nngroup.com/articles/how-to-rate-the-severity-of-)usability-problems/
- Nielsen, J. (18. March 2000). *Why You Only Need to Test with 5 Users.* Načteno z Nielsen Norman Group: <https://www.nngroup.com/articles/why-you-only-need-to-test-with->5-users/
- Nielsen, J. (7. October 2012). *User Satisfaction vs. Performance Metrics.* Načteno z Nielsen Norman Group: [https://www.nngroup.com/articles/satisfaction-vs-performance](https://www.nngroup.com/articles/satisfaction-vs-performance-)metrics/
- Nielsen, J., & Budiu, R. (20. July 2021). *Success Rate: The Simplest Usability Metric.*  Načteno z Nielsen Norman Group: [https://www.nngroup.com/articles/success-rate](https://www.nngroup.com/articles/success-rate-)the-simplest-usability-metric/
- Onlio APS, a.s. (2021). *Jira Software.* Načteno z onlioaps: <https://www.onlioaps.com/produkty/jira-software/>
- Opsahl, C. (4. March 2023). *Eye-Tracking Technology: The Pros and Cons of Using It To Measure Ad Attention.* Načteno z PadSquad: [https://padsquad.com/blog/eye](https://padsquad.com/blog/eye-)tracking-technology-the-pros-and-cons-of-using-it-to-measure-ad-attention
- PlaybookUX LLC. (November 2018). *What are Focus Groups in User Experience Research?* Načteno z PlaybookUX LLC: [https://www.playbookux.com/what-are](https://www.playbookux.com/what-are-)focus-groups-in-user-experience-research/
- Prukner, V. (2014). *Organizování a organizační struktury.* Načteno z Manažerské dovednosti: <https://publi.ez/books/l>14/Cover.html
- [Psklenar.cz.](http://Psklenar.cz) (2020). *Analýza a testování použitelnosti.* Načteno z [Psklenar.cz:](http://Psklenar.cz) <http://psklenar.cz/analyza-a-testovani-pouzitelnosti>
- Reese, D. (March 2015). *The pros and cons of A/B testing.* Načteno z Experience UX: <https://www.experienceux.co.uk/ux-blog/the-pros-and-cons-of-ab-testing/>
- Rosala, M. , & Pernice, K. (17. September 2023). *User Interviews 101.* Načteno z Nielsen Norman Group: <https://www.nngroup.com/articles/user-interviews/>
- Russ Unger, C. C. (2012). *A Project Guide to UX Design For User Experience Designers in the Field Or in the Making.* Pearson Education.
- Rutczyňska-Jamróz, E. (29. May 2022). *Advantages of In-depth User Interviews.* Načteno z Startup Development House sp. z o.o.: [https://startup-house.com/blog/in-depth-user](https://startup-house.com/blog/in-depth-user-)interviews
- Úřední věstník Evropské unie. (26. Červena 2014). *DEFINICE MALÝCH A STŘEDNÍCH PODNIKŮ.* Načteno z Agentura pro podnikání a inovace: [https://www.agentura](https://www.agentura-)[api.org/wp-content/uploads/2018/10/definice-malych-a-strednich-podniku-2014.pdf](http://api.org/wp-content/uploads/2018/10/definice-malych-a-strednich-podniku-2014.pdf)
- Schade, A. (12. October 2013). *Remote Usability Tests: Moderated and Unmoderated.*  Načteno z Nielsen Norman Group: [https://www.nngroup.com/articles/remote](https://www.nngroup.com/articles/remote-)usability-tests/
- Sherpas, s. r. o. (25. Duben 2008). *Pravidla přístupnosti.* Načteno z Dobrý web: <http://www.pristupnost.cz/soubory/pravidla-pristupnosti.pdf>
- Sherpas, s. r. o. (2008). *Pravidla přístupnosti*. Načteno z Přístupnost.cz: <http://www.pristupnost.cz/jak-tvorit-pristupny-web/pravidla-pristupnosti/>
- Shukairy, A. (8. December 2021). *5 Usability Design Tips For A Better User Experience Design.* Načteno z Invesp: [https://www.invespcro.com/blog/usability-design-for-a](https://www.invespcro.com/blog/usability-design-for-a-)better-user-experience/

Soukopová, J. (2013). *Vícekriteriální metody hodnocení.* Načteno z Veřejné zakázky a veřejné projekty a jejich hodnocení: [https://www.goo g](https://www.goo)le.com/search?client=safari&rls=en&q=bodovac%C3%AD+meto da&ie=UTF-8&oe=UTF-8#vhid=zephyr[https://is.muni.cz/el/econ/jaro2013/MKV\\_VZVP/um/33149329/Stu](https://is.muni.cz/el/econ/jaro2013/MKV_VZVP/um/33149329/Stu)  dijni\_text\_metody\_vicekriterialniho\_rozhodovani.pdf&vssid=collectionitem-webdesktophttps://

- Spencer, D. (2009). *Card Sorting: Designing Usable Categories.* Brooklyn, New York: Rosenfeld Media, LLC.
- Teamhub. (13. September 2023). *Project Management for Small Businesses: Strategies for Success.* Načteno z Teamhub: https://teamhub.com/blog/project-management-forsmall-businesses-strategies-for-success/
- Tseluyko, P. (27. July 2022). *Advantages and disadvantages of usability testing.* Načteno z Merge Development: [https://merge.rocks/blog/advantages-and-disadvantages-of](https://merge.rocks/blog/advantages-and-disadvantages-of-)usability-testing
- Tullis, T. (2013). *Measuring the User Experience: Collecting, Analyzing, and Presenting Usability Metrics (Interactive Technologies).* Morgan Morgan Kaufmann; 2nd edition. Načteno z Measuring the User Experience.
- Tvrdíková, M . (2008). *Aplikace moderních informačních technologův řízení firmy: Nástroje ke zvyšování kvality informačních systémů.* Praha: Grada Publishing, as.
- UserTesting. (2014). *Usability testing vs AB testing.* Načteno z UserTesting: <https://www.usertesting.com/resources/topics/usability-testing-vs-ab-testing>
- UserTesting. (2024). *Common usability testing questions.* Načteno z UserTesting: <https://www.usertesting.com/resources/topics/common-usability-testing-questions>
- UX24/7 Ltd. (10. October 2018). *The Pros and Cons of Heuristic Evaluation.* Načteno z UX24/7 Ltd: <https://ux247.com/the-pros-and-cons-of-heuristic-evaluation/>
- Vaniček, T. (2022). *THINK-ALOUD.* Načteno z Praktický průvodce pro tvorbu souběžných Think-Aloud experimentů [https://www.geoinformatics.upol.cz/dprace/magisterske/vanicek22/prilohy/Navod\\_](https://www.geoinformatics.upol.cz/dprace/magisterske/vanicek22/prilohy/Navod_)  ThinkAloud.pdf
- Voják, M . (19. Říjen 2020). *Průběh testu použitelnosti.* Načteno z Design Dev: <https://designdev.cz/prubeh-testu-pouzitelnosti>
- Voják, M . (25. Květen 2023). *UI, UX, CX, Product nebo service design? Koho vlastně do projektu potřebuji?* Načteno z DesignDev: [https://designdev.cz/ui-ux-cx-product](https://designdev.cz/ui-ux-cx-product-)nebo-service-design-koho-vlastne-do-projektu-potrebuji

Vymetal, V. (7. Červenec 2021). *Metody uživatelského výzkumu.* Načteno z PC Days noviny a návody ze světa IT: [https://www.pcdays.cz/2021/07/metody-uzivatelskeho](https://www.pcdays.cz/2021/07/metody-uzivatelskeho-)vyzkumu/

# **8 Seznam obrázků, tabulek, grafů a zkratek**

# **8.1 Seznam obrázků**

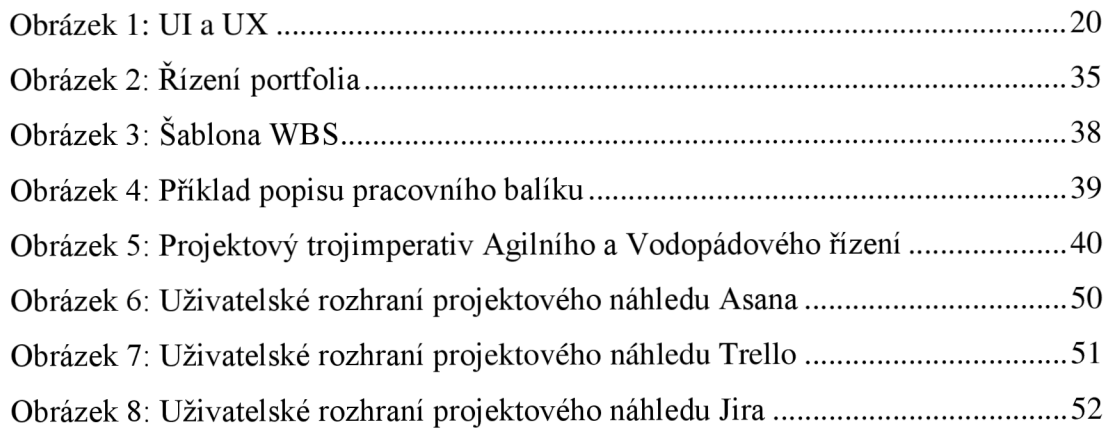

# **8.2 Seznam tabulek**

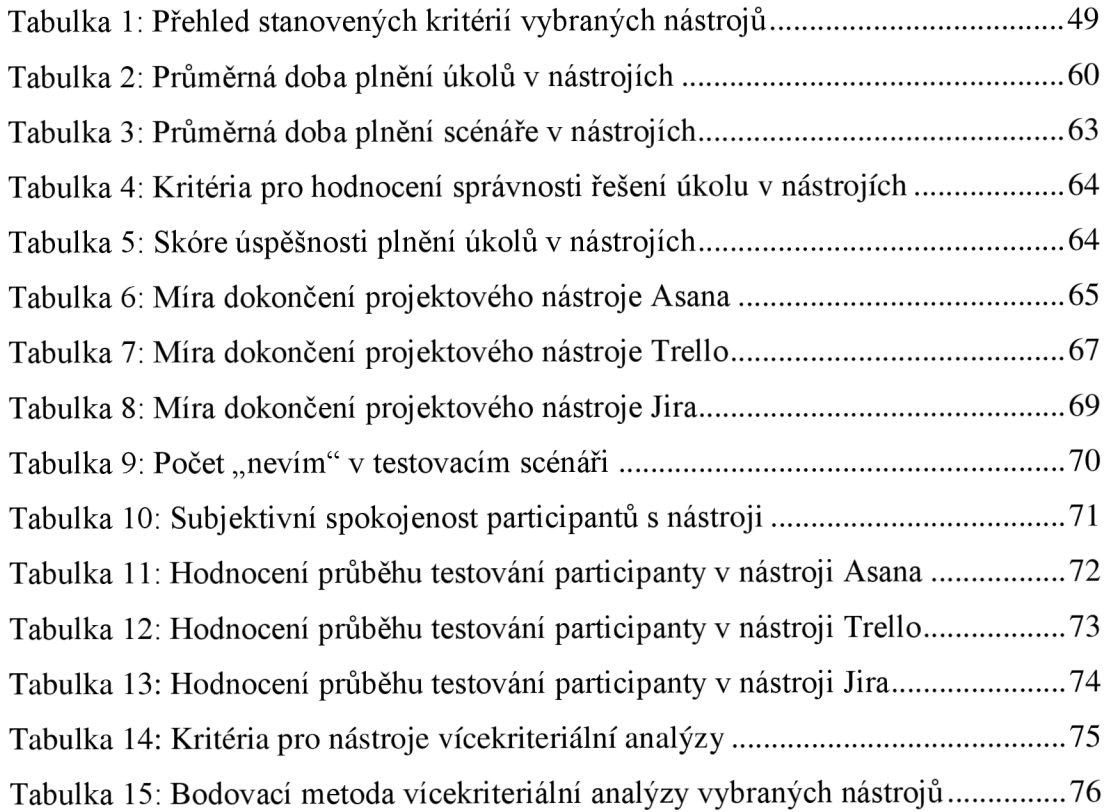

# **8.3 Seznam grafů**

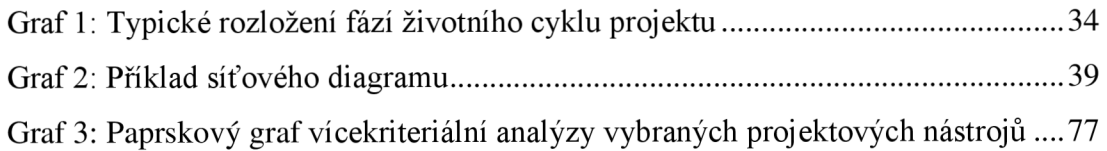

# **8.4 Seznam použitých zkratek**

UX User Experience - uživatelská zkušenost UI User Interface - uživatelské rozhraní WBS Work Breakdown Structure - Struktura rozpisu práce

# **Přílohy**

|                    | Nevhodné projektové nástroje s ohledem na stanovená kritéria |                              |                                                                                                    |  |  |  |  |  |  |
|--------------------|--------------------------------------------------------------|------------------------------|----------------------------------------------------------------------------------------------------|--|--|--|--|--|--|
| <b>Název</b>       | Cena                                                         | Omezující kritéria pro výběr | Zdroj                                                                                                    |  |  |  |  |  |  |
| Monday             | verze zdarma                                                 | pro dva uživatele            | https://monday.com/pricing                                                                                                    |  |  |  |  |  |  |
| ClickUp            | verze zdarma                                                 | pouze 100 MB úložiště        | https://clickup.com/pricing                                                                                                    |  |  |  |  |  |  |
| HubSpot            | není verze zdarma                                            | cena                         | https://www.hubspot.com/pricing/marketing/enterprise?hubs_co<br>ntent=www.hubspot.com%2F&hubs_content-cta=nav-pricing&t<br>erm=annual |  |  |  |  |  |  |
| Aptien             | verze zdarma                                                 | pro jednoho uživatele        | https://aptien.com/cs/pricing                                                                                                    |  |  |  |  |  |  |
| Caflou             | není verze zdarma                                            | cena                         | https://www.caflou.cz/cenik                                                                                                    |  |  |  |  |  |  |
| aputime            | není verze zdarma                                            | cena                         | https://www.aputime.cz/cenik                                                                                                    |  |  |  |  |  |  |
| Hive               | verze zdarma                                                 | pro dva uživatele            | https://hive.com/pricing/                                                                                                    |  |  |  |  |  |  |
| Smartsheet         | verze zdarma                                                 | jeden uživatel, dva editoři  | https://www.smartsheet.com/pricing                                                                                                    |  |  |  |  |  |  |
| Slack              | verze zdarma                                                 | komunikační plafroma         | https://slack.com/pricing                                                                                                    |  |  |  |  |  |  |
| MS teams           | není verze zdarma                                            | komunikační plafroma         | https://www.microsoft.com/cs-cz/microsoft-teams/compare-mic<br>rosoft-teams-business-options?activetab=pivot:primaryr1                |  |  |  |  |  |  |
| Zoom               | verze zdarma                                                 | komunikační plafroma         | https://zoom.us/pricing                                                                                                    |  |  |  |  |  |  |
| Lamael             | není verze zdarma                                            | cena                         | https://www.lamael.cz/cenik/                                                                                                    |  |  |  |  |  |  |
| Freelo             | není verze zdarma                                            | cena                         | https://www.freelo.io/cs/cenik                                                                                                    |  |  |  |  |  |  |
| Todoist            | není verze zdarma                                            | pro jednoho uživatele        | https://todoist.com/cs/pricing                                                                                                    |  |  |  |  |  |  |
| Paymo              | verze zdarma                                                 | omezené časové období        | https://www.paymoapp.com/pricing/                                                                                                    |  |  |  |  |  |  |
| Teamwork           | verze zdarma                                                 | pro pět uživatelů            | https://www.teamwork.com/pricing/                                                                                                    |  |  |  |  |  |  |
| <b>MeisterTask</b> | verze zdarma                                                 | pro jednoho uživatele        | https://accounts.meister.co/payments/mt/pricing                                                                                       |  |  |  |  |  |  |
| easyproject        | není verze zdarma                                            | cena                         | https://www.easyproject.cz/ceny/ceny-a-nakup                                                                                          |  |  |  |  |  |  |
| TeamGantt          | není verze zdarma                                            | cena                         | https://www.teamgantt.com/pricing                                                                                                    |  |  |  |  |  |  |

*Příloha 1: Přehled dostupných informačních projektových nástrojů* 

*Zdroj: internetové zdroje, vlastní zpracování* 

#### *Příloha 2: Optimalizovaný testovací scénář*

## **Testovací scénář pro testování použitelnosti informačních**

## **projektových nástrojů.**

# **Asana, Atlassian Jira a Trello**

Testování použitelnosti tří vybraných nástrojů - následujte uvedené pořadí

- 1. <https://asana.com/>
- 2. <https://www.atlassian.com/software/jira>
- 3. <https://trello.com/home>
	- Přihlašovací údaje: individuální přístup pro každého uživatele
	- Heslo: TestovaniPouzitelnosti2023

## **ZADÁNÍ:**

Jsme digitální agentura, která byla pověřena klientem vytvořením projektu taktické

marketingové kampaně na Vánoce s cílem zvýšit prodeje před Vánocemi v roce 2023.

- **1. Zadejte do nástroje NOVÝ PROJEKT**
- **2. ÚKOL: Zadejte do systému následující data projektu:** 
	- a) **Název:** Taktická kampaň
	- b) **Popis projektu:** Vánoční kampaň s cílem zvýšit prodej před Vánoci
	- c) **Rozpočet:** 70 000 Kč / měsíc
	- d) **Termín dokončení:** 22. 12. 2023
- **3. ÚKOL: Vytvořte v projektu úkol pro grafika** 
	- a) **Vložte popis úkolu pro grafika:** Připravit bannery s vánočním motivem
	- b) **Přiřaďte grafikovi daný úkol**
	- c) **Grafikův email:** vytvořený email, který byl při testování využíván.
	- d) **Vložte obrázek pro grafika:** snímek obrazovky.
- **4. ÚKOL: Přidejte do projektového nástroje nového účastníka:**  Přidejte kolegu, který s Vámi bude na projektu spolupracovat.

• Kolegův email: vytvořený email, který byl při testování využíván.

- **5. ÚKOL: Přidejte komentář novému kolegovi:**  Projekt spravujeme v informačním projektovém nástroji.
- **6. ÚKOL: Přidejte do projektu soubor:**  Word soubor uložený na ploše s názvem TP223
- **7. ÚKOL: Označte úkol pro grafika:** jako vyřešený KONEC! Děkuji.

*Zdroj: vlastní zpracování testovacího scénáře* 

File View Tools Help Visualizations Areas of Interest **WAS ARRESTED**  $Re<sub>1</sub>$ Setup Presentation Sequences  $rac{1}{\sqrt{1}}$ Jira<br>Pokus<br>Asana<br>Trello  $\overrightarrow{F}$  $\blacksquare$  $\mathbf{B}$  $\overline{\mathbf{e}}$ P. E  $\mathcal{Q}$ u. ä Add test...<br>
Rename test<br>
Rename test<br>
Rename test<br>
Rename test<br>
Rename test<br>
Rename test<br>
Rename test<br>
Rename test<br>
Rename test<br>
Rename test<br>
Rename test<br>
Rename test<br>
Rename test<br>
Rename test<br>
Rename test<br>
Rename test<br>
R W

 $Hei$ 

 $\overline{\phantom{0}}$ 

Příloha 3: Náhled uživatelského rozhraní Tobii Studio

Zdroj: Tobii Studio, vlastní zpracování uživatelského rozhraní

| <b>Design and Record</b>    | Replay       |          | <b>Visualizations</b>              |                 | <b>Areas of Interest</b>                |                                                     | <b>Statistics</b>               | <b>Data Export</b>                                |              |                                                                        |              |              |                                                                                        |              |              |                        |                             |
|-----------------------------|--------------|----------|------------------------------------|-----------------|-----------------------------------------|-----------------------------------------------------|---------------------------------|---------------------------------------------------|--------------|------------------------------------------------------------------------|--------------|--------------|----------------------------------------------------------------------------------------|--------------|--------------|------------------------|-----------------------------|
| Jira                        |              | Generate | Β<br><b>Export Movie</b>           | Q<br><b>RTA</b> | Ļ<br><b>Full screen</b>                 |                                                     |                                 |                                                   |              |                                                                        |              |              |                                                                                        |              |              |                        | Help                        |
| <b>O</b> Recordings         |              |          |                                    |                 |                                         |                                                     |                                 |                                                   |              |                                                                        |              |              |                                                                                        |              |              |                        |                             |
| Name                        | Weig_Gaze_   |          | Participant<br>$\hat{\phantom{a}}$ |                 |                                         |                                                     |                                 |                                                   |              |                                                                        |              |              |                                                                                        |              |              |                        |                             |
| $Rec 02 - J\bar{S}(1)$      | 74%          | 84%      | P02 - JŠ                           |                 |                                         |                                                     |                                 |                                                   |              |                                                                        |              |              |                                                                                        |              |              |                        |                             |
| Rec 06 - AN (2.)            | $81\%$       | 86%      | <b>P06 - AN</b>                    |                 |                                         |                                                     |                                 |                                                   |              |                                                                        |              |              |                                                                                        |              |              |                        |                             |
| $Q$ Rec 01 - TČ (2.)        | 82%          | 85%      | P01 - TČ                           |                 |                                         |                                                     |                                 |                                                   |              |                                                                        |              |              |                                                                                        |              |              |                        |                             |
| Rec 04 - MD (3.)            | 74%          | 81%      | P04 - MD                           |                 |                                         |                                                     |                                 |                                                   |              |                                                                        |              |              |                                                                                        |              |              |                        |                             |
| Rec 05 NT (1.)              | 73%          | 78%      | P05 - NT                           |                 |                                         |                                                     |                                 |                                                   |              |                                                                        |              |              |                                                                                        |              |              |                        |                             |
| Rec 03 - W (3.)             | 80%          | 86%      | P03 - W                            |                 |                                         |                                                     |                                 |                                                   |              |                                                                        |              |              |                                                                                        |              |              |                        |                             |
| $\bullet$ pilot 01          | 59%          | 72%      | P02-JS<br>v                        |                 |                                         |                                                     |                                 |                                                   |              |                                                                        |              |              |                                                                                        |              |              |                        |                             |
| <b>A</b> 1.00               | nna-         | nes-     | nos ex-                            |                 |                                         |                                                     |                                 |                                                   |              |                                                                        |              |              |                                                                                        |              |              |                        |                             |
| a Events                    |              |          |                                    |                 |                                         |                                                     |                                 |                                                   |              |                                                                        |              |              |                                                                                        |              |              |                        |                             |
| Filter by category:         | Select       |          |                                    |                 |                                         |                                                     |                                 |                                                   |              |                                                                        |              |              |                                                                                        |              |              |                        |                             |
| Filter by text:             |              |          |                                    |                 |                                         |                                                     |                                 |                                                   |              |                                                                        |              |              |                                                                                        |              |              |                        |                             |
| Category                    | Time         |          | Text                               |                 |                                         |                                                     |                                 |                                                   |              |                                                                        |              |              |                                                                                        |              |              |                        |                             |
| ScreenRecStar  00:00:00.783 |              |          |                                    |                 |                                         |                                                     |                                 |                                                   |              |                                                                        |              |              |                                                                                        |              |              |                        |                             |
| Default                     | 00:07:52,550 |          | NEVI - přiřadit.                   |                 |                                         |                                                     |                                 |                                                   |              |                                                                        |              |              |                                                                                        |              |              |                        |                             |
| Default                     | 00:11:33.673 |          | NEVI - vložit k.                   |                 |                                         |                                                     |                                 |                                                   |              |                                                                        |              |              |                                                                                        |              |              |                        |                             |
| ScreenRecSto 00:17:07,774   |              |          |                                    |                 |                                         |                                                     |                                 |                                                   |              |                                                                        |              |              |                                                                                        |              |              |                        |                             |
|                             |              |          |                                    |                 |                                         |                                                     |                                 |                                                   |              |                                                                        |              |              |                                                                                        |              |              |                        |                             |
|                             |              |          |                                    |                 | 00:00:00,000                            | $\begin{array}{ c } \hline 0 \\ \hline \end{array}$ |                                 |                                                   |              |                                                                        |              |              |                                                                                        |              |              |                        |                             |
| <b>S</b> User Cam           |              |          |                                    | $\mathbf{H}$    | ٠<br>п                                  | H.                                                  | ×                               | <b>TELEVISION CONTROL SUPPORT</b><br>00:00:00,000 | 00:01:54,000 | <b>TO THE</b><br>00:03:48,000                                          | 00:05:42,000 | 00:07:36,000 | <b>CONTRACT CONTRACTOR CONTRACTOR CONTRACTOR CONTRACTOR CONTRACTOR</b><br>00:09:30,000 | 00:11:24.000 | 00:13:18,000 | 1.10.1<br>00:15:12,000 | $\mathbf{u}$<br>00:17:10,84 |
|                             |              |          |                                    |                 | 11. Označit úkol jako t @@   v          |                                                     |                                 |                                                   |              |                                                                        |              |              |                                                                                        |              | 4.8          |                        | $\hat{\phantom{a}}$         |
|                             |              |          |                                    |                 | 10.1 Vložit soubor                      |                                                     | $\frac{1}{2}$                   |                                                   |              |                                                                        |              |              |                                                                                        |              |              |                        |                             |
|                             |              |          |                                    |                 | 10. Vložit soubor                       |                                                     | $\frac{1}{100}$                 |                                                   |              |                                                                        |              |              |                                                                                        | $\leftarrow$ |              |                        |                             |
|                             |              |          |                                    |                 | 9.1 Vložit komentář                     |                                                     | $\frac{1}{\sqrt{2}}$            |                                                   |              |                                                                        |              |              |                                                                                        | $4 -  b $    |              |                        |                             |
|                             |              |          |                                    |                 | 9. Vložit komentář                      |                                                     | $\bullet$ $\infty$              |                                                   |              |                                                                        |              |              | H.B                                                                                    |              |              |                        |                             |
|                             |              |          |                                    |                 | 8. Přidat nového účas                   |                                                     | $\mathbf{v}$                    |                                                   |              |                                                                        |              |              | l es                                                                                   |              |              |                        |                             |
|                             |              |          |                                    |                 | 7.1 Vložit obrázek<br>7. Vložit obrázek |                                                     | $\circ$<br>$\frac{1}{\sqrt{2}}$ |                                                   |              |                                                                        |              | 4.16<br>4.16 |                                                                                        |              |              |                        |                             |
|                             |              |          |                                    |                 | <del>.</del>                            | ضد                                                  |                                 | $\blacksquare$                                    |              |                                                                        |              | $\mathbf{H}$ |                                                                                        |              |              |                        | E                           |
| Events D User Cam           |              |          |                                    |                 | Segments Scenes Settings                |                                                     |                                 |                                                   |              | Recording: Rec 06 - AN (2.) length: 00:17:10,843 participant: P06 - AN |              |              |                                                                                        |              |              |                        |                             |

Příloha 4: Ukázka rozsegmentováni časové osy jednoho z participantů v nástroji Jira

 $\Box$ 

Zdroj: Tobii Studio, vlastní zpracování uživatelského rozhraní

## *Příloha 5: Ukázka optimalizovaného scénáře jednoho z participantů*  **Scénář na testování použitelnosti informačních projektových**

## **nástrojů**

# **Asana, Atlassian Jira a Trello**

Pomocí tří informačních projektových nástrojů (postupuj podle daného pořadí)

- 1. <https://www.atlassian.com/software/jira>
- 2. <https://asana.com/>
- 3. <https://trello.com/home>
	- Přihlašovací údaje: **xxx**
	- Heslo: xxx

Prosím, postupujte popořadě! (1-6)

! Nevracejte se ke splněným otázkám!

V momentě, kdy máte úkol hotový - za úkol napište OK

(když si nevíte s úkolem rady - napište NEVÍM)

ZADÁNÍ:

Jsme digitální agentura, která dostala od klienta zadání na taktickou kampaň na

Vánoce s cílem zvýšit prodeje před Vánoci v roce 2023.

- **1. Zadejte do nástroje nový projekt** OK
- **2. ÚKOL: zadejte do systému následující data projektu:** 
	- **a) Název:** Taktická kampaň OK
	- **b) Popis projektu:** Vánoční kampaň s cílem zvýšit prodej před Vánoci OK
	- **c) Rozpočet:** 70 000 Kč / měsíc OK
	- **d) Termín ukončení:** do 22. 12. 2023 OK
- **3. ÚKOL: vytvořte v projektu podúkol pro grafika** 
	- **a) Zadejte grafikovi úkol:** Připravit bannery s vánočním motivem OK
		- **b) Přiřaďte grafikovi daný úkol** OK
			- Grafikův email:xxx
	- **c) Vložit obrázek pro grafika:** snímek aktuální obrazovky. NEVÍM
- **4. ÚKOL: přidejte do nástroje nového účastníka:** přidejte kolegu, který s Vámi bude na projektu spolupracovat. OK
	- Kolegův email: xxx
- 5. **ÚKOL: přidejte komentář novému kolegovi:** Projekt spravujeme v informačním projektovém nástroji. OK
- 6. **ÚKOL: přidejte do projektu soubor:** Word soubor uložený na ploše s názvem TP223 NEVÍM
- 7. **ÚKOL: označte úkol pro grafika:** jako vyřešený OK KONEC! Děkuji.

*Zdroj: vlastní zpracování testovacího scénáře* 

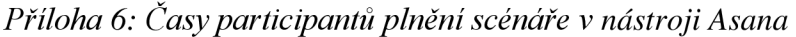

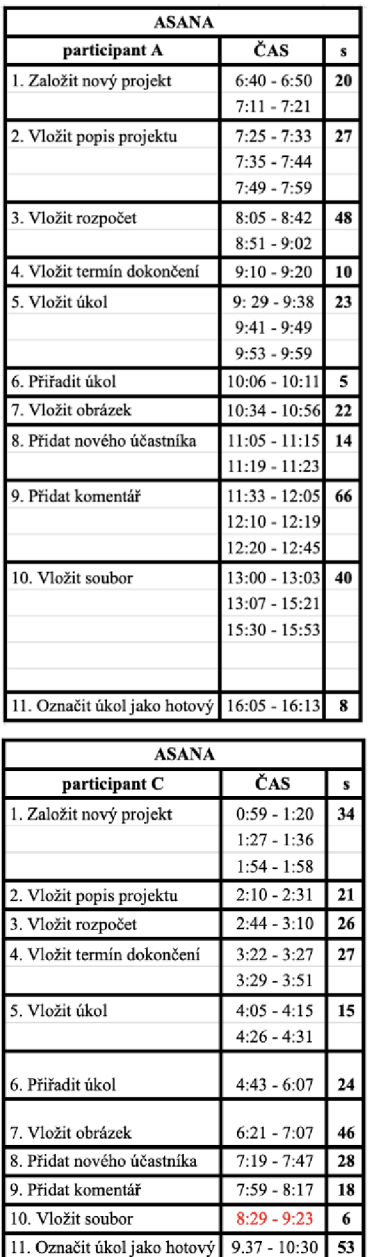

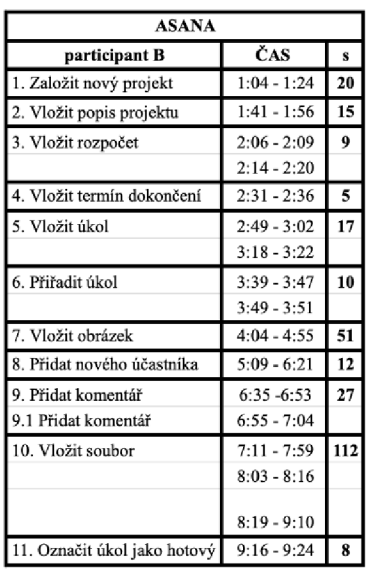

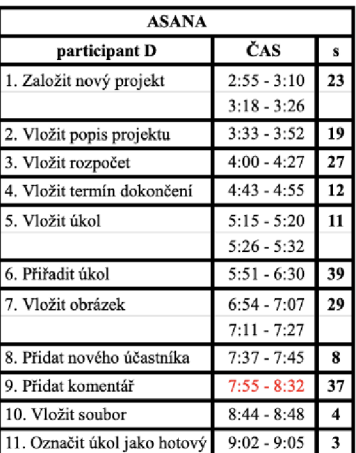

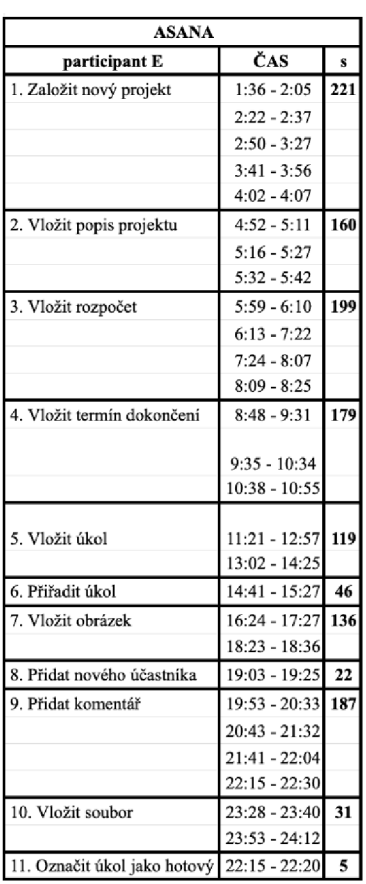

*Zdroj: Ze záznamu programu Tobii Studio, vlastní zpracování časů všech participantů nástroje Asana* 

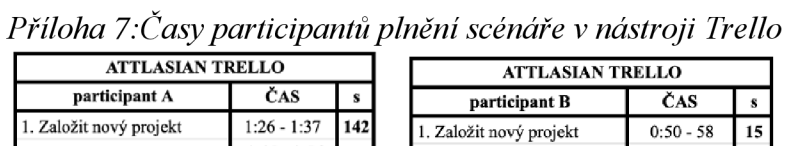

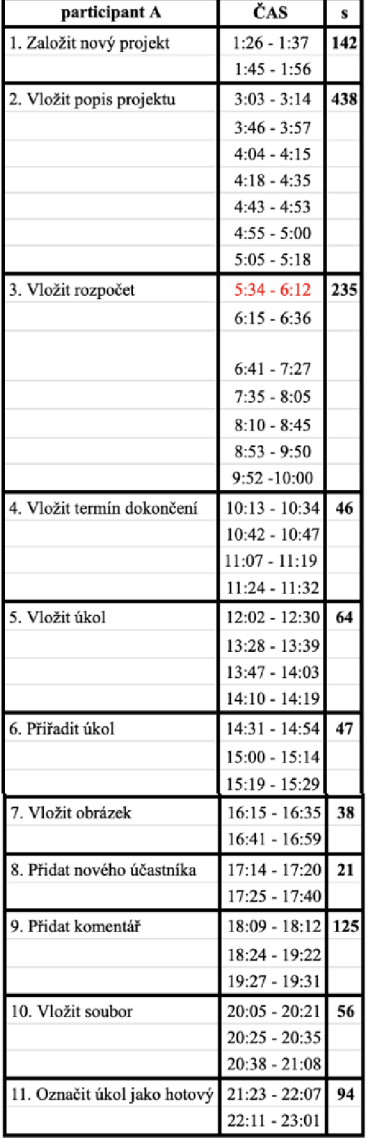

ı

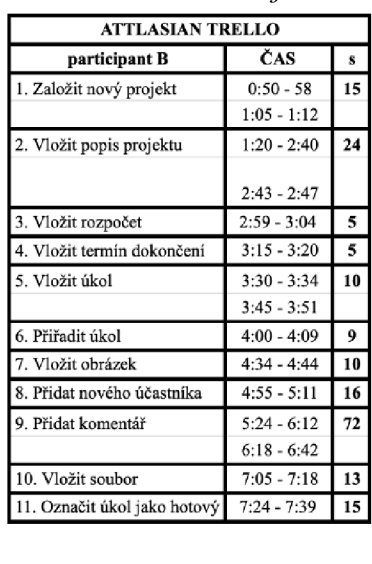

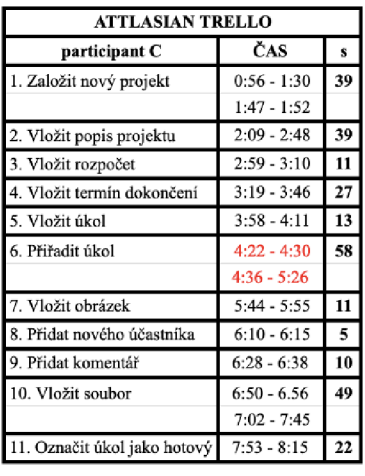

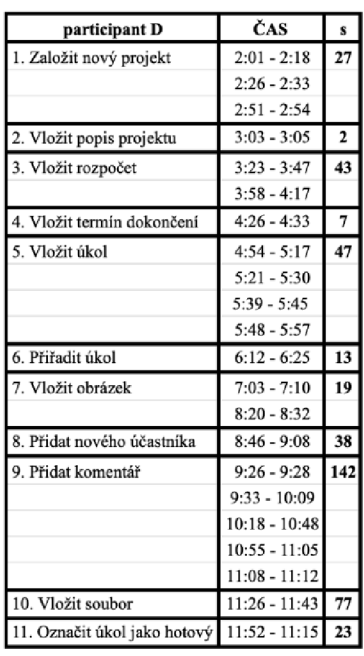

| ATTLASIAN TRELLO             |               |              |
|------------------------------|---------------|--------------|
| participant E                | ČAS           | s            |
| 1. Založit nový projekt      | $1:23 - 1:32$ | 43           |
|                              | $1:37 - 2:11$ |              |
| 2. Vložit popis projektu     | $2:28 - 2:50$ | 22           |
| 3. Vložit rozpočet           | $2:56 - 4:20$ | 24           |
| 4. Vložit termín dokončení   | $4:27 - 4:56$ | 29           |
| 5. Vložit úkol               | $5:12 - 6:52$ | 51           |
|                              | $7:02 - 7:13$ |              |
| 6. Přiřadit úkol             | 0             | 0            |
| 7. Vložit obrázek            | Ô             | $\mathbf{0}$ |
|                              |               |              |
| 8. Přidat nového účastníka   | $8:00 - 8:33$ | 33           |
| 9. Přidat komentář           | $9:05 - 9:30$ | 40           |
|                              | $9:37 - 9:52$ |              |
| 10. Vložit soubor            | 10:02 - 10:20 | 18           |
| 11. Označit úkol jako hotový | 0             | 0            |

*Zdroj: Ze záznamu programu Tobii Studio, vlastní zpracování časů všech participantů nástroje Trello* 

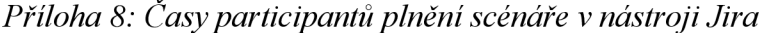

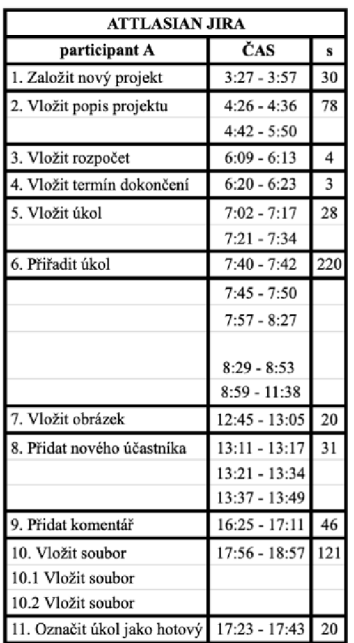

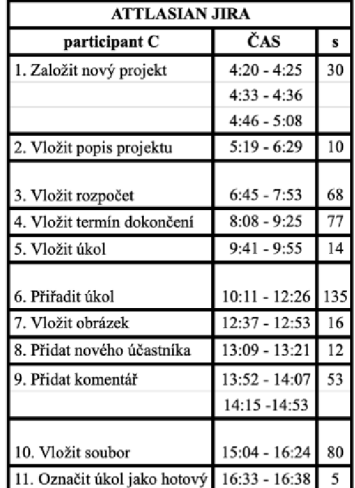

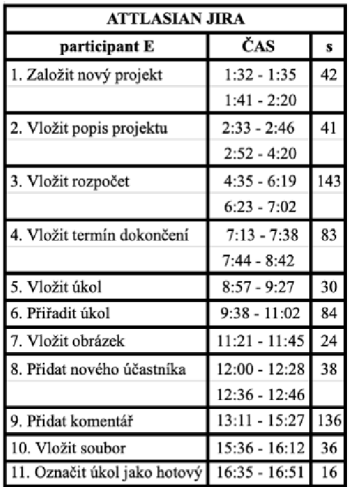

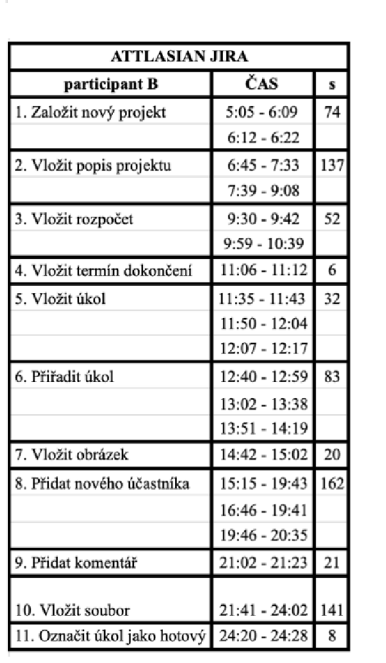

| ATTLASIAN JIRA                             |                 |     |
|--------------------------------------------|-----------------|-----|
| participant D                              | ČAS             | s   |
| 1. Založit nový projekt                    | $1:02 - 1:05$   | 12  |
| 1.1 Založit nový projekt                   | $1:26 - 1:35$   |     |
| 2. Vložit popis projektu                   | $1:45 - 2:19$   | 80  |
|                                            | $2:24 - 2:59$   |     |
|                                            | $3:02 - 3:13$   |     |
| 3. Vložit rozpočet                         | $3:20 - 3:31$   | 19  |
|                                            | $3:41 - 3:51$   |     |
| 4. Vložit termín dokončení                 | $3:57 - 4:57$   | 138 |
|                                            | $4:43 - 5:09$   |     |
|                                            | $5:18 - 5:28$   |     |
|                                            | $5:30 - 5:42$   |     |
| 5. Vložit úkol                             | $5:51 - 5:58$   | 37  |
| 5.1 Vložit úkol                            | $6:05 - 6:35$   |     |
| 6. Přiřadit úkol                           | $6:51 - 7:51$   | 60  |
| 7. Vložit obrázek                          | $8:08 - 8:45$   | 72  |
| 7.1 Vložit obrázek                         | $8:50 - 9:25$   |     |
| 8. Přidat nového účastníka                 | $9:39 - 9:58$   | 21  |
| 9. Přidat komentář                         | $10:09 - 10:40$ | 76  |
|                                            | $10:48 - 11:33$ |     |
| 10. Vložit soubor                          | $11:45 - 12:18$ | 48  |
|                                            | $12:21 - 12:36$ |     |
| 11. Označit úkol jako hotový 12:50 - 13:23 |                 | 33  |

*Zdroj: Ze záznamu programu Tobii Studio, vlastní zpracování časů všech participantů nástroje Jira* 

|                              | <b>ASANA</b> |     |                     |    |                      |        |        |        |  |  |  |
|------------------------------|--------------|-----|---------------------|----|----------------------|--------|--------|--------|--|--|--|
| ČAS v sekundách              |              |     | <b>PARTICIPANTI</b> |    | SLEDOVANÉ STATISTIKY |        |        |        |  |  |  |
|                              | A            | B   | C                   | D  | Е                    | median | průměr | celkem |  |  |  |
| 1. Založit nový projekt      | 20           | 20  | 34                  | 23 | 221                  | 23     | 64     | 318    |  |  |  |
| 2. Vložit popis projektu     | 27           | 15  | 21                  | 19 | 160                  | 21     | 48     | 242    |  |  |  |
| 3. Vložit rozpočet           | 48           | 9   | 26                  | 27 | 199                  | 27     | 62     | 309    |  |  |  |
| 4. Vložit termín             | 10           | 5   | 27                  | 12 | 179                  | 12     | 47     | 233    |  |  |  |
| 5. Vložit úkol               | 23           | 17  | 15                  | 11 | 119                  | 17     | 37     | 185    |  |  |  |
| 6. Přiřadit úkol             | 5            | 10  | 24                  | 39 | 46                   | 24     | 25     | 124    |  |  |  |
| 7. Vložit obrázek            | 22           | 51  | 46                  | 29 | 136                  | 46     | 57     | 284    |  |  |  |
| 8. Přidat nového účastníka   | 14           | 12  | 28                  | 8  | 22                   | 14     | 17     | 84     |  |  |  |
| 9. Přidat komentář           | 66           | 27  | 18                  | 37 | 187                  | 37     | 67     | 335    |  |  |  |
| 10. Vložit soubor            | 40           | 112 | 6                   | 4  | 31                   | 31     | 39     | 193    |  |  |  |
| 11. Označit úkol jako hotový | 8            | 8   | 53                  | 3  | 5                    | 8      | 15     | 77     |  |  |  |
| CELKOVÝ PRŮMĚR               |              |     |                     |    |                      |        |        | 217    |  |  |  |

*Příloha 9 Doba plnění úkolů participanty a její propočty v nástroji Asana* 

*Zdroj: Ze záznamu programu Tobii Studio, vlastní zpracování časů a jejich propočtů nástroje Asana* 

**ČAS v sekundách ATTLASIAN TRELLO PARTICIPANTI** SLEDOVANÉ STATISTIKY A B C D E median průměr celkem **1. Založit nový projekt 142 15 39 27 43 39 53 266 2. Vložit popis projektu 438 24 39 2 22 24 105 525 3. Vložit rozpočet 235 5 11 43 24 24 64 318 4. Vložit termín 46 5 27 7 29 27 23 114 5. Vložit úkol 64 10 13 47 51 47 37 185 6. Přiřadit úkol 47 9 58 13 0 13 25 127 7. Vložit obrázek 38 10 11 19 0 11 16 78 8. Přidat nového účastníka 21 16 S 38 33 21 23 113 9. Přidat komentář 125 72 10 142 40 72 78 389 10. Vložit soubor 56 13 49 77 18 49 43 213**  11. Označit úkol jako hotový **94 15 22 23 0 22** 31 154 **CELKOVÝ PRŮMĚR** 226

*Příloha 10 Doba plnění úkolů participanty a její propočty v nástroji Trello* 

*Zdroj: Ze záznamu programu Tobii Studio, vlastní zpracování časů a jejich propočtů nástroje Trello* 

|                              | ATTLASIAN JIRA |     |              |     |                      |        |        |        |  |  |  |
|------------------------------|----------------|-----|--------------|-----|----------------------|--------|--------|--------|--|--|--|
| ČAS v sekundách              |                |     | PARTICIPANTI |     | SLEDOVANÉ STATISTIKY |        |        |        |  |  |  |
|                              | А              | в   | C            | D   | E                    | median | průměr | celkem |  |  |  |
| 1. Založit nový projekt      | 30             | 30  | 12           | 74  | 42                   | 30     | 38     | 188    |  |  |  |
| 2. Vložit popis projektu     | 78             | 10  | 80           | 137 | 41                   | 78     | 69     | 346    |  |  |  |
| 3. Vložit rozpočet           | 4              | 68  | 19           | 52  | 143                  | 52     | 57     | 286    |  |  |  |
| 4. Vložit termín             | 3              | 77  | 138          | 6   | 83                   | 77     | 61     | 307    |  |  |  |
| 5. Vložit úkol               | 28             | 14  | 37           | 32  | 30                   | 30     | 28     | 141    |  |  |  |
| 6. Přiřadit úkol             | 220            | 135 | 60           | 83  | 84                   | 84     | 116    | 582    |  |  |  |
| 7. Vložit obrázek            | 20             | 16  | 72           | 20  | 24                   | 20     | 30     | 152    |  |  |  |
| 8. Přidat nového účastníka   | 31             | 12  | 21           | 162 | 38                   | 31     | 53     | 264    |  |  |  |
| 9. Přidat komentář           | 46             | 53  | 76           | 21  | 136                  | 53     | 66     | 332    |  |  |  |
| 10. Vložit soubor            | 121            | 80  | 48           | 141 | 36                   | 80     | 85     | 426    |  |  |  |
| 11. Označit úkol jako hotový | 20             | 5   | 33           | 8   | 16                   | 16     | 16     | 82     |  |  |  |
| CELKOVÝ PRŮMĚR               |                |     |              |     |                      |        |        | 282    |  |  |  |

*Příloha 11 Doba plnění úkolů participanty a její propočty v nástroji Jira* 

*Zdroj: Ze záznamu programu Tobii Studio, vlastní zpracování časů a jejich propočtů nástroje Trello* 

|                              |                     |    | <b>ASANA</b> |    |   |  |  |  |  |
|------------------------------|---------------------|----|--------------|----|---|--|--|--|--|
| ÚSPĚŠNOST                    | <b>PARTICIPANTI</b> |    |              |    |   |  |  |  |  |
|                              | A                   | в  | C            | D  | Е |  |  |  |  |
| 1. Založit nový projekt      |                     |    |              |    |   |  |  |  |  |
| 2. Vložit popis projektu     |                     |    |              |    |   |  |  |  |  |
| 3. Vložit rozpočet           | 0                   |    |              |    |   |  |  |  |  |
| 4. Vložit termín             |                     |    |              |    |   |  |  |  |  |
| 5. Vložit úkol               |                     |    |              |    |   |  |  |  |  |
| 6. Přiřadit úkol             |                     |    |              |    |   |  |  |  |  |
| 7. Vložit obrázek            |                     |    |              |    |   |  |  |  |  |
| 8. Přidat nového účastníka   |                     |    |              |    |   |  |  |  |  |
| 9. Přidat komentář           |                     |    |              |    |   |  |  |  |  |
| 10. Vložit soubor            |                     |    | 0            |    |   |  |  |  |  |
| 11. Označit úkol jako hotový |                     |    |              |    |   |  |  |  |  |
| <b>CELKEM</b>                |                     | 10 |              | 10 |   |  |  |  |  |

*Příloha 12: Hodnocení splnění úkolu v nástroji Asana* 

*Zdroj: Zdroj: Ze záznamu programu Tobii Studio, vlastní zpracování hodnocení úspěšnosti nástroje Asana* 

|                              |                     |    | <b>ATTLASIAN TRELLO</b> |   |   |  |  |  |  |
|------------------------------|---------------------|----|-------------------------|---|---|--|--|--|--|
| ÚSPĚŠNOST                    | <b>PARTICIPANTI</b> |    |                         |   |   |  |  |  |  |
|                              | A                   | B  | C                       | D | Ε |  |  |  |  |
| 1. Založit nový projekt      |                     |    |                         |   |   |  |  |  |  |
| 2. Vložit popis projektu     |                     |    |                         |   |   |  |  |  |  |
| 3. Vložit rozpočet           | O                   |    | 0                       |   |   |  |  |  |  |
| 4. Vložit termín             |                     |    |                         |   |   |  |  |  |  |
| 5. Vložit úkol               |                     |    |                         |   | 0 |  |  |  |  |
| 6. Přiřadit úkol             |                     |    | 0                       |   |   |  |  |  |  |
| 7. Vložit obrázek            |                     |    |                         |   |   |  |  |  |  |
| 8. Přidat nového účastníka   |                     |    |                         |   |   |  |  |  |  |
| 9. Přidat komentář           |                     |    |                         |   |   |  |  |  |  |
| 10. Vložit soubor            |                     |    |                         |   |   |  |  |  |  |
| 11. Označit úkol jako hotový | 0                   |    | $\Omega$                |   |   |  |  |  |  |
| <b>CELKEM</b>                |                     | 10 | 5                       |   |   |  |  |  |  |

*Příloha 13 Hodnocení splnění úkolu v nástroji Trello* 

|                              |   |   | <b>ATTLASIAN JIRA</b> |   |   |
|------------------------------|---|---|-----------------------|---|---|
| ÚSPĚŠNOST                    |   |   | <b>PARTICIPANTI</b>   |   |   |
|                              | A | в | C                     | D | Е |
| 1. Založit nový projekt      |   |   |                       |   |   |
| 2. Vložit popis projektu     |   |   |                       |   |   |
| 3. Vložit rozpočet           |   |   |                       |   |   |
| 4. Vložit termín             |   |   |                       |   |   |
| 5. Vložit úkol               |   |   |                       |   |   |
| 6. Přiřadit úkol             |   |   |                       |   |   |
| 7. Vložit obrázek            |   |   |                       |   |   |
| 8. Přidat nového účastníka   |   |   |                       |   |   |
| 9. Přidat komentář           |   |   |                       |   |   |
| 10. Vložit soubor            |   |   |                       |   |   |
| 11. Označit úkol jako hotový |   |   |                       |   |   |
| <b>CELKEM</b>                |   |   |                       | 8 |   |

*Příloha 14 Hodnocení splnění úkolu v nástroji Jira* 

*Zdroj: Ze záznamu programu Tobii Studio, vlastní zpracování hodnocení úspěšnosti nástroje Jira* 

*Zdroj: Ze záznamu programu Tobii Studio, vlastní zpracování hodnocení úspěšnosti nástroje Trello* 

| ČAS participanta             |                     |    |     | <b>ASANA</b> |    |     |  |  |
|------------------------------|---------------------|----|-----|--------------|----|-----|--|--|
| VS<br>průměrná doba úkolu v  | <b>PARTICIPANTI</b> |    |     |              |    |     |  |  |
| sekundách                    | průměr              | A  | B   | C            | D  | Е   |  |  |
| 1. Založit nový projekt      | 64                  | 20 | 20  | 34           | 23 | 221 |  |  |
| 2. Vložit popis projektu     | 48                  | 27 | 15  | 21           | 19 | 160 |  |  |
| 3. Vložit rozpočet           | 62                  | 48 | 9   | 26           | 27 | 199 |  |  |
| 4. Vložit termín             | 47                  | 10 | 5   | 27           | 12 | 179 |  |  |
| 5. Vložit úkol               | 37                  | 23 | 17  | 15           | 11 | 119 |  |  |
| 6. Přiřadit úkol             | 25                  | 5  | 10  | 24           | 39 | 46  |  |  |
| 7. Vložit obrázek            | 57                  | 22 | 51  | 46           | 29 | 136 |  |  |
| 8. Přidat nového účastníka   | 17                  | 14 | 12  | 28           | 8  | 22  |  |  |
| 9. Přidat komentář           | 67                  | 66 | 27  | 18           | 37 | 187 |  |  |
| 10. Vložit soubor            | 39                  | 40 | 112 | 6            | 4  | 31  |  |  |
| 11. Označit úkol jako hotový | 15                  | 8  | 8   | 53           | 3  | 5   |  |  |

*Příloha 15 Hodnocení úspěšnosti úkolu v nástroji Asana* 

\* nevím, chybně splněno

*Zdroj: Ze záznamu programu Tobii Studio, vlastní zpracování hodnocení úspěšnosti nástroje Asana* 

| ČAS participanta             |            |     |    | <b>ATTLASIAN TRELLO</b> |     |          |
|------------------------------|------------|-----|----|-------------------------|-----|----------|
| VS<br>průměrná doba úkolu v  |            |     |    | <b>PARTICIPANTI</b>     |     |          |
| sekundách                    | průměr v s | A   | B  | C                       | D   | E        |
| 1. Založit nový projekt      | 53         | 142 | 15 | 39                      | 27  | 43       |
| 2. Vložit popis projektu     | 105        | 438 | 24 | 39                      |     | 22       |
| 3. Vložit rozpočet           | 64         | 235 | 5  | 11                      | 43  | 24       |
| 4. Vložit termín             | 23         | 46  | 5  | 27                      |     | 29       |
| 5. Vložit úkol               | 37         | 64  | 10 | 13                      | 47  | 51       |
| 6. Přiřadit úkol             | 25         | 47  | 9  | 58                      | 13  | 0        |
| 7. Vložit obrázek            | 16         | 38  | 10 | 11                      | 19  | 0        |
| 8. Přidat nového účastníka   | 23         | 21  | 16 | 5                       | 38  | 33       |
| 9. Přidat komentář           | 78         | 125 | 72 | 10                      | 142 | 40       |
| 10. Vložit soubor            | 43         | 56  | 13 | 49                      | 77  | 18       |
| 11. Označit úkol jako hotový | 31         | 94  | 15 | 22                      | 23  | $\bf{0}$ |

*Příloha 16 Hodnocení úspěšnosti úkolu v nástroji Trello* 

\* nevím, chybně splněno

*Zdroj: Ze záznamu programu Tobii Studio, vlastní zpracování hodnocení úspěšnosti nástroje Trello* 

| ČAS participanta                   |            |    |              | <b>ATTLASIAN JIRA</b> |    |     |
|------------------------------------|------------|----|--------------|-----------------------|----|-----|
| <b>VS</b><br>průměrná doba úkolu v |            |    | PARTICIPANTI |                       |    |     |
| sekundách                          | průměr v s | A  | B            | C                     | D  | Е   |
| 2. Vložit popis projektu           | 38         | 27 | 15           | 21                    | 19 | 160 |
| 3. Vložit rozpočet                 | 69         | 48 | 9            | 26                    | 27 | 199 |
| 4. Vložit termín                   | 57         | 10 | 5            | 27                    | 12 | 179 |
| 5. Vložit úkol                     | 61         | 23 | 17           | 15                    |    | 119 |
| 6. Přiřadit úkol                   | 28         | 5  | 10           | 24                    | 39 | 46  |
| 7. Vložit obrázek                  | 116        | 22 | 51           | 46                    | 29 | 136 |
| 8. Přidat nového účastníka         | 30         | 14 | 12           | 28                    | 8  | 22  |
| 9. Přidat komentář                 | 53         | 66 | 27           | 18                    | 37 | 187 |
| 10. Vložit soubor                  | 66         | 40 | 112          | 6                     | 4  | 31  |
| 11. Označit úkol jako hotový       | 85         | 8  | 8            | 53                    | ٩  | 5   |

*Příloha 17: Hodnocení úspěšnosti úkolu v nástroji Trello* 

nevím, chybně splněno

*Zdroj: Ze záznamu programu Tobii Studio, vlastní zpracování hodnocení úspěšnosti nástroje Jira* 

|                              |                          |                                    |                                      |                          |                          |                                    |                                      |                |                          | <b>ASANA</b>                       |                                      |                          |                    |                                    |                                      |                |                          |                                    |                                      |                          |
|------------------------------|--------------------------|------------------------------------|--------------------------------------|--------------------------|--------------------------|------------------------------------|--------------------------------------|----------------|--------------------------|------------------------------------|--------------------------------------|--------------------------|--------------------|------------------------------------|--------------------------------------|----------------|--------------------------|------------------------------------|--------------------------------------|--------------------------|
|                              |                          |                                    |                                      |                          |                          |                                    |                                      |                |                          | PARTICIPANTI                       |                                      |                          |                    |                                    |                                      |                |                          |                                    |                                      |                          |
| Míra dokončení (počet)       |                          |                                    |                                      |                          |                          | m                                  |                                      |                |                          |                                    |                                      |                          |                    | ≏                                  |                                      |                |                          | $\alpha$                           |                                      |                          |
|                              | úplné<br>dokončení       | dokončení s<br>měnšími<br>potížemi | dokončení s<br>výraznými<br>potižemi | selhání                  | dokončení<br>úplné       | dokončení s<br>měnšími<br>potížemi | dokončení s<br>výraznými<br>potížemi | selhání        | úplné<br>dokončení       | dokončení s<br>měnšími<br>potižemi | dokončení s<br>výraznými<br>potižemi | selhání                  | dokončení<br>ipiné | dokončení s<br>měnšími<br>potížemi | dokončení s<br>výraznými<br>potížemi | selhání        | úplné<br>dokončení       | dokončení s<br>měnšími<br>potížemi | dokončení s<br>výraznými<br>potížemi | selhání                  |
| 1. Založit nový projekt      | Ĭ.                       |                                    |                                      |                          |                          |                                    |                                      |                |                          |                                    |                                      |                          |                    |                                    |                                      |                |                          |                                    |                                      |                          |
| 2. Vložit popis projektu     | $\overline{ }$           |                                    |                                      |                          |                          |                                    |                                      |                |                          |                                    |                                      |                          |                    |                                    |                                      |                |                          |                                    | $\overline{\phantom{0}}$             |                          |
| 3. Vložit rozpočet           |                          |                                    |                                      | $\overline{\phantom{a}}$ | $\overline{\phantom{0}}$ |                                    |                                      |                |                          |                                    |                                      |                          |                    |                                    |                                      |                |                          |                                    |                                      | $\overline{ }$           |
| 4. Vložit termín             |                          |                                    |                                      | $\overline{\phantom{a}}$ |                          |                                    |                                      |                | $\overline{ }$           |                                    |                                      |                          |                    |                                    |                                      |                |                          |                                    |                                      |                          |
| 5. Vložit úkol               |                          |                                    |                                      |                          |                          |                                    |                                      |                |                          |                                    |                                      |                          |                    |                                    |                                      |                |                          |                                    |                                      | $\overline{ }$           |
| 6. Přiřadit úkol             |                          |                                    |                                      |                          |                          |                                    |                                      |                |                          |                                    |                                      |                          |                    |                                    |                                      |                |                          |                                    | -                                    |                          |
| 7. Vložit obrázek            | $\overline{\phantom{0}}$ |                                    |                                      |                          | $\overline{ }$           |                                    |                                      |                |                          |                                    |                                      |                          |                    |                                    |                                      |                |                          |                                    | $\overline{ }$                       |                          |
| 8. Přidat nového účastníka   | $\rightarrow$            |                                    |                                      |                          | $\overline{ }$           |                                    |                                      |                |                          | $\overline{ }$                     |                                      |                          |                    |                                    |                                      |                |                          | -                                  |                                      |                          |
| 9. Přidat komentář           | $\rightarrow$            |                                    |                                      |                          | $\overline{ }$           |                                    |                                      |                |                          |                                    |                                      |                          |                    |                                    |                                      | $\overline{ }$ |                          |                                    | $\overline{ }$                       |                          |
| 10. Vložit soubor            |                          | $\overline{\phantom{0}}$           |                                      |                          |                          |                                    | -                                    |                |                          |                                    |                                      |                          |                    |                                    |                                      |                | $\overline{\phantom{0}}$ |                                    |                                      |                          |
| 11. Označit úkol jako hotový |                          |                                    |                                      |                          |                          |                                    |                                      |                |                          |                                    |                                      |                          |                    |                                    |                                      |                |                          |                                    |                                      |                          |
|                              |                          |                                    |                                      |                          |                          |                                    |                                      |                |                          | ATTLASIAN TRELLO                   |                                      |                          |                    |                                    |                                      |                |                          |                                    |                                      |                          |
|                              |                          |                                    |                                      |                          |                          |                                    |                                      |                |                          | PARTICIPANTI                       |                                      |                          |                    |                                    |                                      |                |                          |                                    |                                      |                          |
| Míra dokončení (počet)       |                          |                                    |                                      |                          |                          |                                    |                                      |                |                          |                                    |                                      |                          |                    |                                    |                                      |                |                          |                                    |                                      |                          |
|                              |                          |                                    |                                      |                          |                          | m                                  |                                      |                |                          |                                    |                                      |                          |                    | $\Box$                             |                                      |                |                          | $\boxed{1}$                        |                                      |                          |
|                              | úplné<br>dokončení       | dokončení s<br>měnšími<br>potížemi | dokončení s<br>výraznými<br>potižemi | <b>Ihání</b><br>s        | úplné<br>dokončení       | dokončení s<br>měnšími<br>potižemi | dokončení s<br>výraznými<br>potižemi | selhání        | úplné<br>dokončení       | dokončení s<br>měnšími<br>potižemi | dokončení s<br>výraznými<br>potižemi | selhání                  | úplné<br>dokončení | dokončení s<br>měnšími<br>potížemi | dokončení s<br>výraznými<br>potižemi | selhání        | úplné<br>dokončení       | dokončení s<br>měnšími<br>potížemi | dokončení s<br>výraznými<br>potižemi | selhání                  |
| . Založit nový projekt       |                          |                                    |                                      |                          |                          |                                    |                                      |                |                          |                                    |                                      |                          |                    |                                    |                                      |                |                          |                                    |                                      |                          |
| 2. Vložit popis projektu     |                          |                                    | $\overline{\phantom{0}}$             |                          | -                        |                                    |                                      |                |                          |                                    |                                      | $\overline{\phantom{0}}$ |                    |                                    |                                      | ۰              |                          |                                    |                                      | $\overline{\phantom{0}}$ |
| 3. Vložit rozpočet           |                          |                                    |                                      | $\rightarrow$            |                          |                                    |                                      |                |                          |                                    |                                      | $\rightarrow$            |                    |                                    |                                      |                |                          |                                    |                                      | $\rightarrow$            |
| 4. Vložit termín             |                          |                                    |                                      |                          |                          |                                    |                                      | $\overline{a}$ |                          |                                    |                                      | $\overline{\phantom{a}}$ |                    |                                    |                                      |                |                          |                                    | ÷                                    |                          |
| 5. Vložit úkol               |                          |                                    |                                      |                          |                          |                                    |                                      |                | $\overline{\phantom{0}}$ |                                    |                                      |                          |                    |                                    |                                      | -              |                          |                                    |                                      | -                        |
| 6. Přiřadit úkol             |                          |                                    |                                      |                          | $\overline{\phantom{a}}$ |                                    |                                      |                |                          |                                    |                                      | $\overline{\phantom{0}}$ | -                  |                                    |                                      |                |                          |                                    |                                      | $\overline{ }$           |
| 7. Vložit obrázek            |                          |                                    |                                      |                          |                          |                                    |                                      |                | $\overline{\phantom{0}}$ |                                    |                                      |                          |                    | -                                  |                                      |                |                          |                                    |                                      | $\overline{\phantom{0}}$ |
| 8. Přidat nového účastníka   |                          |                                    |                                      | 1                        |                          |                                    |                                      |                | $\overline{\phantom{0}}$ |                                    |                                      |                          |                    |                                    | -                                    |                |                          |                                    |                                      |                          |
| 9. Přidat komentář           |                          |                                    |                                      | $\overline{\phantom{a}}$ |                          |                                    |                                      |                |                          |                                    |                                      | $\overline{\phantom{0}}$ |                    |                                    |                                      |                |                          |                                    |                                      |                          |
| 10. Vložit soubor            |                          |                                    |                                      |                          |                          |                                    |                                      |                |                          |                                    |                                      |                          |                    |                                    |                                      |                | $\overline{\phantom{0}}$ |                                    |                                      |                          |
| 11. Označit úkol jako hotový |                          |                                    |                                      |                          |                          |                                    |                                      |                |                          |                                    |                                      | Ξ                        |                    |                                    |                                      |                |                          |                                    |                                      |                          |
|                              |                          |                                    |                                      |                          |                          |                                    |                                      |                |                          | ATTLASIAN JIRA                     |                                      |                          |                    |                                    |                                      |                |                          |                                    |                                      |                          |
|                              |                          |                                    |                                      |                          |                          |                                    |                                      |                |                          | PARTICIPANTI                       |                                      |                          |                    |                                    |                                      |                |                          |                                    |                                      |                          |
| Míra dokončení (počet)       |                          |                                    |                                      |                          |                          | ⋍                                  |                                      |                |                          |                                    |                                      |                          |                    | ≏                                  |                                      |                |                          | ω                                  |                                      |                          |
|                              | úplné<br>dokončení       | dokončení s<br>měnšími<br>potížemi | dokončení s<br>výraznými<br>potížemi | selhání                  | úplné<br>dokončení       | dokončení s<br>měnšími<br>potížemi | dokončení s<br>výraznými<br>potížemi | selhání        | úplné<br>dokončení       | dokončení s<br>měnšími<br>potižemi | dokončení s<br>výraznými<br>potížemi | selhání                  | dokončení<br>úplné | dokončení s<br>měnšími<br>potížemi | dokončení s<br>výraznými<br>potížemi | selhání        | dokončení<br>úplné       | dokončení s<br>měnšími<br>potížemi | dokončení s<br>výraznými<br>potížemi | selhání                  |
| 1. Založit nový projekt      |                          |                                    |                                      |                          |                          |                                    |                                      |                |                          |                                    |                                      |                          |                    |                                    |                                      |                |                          |                                    | ⊣                                    |                          |
| 2. Vložit popis projektu     |                          |                                    |                                      | $\overline{\phantom{a}}$ |                          |                                    |                                      |                |                          |                                    |                                      |                          |                    |                                    |                                      |                |                          |                                    |                                      |                          |
| 3. Vložit rozpočet           |                          |                                    |                                      | $\overline{\phantom{0}}$ |                          |                                    |                                      |                |                          |                                    |                                      |                          |                    |                                    |                                      |                |                          |                                    |                                      |                          |
| 4. Vložit termín             |                          |                                    |                                      |                          |                          |                                    |                                      |                | $\overline{a}$           |                                    |                                      |                          | ÷                  |                                    |                                      |                |                          |                                    | $\overline{a}$                       |                          |
| 5. Vložit úkol               |                          |                                    |                                      |                          |                          |                                    |                                      |                |                          |                                    |                                      | -                        | ٠                  |                                    |                                      |                |                          |                                    |                                      | $\overline{ }$           |
| 6. Přiřadit úkol             | ۰                        |                                    |                                      |                          |                          |                                    |                                      |                |                          |                                    |                                      |                          |                    |                                    |                                      | -              |                          |                                    |                                      | $\overline{\phantom{a}}$ |
| 7. Vložit obrázek            | ÷                        |                                    |                                      |                          |                          |                                    |                                      |                | $\overline{\phantom{a}}$ |                                    |                                      |                          | -                  |                                    |                                      |                |                          |                                    |                                      |                          |
| 8. Přidat nového účastníka   | ÷                        |                                    |                                      |                          | $\overline{ }$           |                                    |                                      |                | $\overline{ }$           |                                    |                                      |                          | $\overline{ }$     |                                    |                                      |                |                          |                                    |                                      | $\overline{ }$           |
| 9. Přidat komentář           |                          |                                    |                                      |                          |                          |                                    |                                      |                | $\overline{ }$           |                                    |                                      |                          |                    |                                    |                                      | -              |                          |                                    | -                                    |                          |
| 10. Vložit soubor            |                          |                                    |                                      | $\overline{\phantom{a}}$ |                          |                                    |                                      | -              |                          |                                    |                                      | $\overline{\phantom{0}}$ |                    |                                    |                                      | $\overline{ }$ |                          |                                    |                                      | $\overline{ }$           |
| 11. Označit úkol jako hotový |                          |                                    |                                      |                          |                          |                                    |                                      |                |                          |                                    |                                      |                          |                    |                                    |                                      |                |                          |                                    |                                      |                          |

*Příloha 18 Hodnocení míry dokončení nástrojů Asana, Trello a Jíra* 

*Zdroj: Ze záznamu programu Tobii Studio, z vlastního zpracování hodnocení úspěšnosti nástroje, z vlastního hodnocení úspěšnosti úkolu, vlastni zpracováni míry dokončeni nástrojů Asana, Trello a Jíra* 

|                              |              | <b>VYBRANÉ PROJEKTOVÉ NÁSTROJE</b> |      |
|------------------------------|--------------|------------------------------------|------|
| Míra dokončení               | <b>ASANA</b> | <b>TRELLO</b>                      | JIRA |
| 1. Založit nový projekt      | 9            |                                    | 13   |
| 2. Vložit popis projektu     | 13           |                                    | 3    |
| 3. Vložit rozpočet           | 9            | 3                                  |      |
| 4. Vložit termín             |              | 5                                  | 13   |
| 5. Vložit úkol               | 12           |                                    | q    |
| 6. Přiřadit úkol             | 13           |                                    | 9    |
| 7. Vložit obrázek            | 13           | 9                                  | 13   |
| 8. Přidat nového účastníka   | 13           | ጸ                                  | 12   |
| 9. Přidat komentář           |              | 3                                  | 8    |
| 10. Vložit soubor            | 9            |                                    |      |
| 11. Označit úkol jako hotový | 13           | 6                                  | 15   |
| <b>CELKEM</b>                | 118          | 72                                 | 116  |

*Příloha 19: Přepočet a ohodnocení míry dokončení pro vícekriteriální analýzu* 

*Zdroj: hodnocení míry dokončení nástrojů Asana, Trello a Jira, vlastní zpracování přepočtu a ohodnoceni míry dokončení*
Zdroj: rozhovor s participanty, vlastni zpracování hodnocení jednoduchosti plnění úkolu v nástroji Asana a<br>Trello

|                                        |                                |                                                         |                                                   |                                |                                                         |                                                   |                                | <b>ASANA</b>                                            |                                                   |                                |                                                         |                                                   |                                |                                                         |                                                   |
|----------------------------------------|--------------------------------|---------------------------------------------------------|---------------------------------------------------|--------------------------------|---------------------------------------------------------|---------------------------------------------------|--------------------------------|---------------------------------------------------------|---------------------------------------------------|--------------------------------|---------------------------------------------------------|---------------------------------------------------|--------------------------------|---------------------------------------------------------|---------------------------------------------------|
|                                        |                                |                                                         |                                                   |                                |                                                         |                                                   |                                | <b>PARTICIPANTI</b>                                     |                                                   |                                |                                                         |                                                   |                                |                                                         |                                                   |
|                                        |                                | A                                                       |                                                   |                                | в                                                       |                                                   |                                | $\mathbf C$                                             |                                                   |                                | D                                                       |                                                   |                                | Е                                                       |                                                   |
| Hodnocení plnění úkolů<br>participanty | splnění<br>úkolu s<br>lehkostí | nejistota<br>ohledně<br>správného<br>provedení<br>úkolu | vyskytly se<br>potíže a úkol<br>nebyl<br>dokončen | splnění<br>úkolu s<br>lehkosti | nejistota<br>ohledně<br>správného<br>provedení<br>úkolu | vyskytly se<br>potíže a úkol<br>nebyl<br>dokončen | splnění<br>úkolu s<br>lehkostí | nejistota<br>ohledně<br>správného<br>provedení<br>úkolu | vyskytly se<br>potíže a úkol<br>nebyl<br>dokončen | splnění<br>úkolu s<br>lehkostí | nejistota<br>ohledně<br>správného<br>provedení<br>úkolu | vyskytly se<br>potíže a úkol<br>nebyl<br>dokončen | splnění<br>úkolu s<br>lehkostí | nejistota<br>ohledně<br>správného<br>provedení<br>úkolu | vyskytly se<br>potíže a úkol<br>nebyl<br>dokončen |
| 1. Založit nový projekt                | 1                              |                                                         |                                                   | 1                              |                                                         |                                                   |                                | -1                                                      |                                                   | $\mathbf{1}$                   |                                                         |                                                   | $\mathbf{1}$                   |                                                         |                                                   |
| 2. Vložit popis projekt                | 1                              |                                                         |                                                   | $\mathbf{1}$                   |                                                         |                                                   | 1                              |                                                         |                                                   | 1                              |                                                         |                                                   | $\mathbf{I}$                   |                                                         |                                                   |
| 3. Vložit rozpočet                     |                                | $\mathbf{1}$                                            |                                                   | $\mathbf{1}$                   |                                                         |                                                   | $\mathbf{1}$                   |                                                         |                                                   |                                | $\mathbf{1}$                                            |                                                   |                                | $\mathbf{1}$                                            |                                                   |
| 4. Vložit termín                       |                                | $\mathbf{1}$                                            |                                                   | $\mathbf{1}$                   |                                                         |                                                   | $\mathbf{1}$                   |                                                         |                                                   | $\mathbf{1}$                   |                                                         |                                                   | $\mathbf{1}$                   |                                                         |                                                   |
| 5. Vložit úkol                         | 1                              |                                                         |                                                   | $\mathbf{1}$                   |                                                         |                                                   | $\mathbf{1}$                   |                                                         |                                                   | 1                              |                                                         |                                                   | $\mathbf{1}$                   |                                                         |                                                   |
| 6. Přiřadit úkol                       | $\mathbf{1}$                   |                                                         |                                                   | $\overline{1}$                 |                                                         |                                                   | $\mathbf{1}$                   |                                                         |                                                   | 1                              |                                                         |                                                   | $\mathbf{1}$                   |                                                         |                                                   |
| 7. Vložit obrázek                      | $\mathbf{1}$                   |                                                         |                                                   | $\blacksquare$                 |                                                         |                                                   | 1                              |                                                         |                                                   | $\mathbf{1}$                   |                                                         |                                                   | $\mathbf{1}$                   |                                                         |                                                   |
| 8. Přidat nového účastníka             | $\mathbf{1}$                   |                                                         |                                                   | $\mathbf{I}$                   |                                                         |                                                   | $\mathbf{1}$                   |                                                         |                                                   | $\mathbf{I}$                   |                                                         |                                                   | $\mathbf{1}$                   |                                                         |                                                   |
| 9. Přidat komentář                     |                                | $\mathbf{1}$                                            |                                                   | $\mathbf{1}$                   |                                                         |                                                   |                                | $\mathbf{1}$                                            |                                                   |                                |                                                         | $\mathbf{1}$                                      |                                | 1                                                       |                                                   |
| 10. Vložit soubor                      |                                | $\mathbf{1}$                                            |                                                   |                                | 1                                                       |                                                   |                                |                                                         | $\mathbf{1}$                                      | $\mathbf{1}$                   |                                                         |                                                   | $\mathbf{1}$                   |                                                         |                                                   |
| 11. Označit úkol jako hotový           | 1                              |                                                         |                                                   | $\mathbf{1}$                   |                                                         |                                                   | $\mathbf{1}$                   |                                                         |                                                   | 1                              |                                                         |                                                   | $\mathbf{1}$                   |                                                         |                                                   |
|                                        |                                |                                                         |                                                   |                                |                                                         |                                                   |                                | <b>TRELLO</b>                                           |                                                   |                                |                                                         |                                                   |                                |                                                         |                                                   |
|                                        |                                |                                                         |                                                   |                                |                                                         |                                                   |                                | PARTICIPANTI                                            |                                                   |                                |                                                         |                                                   |                                |                                                         |                                                   |
|                                        |                                |                                                         |                                                   |                                |                                                         |                                                   |                                |                                                         |                                                   |                                |                                                         |                                                   |                                |                                                         |                                                   |
| Hodnocení plnění úkolů                 |                                | A                                                       |                                                   |                                | B                                                       |                                                   |                                | $\mathbf C$                                             |                                                   |                                | D                                                       |                                                   |                                | Е                                                       |                                                   |
| participanty                           | splnění<br>úkolu s<br>lehkosti | nejistota<br>ohledně<br>správného<br>provedení<br>úkolu | vyskytly se<br>potíže a úkol<br>nebyl<br>dokončen | splnění<br>úkolu s<br>lehkosti | nejistota<br>ohledně<br>správného<br>provedení<br>úkolu | vyskytly se<br>potíže a úkol<br>nebyl<br>dokončen | splnění<br>úkolu s<br>lehkostí | nejistota<br>ohledně<br>správného<br>provedení<br>úkolu | vyskytly se<br>potíže a úkol<br>nebyl<br>dokončen | splnění<br>úkolu s<br>lehkostí | nejistota<br>ohledně<br>správného<br>provedení<br>úkolu | vyskytly se<br>potíže a úkol<br>nebyl<br>dokončen | splnění<br>úkolu s<br>lehkosti | nejistota<br>ohledně<br>správného<br>provedení<br>úkolu | vyskytly se<br>nebyl<br>dokončen                  |
| 1. Založit nový projekt                |                                | -1                                                      |                                                   | 1                              |                                                         |                                                   | 1                              |                                                         |                                                   | $\mathbf{1}$                   |                                                         |                                                   | $\mathbf{1}$                   |                                                         | potíže a úkol                                     |
| 2. Vložit popis projektu               |                                | -1                                                      |                                                   | $\mathbf{1}$                   |                                                         |                                                   |                                | 1                                                       |                                                   | 1                              |                                                         |                                                   | 1                              |                                                         |                                                   |
| 3. Vložit budget                       |                                |                                                         | $\mathbf{1}$                                      | 1                              |                                                         |                                                   |                                | $\mathbf{1}$                                            |                                                   | $\mathbf{1}$                   |                                                         |                                                   |                                | $\mathbf{1}$                                            |                                                   |
| 4. Vložit deadline                     |                                | 1                                                       |                                                   | $\mathbf{1}$                   |                                                         |                                                   |                                | $\mathbf{1}$                                            |                                                   |                                | $\mathbf{1}$                                            |                                                   | 1                              |                                                         |                                                   |
| 5. Vložit úkol                         | $\mathbf{1}$                   |                                                         |                                                   | $\mathbf{I}$                   |                                                         |                                                   |                                | $\mathbf{1}$                                            |                                                   | $\mathbf{1}$                   |                                                         |                                                   |                                |                                                         | $\mathbf{1}$                                      |
| 6. Přiřadit úkol                       | $\mathbf{1}$                   |                                                         |                                                   | $\mathbf{1}$                   |                                                         |                                                   |                                |                                                         | $\mathbf{1}$                                      |                                | 1                                                       |                                                   |                                |                                                         | $\overline{1}$                                    |
| 7. Vložit obrázek                      | 1                              |                                                         |                                                   | $\mathbf{1}$                   |                                                         |                                                   | 1                              |                                                         |                                                   | $\mathbf{1}$                   |                                                         |                                                   |                                |                                                         | $\mathbf{1}$                                      |
| 8. Přidat nového účastníka             |                                | $\mathbf{1}$                                            |                                                   | $\mathbf{1}$                   |                                                         |                                                   | $\mathbf{1}$                   |                                                         |                                                   | 1                              |                                                         |                                                   | $\mathbf{1}$                   |                                                         |                                                   |
| 9. Přidat komentář                     |                                | $\overline{1}$                                          |                                                   |                                | $\overline{1}$                                          |                                                   |                                | $\mathbf{1}$                                            |                                                   |                                | $\mathbf{1}$                                            |                                                   | $\mathbf{1}$                   |                                                         |                                                   |
| 10. Vložit soubor                      |                                | $\overline{1}$                                          |                                                   | $\mathbf{1}$                   |                                                         |                                                   | $\mathbf{1}$                   |                                                         |                                                   | 1                              |                                                         |                                                   | 1                              |                                                         |                                                   |

 $\mathcal{D}$ ट्र **5 -**  $\overline{\phantom{a}}$ 

|                                        |                                |                                                         |                                                      |                                |                                                         |                                                   |                                | TRELLO                                                  |                                                   |                                |                                                         |                                                   |                                |                                                         |                                                   |
|----------------------------------------|--------------------------------|---------------------------------------------------------|------------------------------------------------------|--------------------------------|---------------------------------------------------------|---------------------------------------------------|--------------------------------|---------------------------------------------------------|---------------------------------------------------|--------------------------------|---------------------------------------------------------|---------------------------------------------------|--------------------------------|---------------------------------------------------------|---------------------------------------------------|
|                                        |                                |                                                         |                                                      |                                |                                                         |                                                   |                                | PARTICIPANTI                                            |                                                   |                                |                                                         |                                                   |                                |                                                         |                                                   |
|                                        |                                |                                                         |                                                      |                                | $\overline{\mathbf{a}}$                                 |                                                   |                                | Ü                                                       |                                                   |                                |                                                         |                                                   |                                | Щ                                                       |                                                   |
| Hodnocení plnění úkolů<br>participanty | splnění<br>úkolu s<br>lehkostí | správného<br>provedení<br>nejistota<br>ohledně<br>úkolu | potíže a úkol<br>nebyl<br>Se<br>dokončen<br>vyskytly | splnění<br>úkolu s<br>lehkostí | nejistota<br>ohledně<br>správného<br>provedení<br>úkolu | potíže a úkol<br>nebyl<br>dokončen<br>vyskytly se | splnění<br>úkolu s<br>lehkostí | nejistota<br>ohledně<br>správného<br>provedení<br>úkolu | potíže a úkol<br>nebyl<br>dokončen<br>vyskytly se | splnění<br>úkolu s<br>lehkostí | nejistota<br>ohledně<br>správného<br>provedení<br>úkolu | potíže a úkol<br>nebyl<br>dokončen<br>vyskytly se | splnění<br>úkolu s<br>lehkostí | nejistota<br>ohledně<br>správného<br>provedení<br>úkolu | potíže a úkol<br>nebyl<br>dokončen<br>vyskytly se |
| . Založit nový projekt                 |                                |                                                         |                                                      |                                |                                                         |                                                   |                                |                                                         |                                                   |                                |                                                         |                                                   |                                |                                                         |                                                   |
| 2. Vložit popis projektu               |                                |                                                         |                                                      |                                |                                                         |                                                   |                                |                                                         |                                                   |                                |                                                         |                                                   |                                |                                                         |                                                   |
| 3. Vložit rozpočet                     |                                |                                                         |                                                      |                                |                                                         |                                                   |                                |                                                         |                                                   |                                |                                                         |                                                   |                                |                                                         |                                                   |
| 4. Vložit termín                       |                                |                                                         |                                                      |                                |                                                         |                                                   |                                |                                                         |                                                   |                                |                                                         |                                                   |                                |                                                         |                                                   |
| 5. Vložit úkol                         |                                |                                                         |                                                      |                                |                                                         |                                                   |                                |                                                         |                                                   |                                |                                                         |                                                   |                                |                                                         |                                                   |
| 6. Přiřadit úkol                       |                                |                                                         |                                                      |                                |                                                         |                                                   |                                |                                                         |                                                   |                                |                                                         |                                                   |                                |                                                         |                                                   |
| 7. Vložit obrázek                      |                                |                                                         |                                                      |                                |                                                         |                                                   |                                |                                                         |                                                   |                                |                                                         |                                                   |                                |                                                         |                                                   |
| 8. Přidat nového účastníka             |                                |                                                         |                                                      |                                |                                                         |                                                   |                                |                                                         |                                                   |                                |                                                         |                                                   |                                |                                                         |                                                   |
| 9. Přidat komentář                     |                                |                                                         |                                                      |                                |                                                         |                                                   |                                |                                                         |                                                   |                                |                                                         |                                                   |                                |                                                         |                                                   |
| 10. Vložit soubor                      |                                |                                                         |                                                      |                                |                                                         |                                                   |                                |                                                         |                                                   |                                |                                                         |                                                   |                                |                                                         |                                                   |
| 11. Označit úkol jako hotový           |                                |                                                         |                                                      |                                |                                                         |                                                   |                                |                                                         |                                                   |                                |                                                         |                                                   |                                |                                                         |                                                   |

*Příloha 21: Rozhovor s participanty, vlastní zpracování hodnocení jednoduchosti plnění jednotlivých úkolů v nástroji Asana a Trello* 

*Zdroj: rozhovor s participanty, vlastní zpracování hodnocení jednoduchosti plnění úkolu v nástroji Jira*